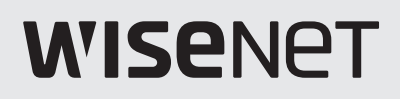

# **ENREGISTREUR VIDÉO NUMÉRIQUE**

# Manuel d'utilisation

SDR-73306/SDR-74306/SDR-75306/SDR-76307

 $\epsilon$ 

### TABLE DES MATIÈRES

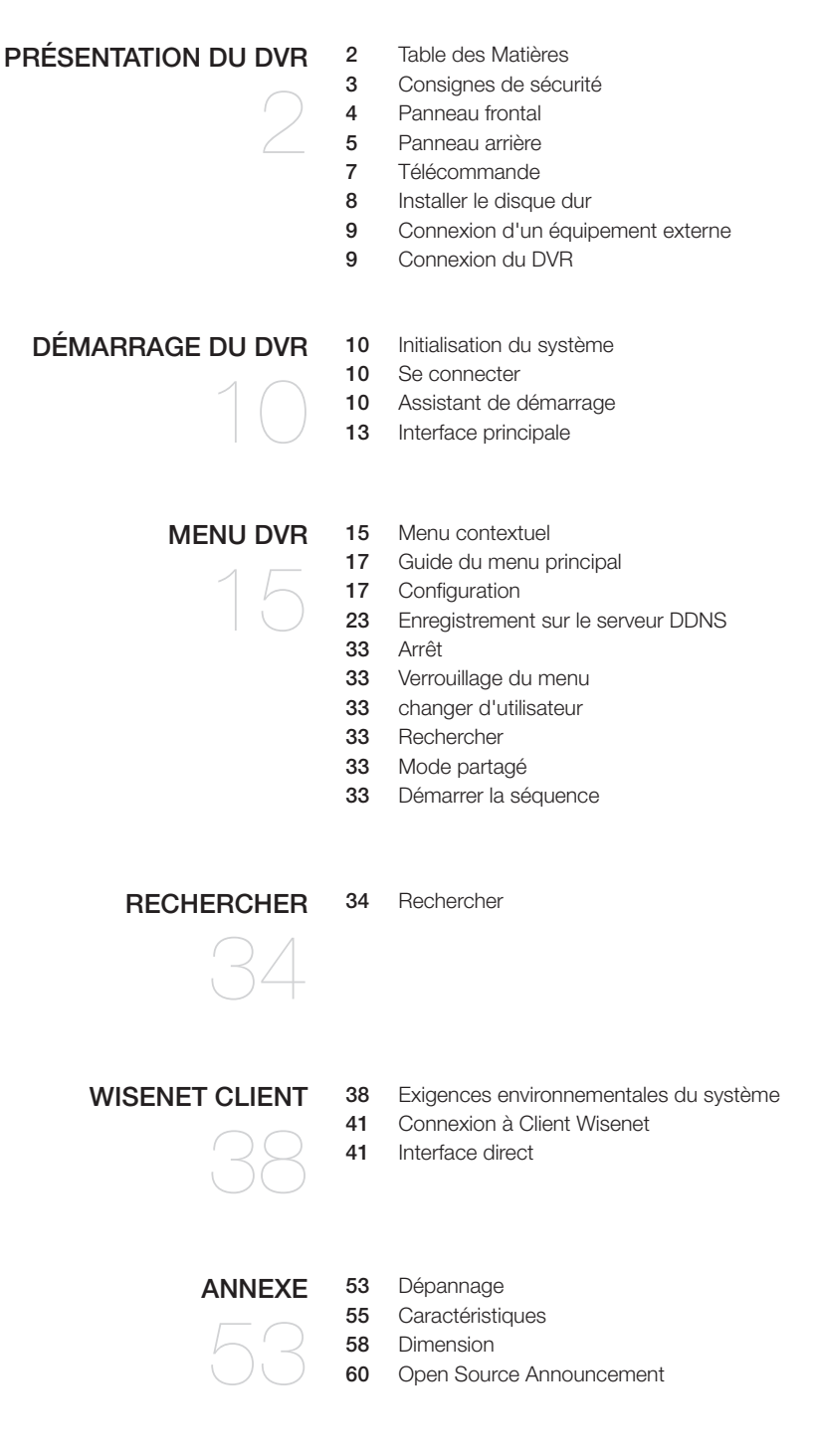

### <span id="page-2-0"></span>CONSIGNES DE SÉCURITÉ

Veuillez lire attentivement les consignes de sécurité suivantes afin d'éviter des blessures et d'empêcher l'équipement et d'autres dispositifs de connexion d'être endommagés.

- 1. Veuillez utiliser l'alimentation fournie ou spécifiée par le fabricant. Ne jamais utiliser l'équipement avec une alimentation non recommandée.
- 2. Ne jamais introduire d'objets dans les orifices du DVR afin d'éviter un choc électrique ou d'autres accidents.
- 3. Ne pas placer l'équipement dans un endroit poussiéreux.
- 4. Ne pas placer l'équipement sous la pluie ou dans un environnement humide, comme le sous-sol. Si l'équipement est accidentellement en contact avec de l'eau, veuillez débrancher le câble d'alimentation et contactez immédiatement le support technique.
- 5. Gardez la surface de l'équipement propre et sèche. Utilisez un chiffon doux et humide pour nettoyer le boîtier externe du DVR. (Ne pas utiliser de nettoyants liquides en aérosol.)
- 6. Ne pas utiliser l'appareil si des problèmes sont détectés. Si vous remarquez une odeur étrange ou un son inhabituel venant du DVR, débranchez le câble d'alimentation et contactez le support technique.
- 7. N'essayez pas de retirer le couvercle du DVR afin d'éviter un choc électrique.
- 8. Manipulez avec soin. Si le DVR ne fonctionne pas correctement, veuillez contacter le support technique pour la réparation ou le remplacement.
- 9. Installez et placez l'équipement dans un endroit bien ventilé. Le système DVR comprend un disque dur qui produit une grande quantité de chaleur pendant le fonctionnement de l'appareil. Par conséquent, ne pas obstruer les trous d'aération (en haut, en bas, sur les côtés et l'arrière du DVR).
- 10. L'adaptateur d'alimentation doit être uniquement connecté au DVR. Ne le connectez pas à un équipement supplémentaire, le DVR pourrait redémarrer à plusieurs reprises en raison d'une puissance insuffisante.
- 11. Ne l'installez pas à proximité de sources de chaleur telles que le radiateur, la cuisinière, et d'autres machines ou appareils (y compris les haut-parleurs) qui produisent de grandes quantités de chaleur.
- 12. Si la fiche fournie ne correspond pas à votre prise, veuillez contacter le service d'assistance technique.
- 13. Protégez le cordon d'alimentation de tout piétinement ou pincement, en particulier au niveau de la fiche et sur chacune des extrémités du cordon.
- 14. Utilisez uniquement les fixations / accessoires spécifiés par le fabricant.
- 15. Utilisez uniquement le chariot, le socle, le trépied, le support ou la table spécifiés par le fabricant ou vendus avec le système. Lorsqu'un chariot est utilisé, faites attention en déplaçant le chariot et le dispositif pour éviter les blessures en cas de chute.
- 16. Débranchez le dispositif en cas d'orage ou lorsqu'il est inutilisé pendant de longues périodes de temps.
- 17. Confiez tout entretien à un personnel qualifié. Une réparation est nécessaire lorsque le dispositif a été endommagé de quelque façon que ce soit, tel que cordon d'alimentation ou prise électrique cassés, liquide renversé ou des objets sont tombés sur le dispositif, exposé à la pluie ou à l'humidité, ne fonctionne pas normalement, ou est tombé.

### Approbation des normes

- Toute modification entreprise dans la conception de cet appareil non expressément approuvée par par la partie responsable de la conformité pourrait annuler l'autorisation de l'utilisateur à utiliser l'équipement.
- M ` Cet appareil est conforme au point 15 du règlement FCC. Son fonctionnement est soumis aux deux conditions suivantes : (1) Cet appareil ne peut pas causer d'interférences nuisibles et (2) doit accepter toute interférence reçue, y compris les interférences susceptibles de causer un mauvais fonctionnement.
	- ` Cet équipement a été testé et se conforme aux limites relatives à un appareil numérique de classe A, conformément à la partie 15 des Réglementations FCC. Ces limites sont élaborées pour fournir un degré raisonnable de protection contre les interférences dangereuses si l'équipement fonctionne dans un environnement commercial.

Cet équipement génère, utilise et peut produire une énergie à radio fréquence, s'il n'est pas installé et utilisé selon le manuel d'instruction, il peut causer des interférences nuisibles aux communications radiophoniques. Le fonctionnement de cet équipement au sein d'une zone résidentielle peut provoquer des interférences dangereuses, dans ce cas l'utilisateur est sommé de corriger l' interférence à ses propres frais.

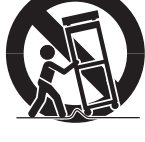

# <span id="page-3-0"></span>Présentation du DVR

### PANNEAU FRONTAL

DVR est l'abréviation d'Enregistreur vidéo numérique.

### SDR-73306/SDR-74306/SDR-75306

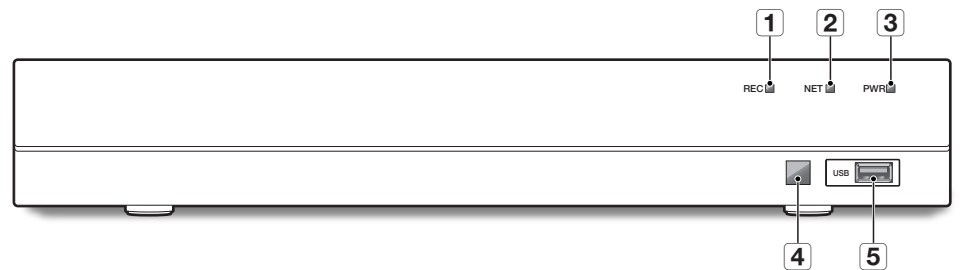

SDR-76307

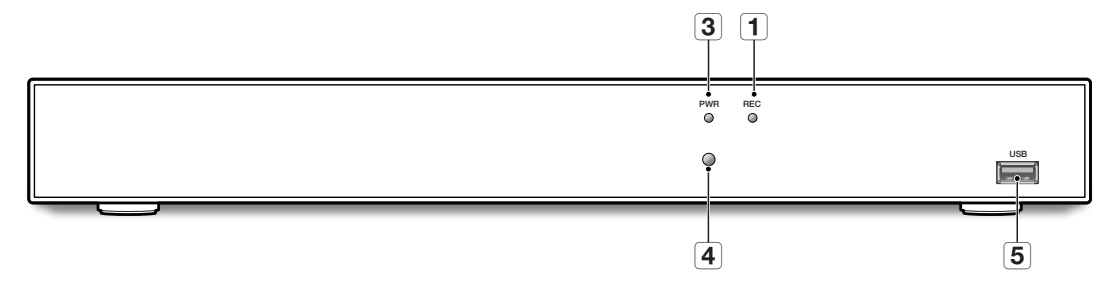

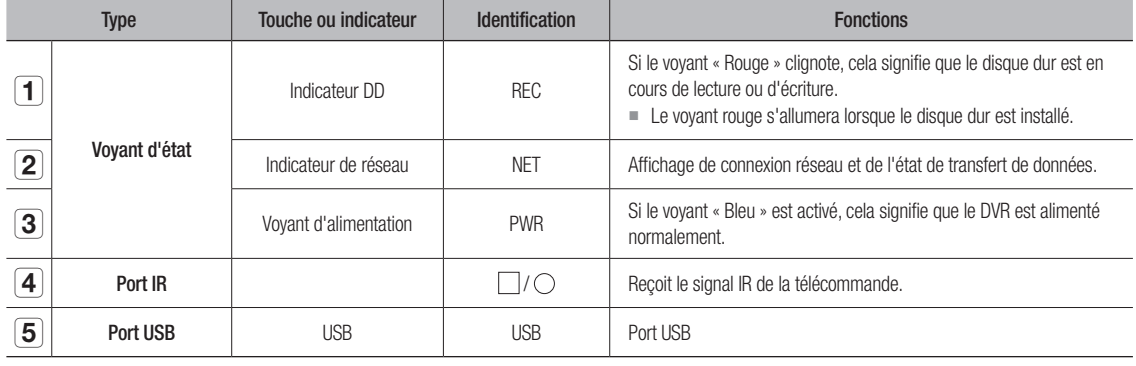

### <span id="page-4-0"></span>PANNEAU ARRIÈRE

SDR-73306

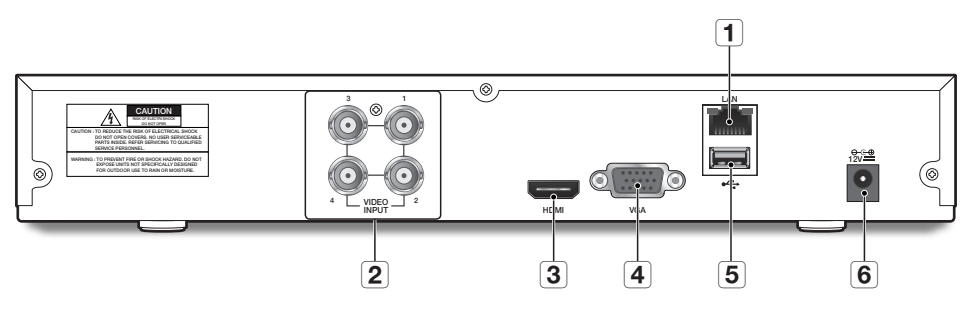

SDR-74306

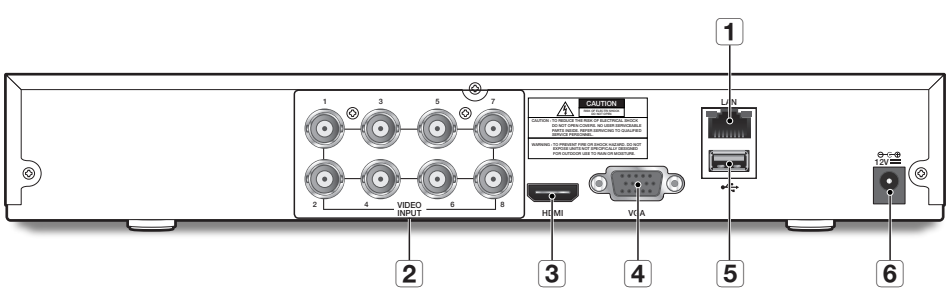

SDR-75306

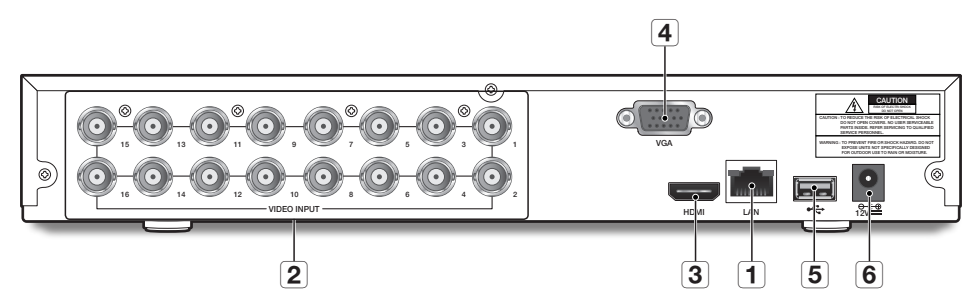

SDR-76307

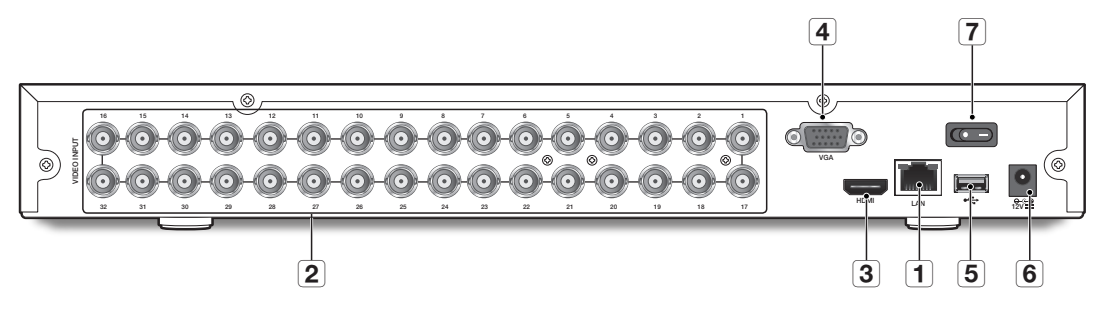

# Présentation du DVR

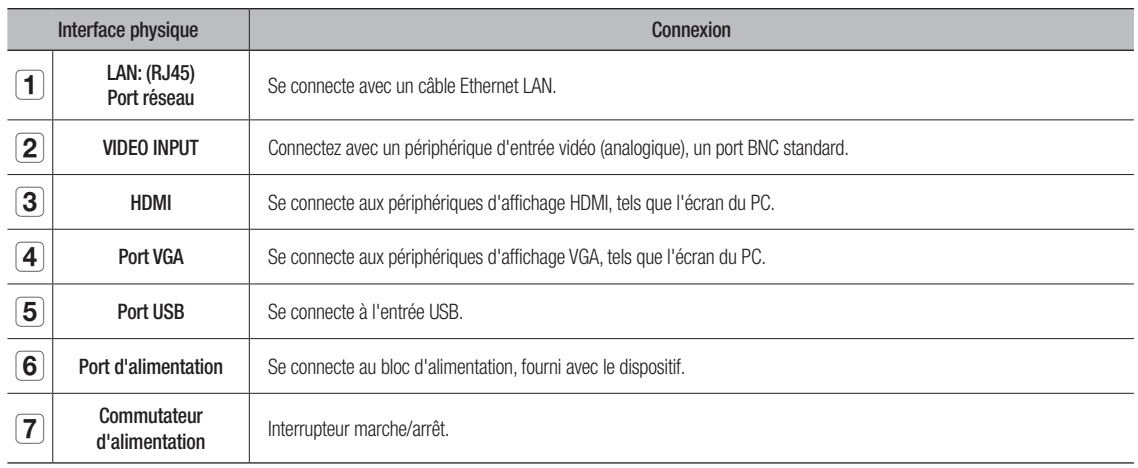

### <span id="page-6-0"></span>TÉLÉCOMMANDE

### Fonctionnement de la télécommande

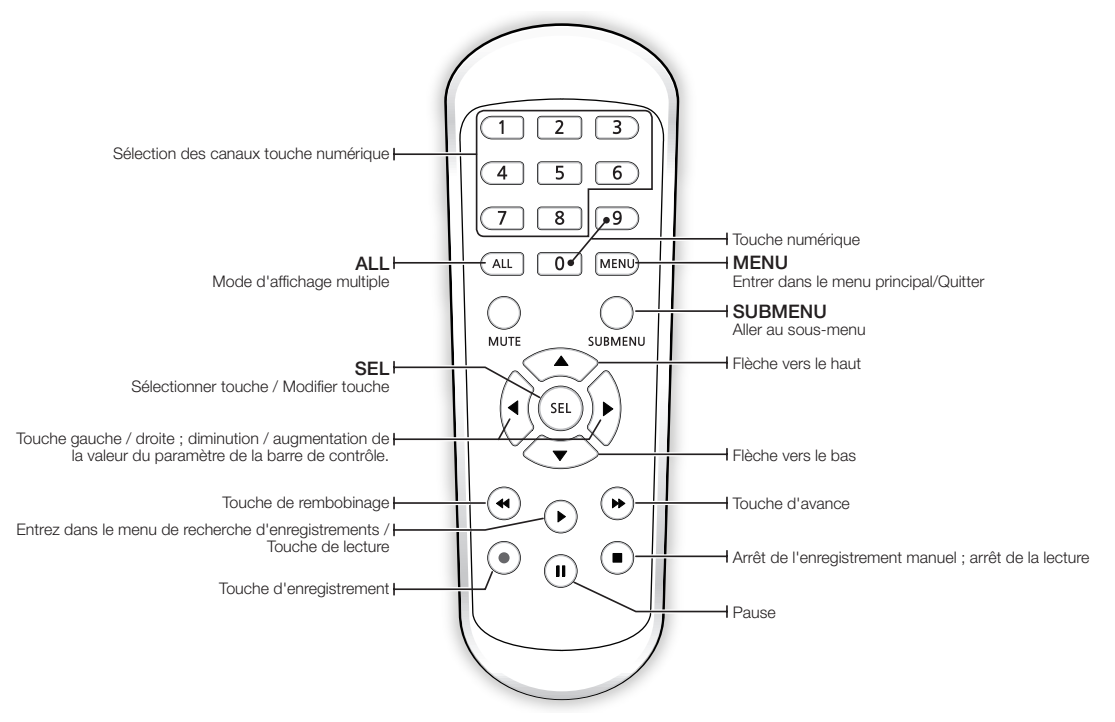

 $\mathbb{Z}$   $\blacksquare$  Il n'y a aucune fonction de bouton Muet.

` Il est recommandé à l'administrateur de conserver la télécommande afin de pouvoir l'initialiser si le mot de passe est perdu.

# <span id="page-7-0"></span>Présentation du DVF

### INSTALLER LE DISQUE DUR

EQ = Le disque dur est pré-installé. Si vous voulez remplacer le disque dur, veuillez-vous référer aux consignes suivantes. Veuillez ne pas retirer le disque dur lorsque le DVR est en marche.

### Installation du disque dur

**1.** À l'aide d'un tournevis, retirez les vis des panneaux latéraux et arrière.

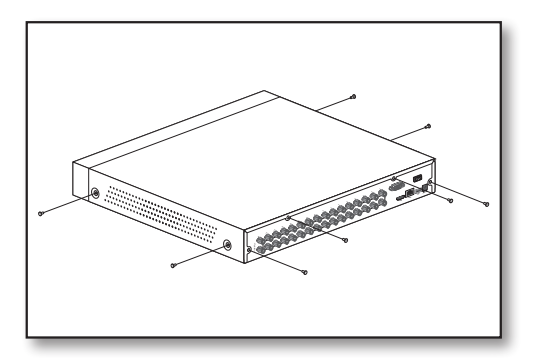

**2.** Retirez le couvercle supérieur.

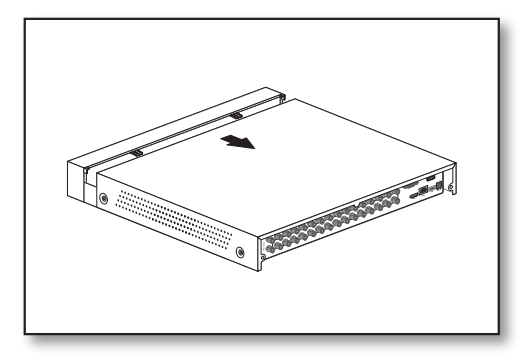

- **3.** Connectez les câbles de données et d'alimentation du disque dur à la carte mère. Montez le disque dur en le montant sur le rack et en connectant les câbles d'alimentation et de données.
- $\mathbb{Z}$  = Se référer aux illustrations pour les numéros relatifs à l'emplacement de l'unité de disque dur et au raccordement du support.

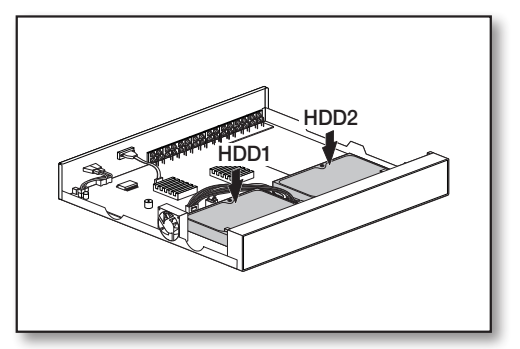

**4.** Plusieurs groupes de trous de fixation à vis sont fournis sur le bas de l'enregistreur numérique. Vissez le disque dur en place en fonction de la taille de votre disque dur.

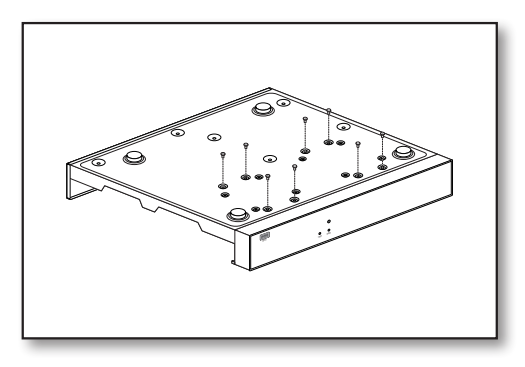

### <span id="page-8-0"></span>CONNEXION D'UN ÉQUIPEMENT EXTERNE

Connectez votre moniteur au DVR en utilisant le câble vidéo VGA ou HDMI. Connectez le DVR à l'adaptateur d'alimentation fourni. Une fois que toutes les connexions sont terminées, branchez le DVR afin d'effectuer des contrôles de fonction.

 $\blacksquare$  L'apparence de l'adaptateur d'alimentation diffère selon la région de vente.

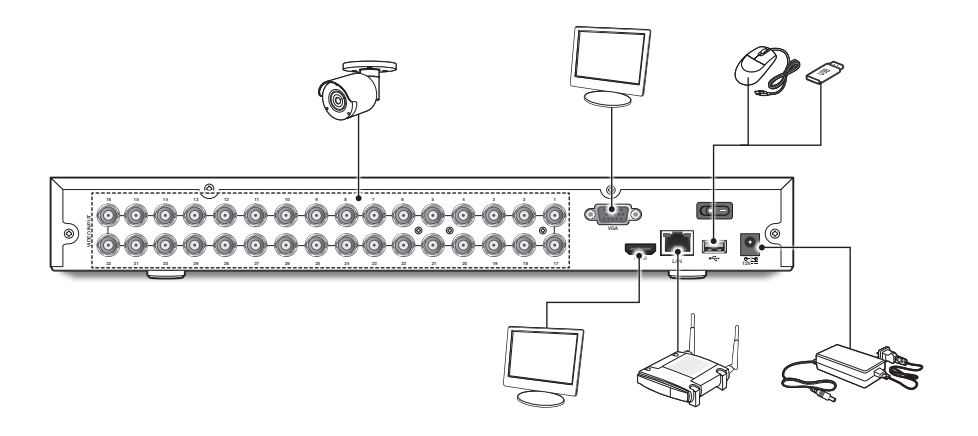

### CONNEXION DU DVR

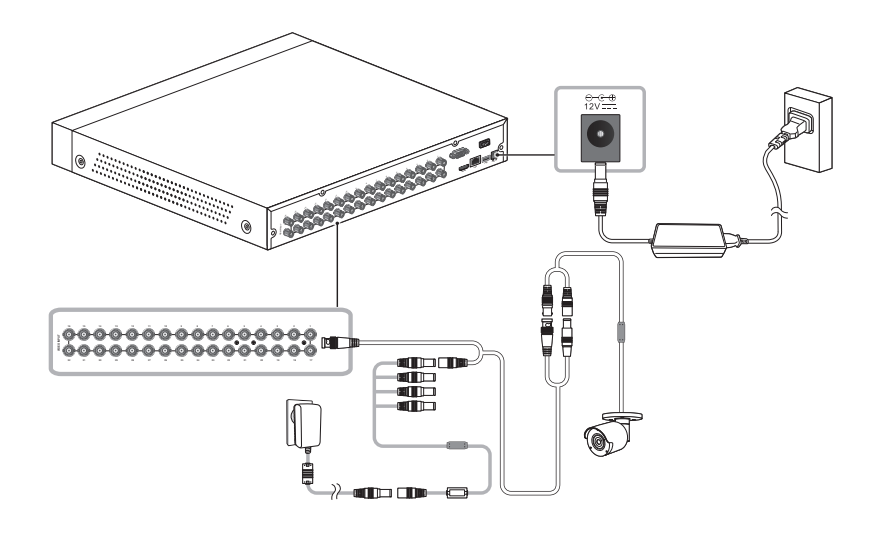

 $\mathbb{Z}$  = Les images peuvent différer selon le modèle.

- $\blacksquare$  La forme de la caméra peut varier en fonction du kit AIO que vous avez acheté.
- $\blacksquare$  Le répartiteur de puissance diffère en fonction du nombre de caméras connectées.

# <span id="page-9-0"></span>narrage du

### INITIALISATION DU SYSTÈME

Après avoir branché le câble d'alimentation du DVR à la prise murale, l'écran d'initialisation du système DVR apparaîtra.

 $\mathbb{Z}$  = Le démarrage peut prendre 40 secondes, et l'écran peut émettre un bip 5 ~ 6 fois.

# **WISENET**

### SE CONNECTER

- **1.** La boîte de dialogue de connexion apparaît.
- **2.** La fenêtre de configuration du mot de passe apparaît pour la première fois. Si vous avez changé votre mot de passe, entrez votre nouveau mot de passe.
- **3.** Cliquez sur le bouton [Appliquer].
- .<br>...
- Veuillez créer un nom d'utilisateur et mot de passe pour votre dispositif. Le mot de passe DOIT contenir de 8 à 13 caractères. Lorsque le mot de passe est de 8 à 9 caractères, il doit comporter au moins une combinaison de lettres, de chiffres et

de symboles spéciaux. S'il contient 10 ~ 13 caractères, cela doit être au moins une combinaison de deux types de caractères. Les caractères continus, répétés ou l'agencement de touches sont interdits. (Exemple: 1111, 1234, abcd, qwerty)

- ` Changez votre mot de passe régulièrement.
- ` Veuillez changer votre mot de passe tous les trois mois afin de protéger sans risque les informations personnelles et éviter les préjudices occasionnés par un vol de données.

Veuillez noter qu'il en est de la responsabilité de l'utilisateur quant à la sécurité et autres problèmes causés par une mauvaise gestion du mot de passe.

### ASSISTANT DE DÉMARRAGE

Une fois que le démarrage du DVR est terminé, l'assistant de démarrage s'affichera.

Le menu de configuration de l'assistant comprend : Réseau, Date/Heure, Disque, Résolution, Mobile et Résumé du système.

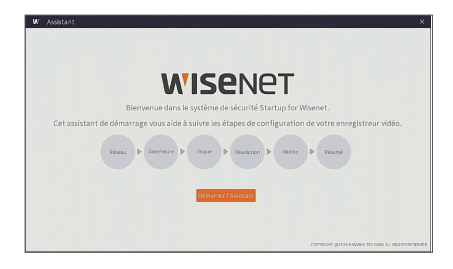

### Utilisez le clavier virtuel

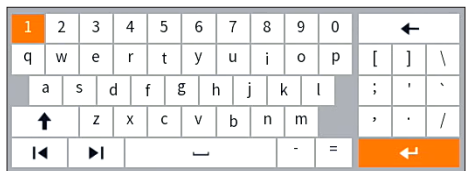

La fenêtre du clavier virtuel s'affichera pour la saisie. Cliquez sur les caractères souhaités pour les appliquer. Appuyez sur <  $\uparrow$  > pour entrer des lettres majuscules.

Appuyez sur <  $\uparrow$  > pour entrer des caractères spéciaux. Le clavier virtuel est utilisé de la même manière que le clavier physique. Pour la saisie du mot de passe, utilisez des lettres et des caractères spéciaux autres que <\> et <">.

**1.** Réseau (DHCP) : En mode DHCP, le routeur attribue automatiquement une adresse IP au DVR. Si le DVR ne parvient pas à obtenir une adresse IP, reportez-vous au Guide du routeur DVR. Si le problème persiste, contactez le support technique.

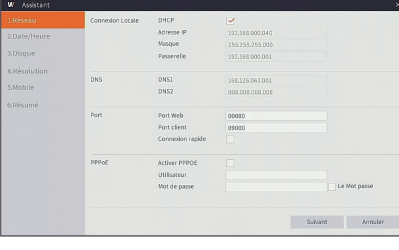

**2.** Date/Heure : Configurer la date, l'heure, le format de la date, l'heure, NTP, DST.

**3.** Disque : Tout nouveau disque connecté doit être formaté avant utilisation. Cliquez sur "Sélectionner" pour mettre en évidence le disque dur à formater. Cliquez sur "Formater les données HDD" et la boîte de connexion de l'utilisateur apparaîtra. Entrez le mot de passe pour vous connecter. Cliquez sur "OK" pour formater le disque lorsque la boîte de dialogue "Les données entiéres seront effacées, voulez-vous continuer?" apparaîtra. Le processus de formatage est terminé lorsque la barre de progression est pleine.

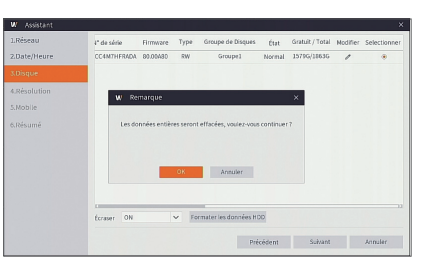

# arrage

**4.** Résolution : Sélectionnez la résolution pour la sortie VGA ou la sortie HDMI de votre moniteur.

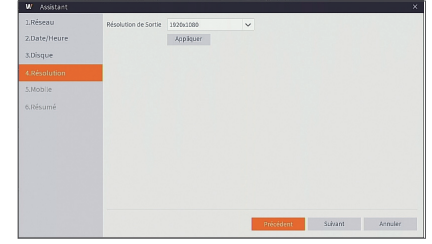

**5.** Mobile : Si vous numérisez un code QR à l'aide de Wise View, l'ID de périphérique affiché dans le DVR sera automatiquement reflété dans l'ID du visualiseur mobile et vous pourrez utiliser le visualiseur mobile immédiatement en entrant l'ID / mot de passe du DVR.

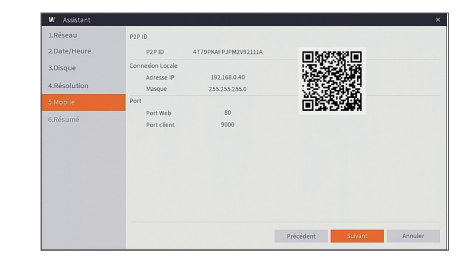

- **6.** Résumé : Affiche l'état du système et du réseau du DVR.
- **7.** Cliquez sur "Terminer" pour terminer le réglage de l'assistant de démarrage.
- $\mathbb{Z}$   $\blacksquare$  Vous pouvez cliquer sur "Ne pas afficher cette fenêtre la prochaine fois" si vous ne souhaitez pas que la configuration de l'assistant démarre la prochaine fois.

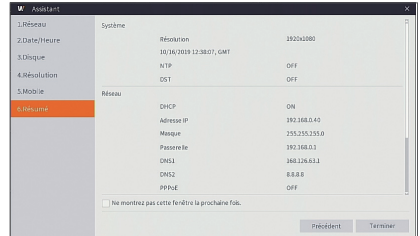

### <span id="page-12-0"></span>INTERFACE PRINCIPALE

En mode de prévisualisation en temps réel : clic droit sur une zone pour accéder au menu désiré. Faites un clic droit dessus pour ouvrir un menu contextuel, dont les éléments du menu peuvent varier en fonction des conditions spécifiques, telles que la connexion, la fermeture de session, le mode écran partagé et diverses conditions de fonctionnement.

Faites un clic gauche sur un canal pour accéder au menu des raccourcis, où des opérations telles que la capture d'image, l'enregistrement et zoom-in de l'image sont disponibles.

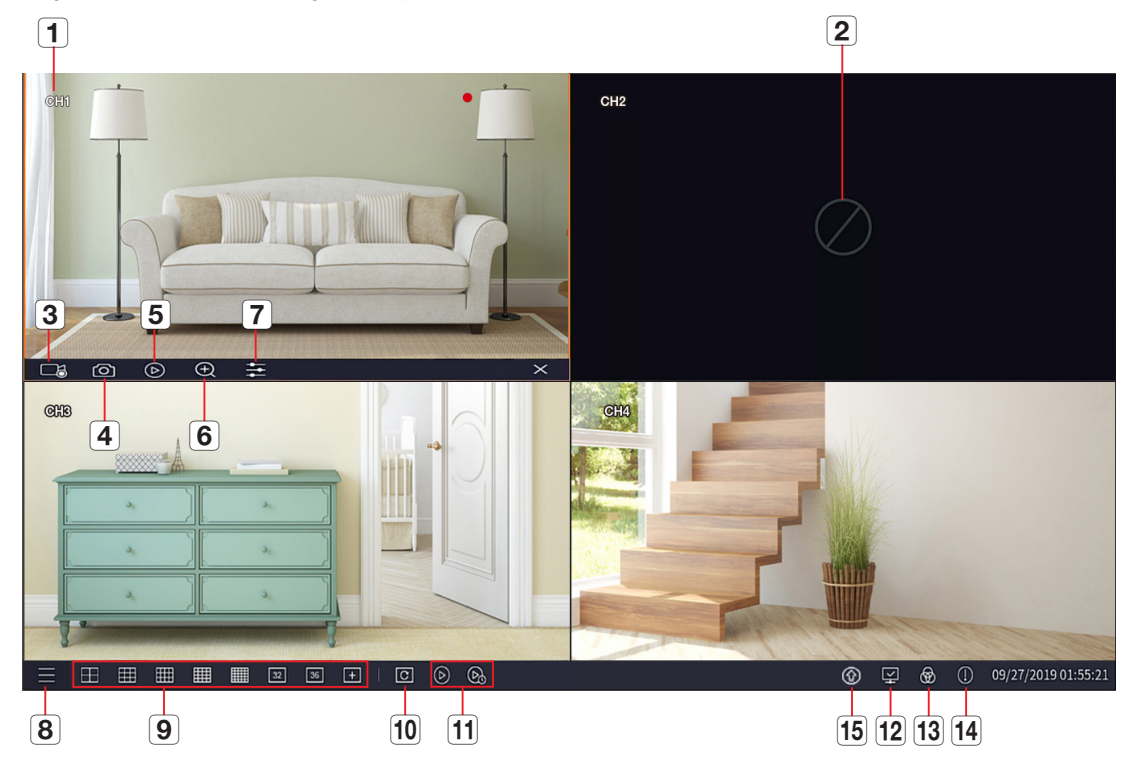

### Les marques de l'enregistrement vidéo sont comme indiquées ci-dessous :

: signifie enregistrement normal.

: signifie détection de mouvement.

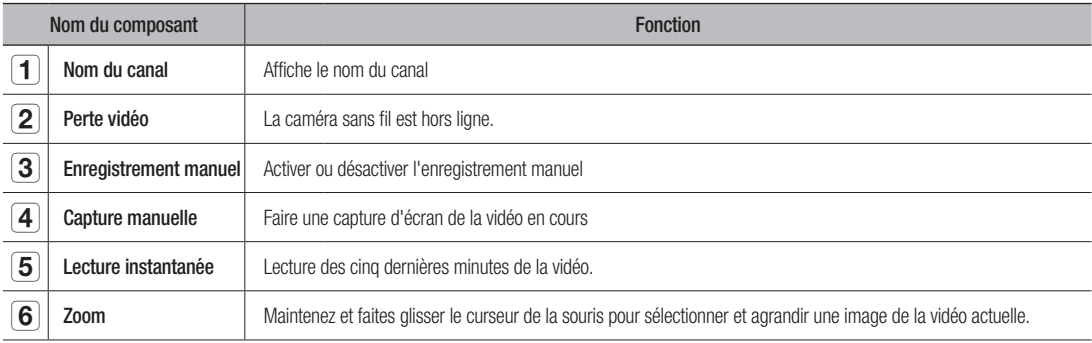

# harrage du

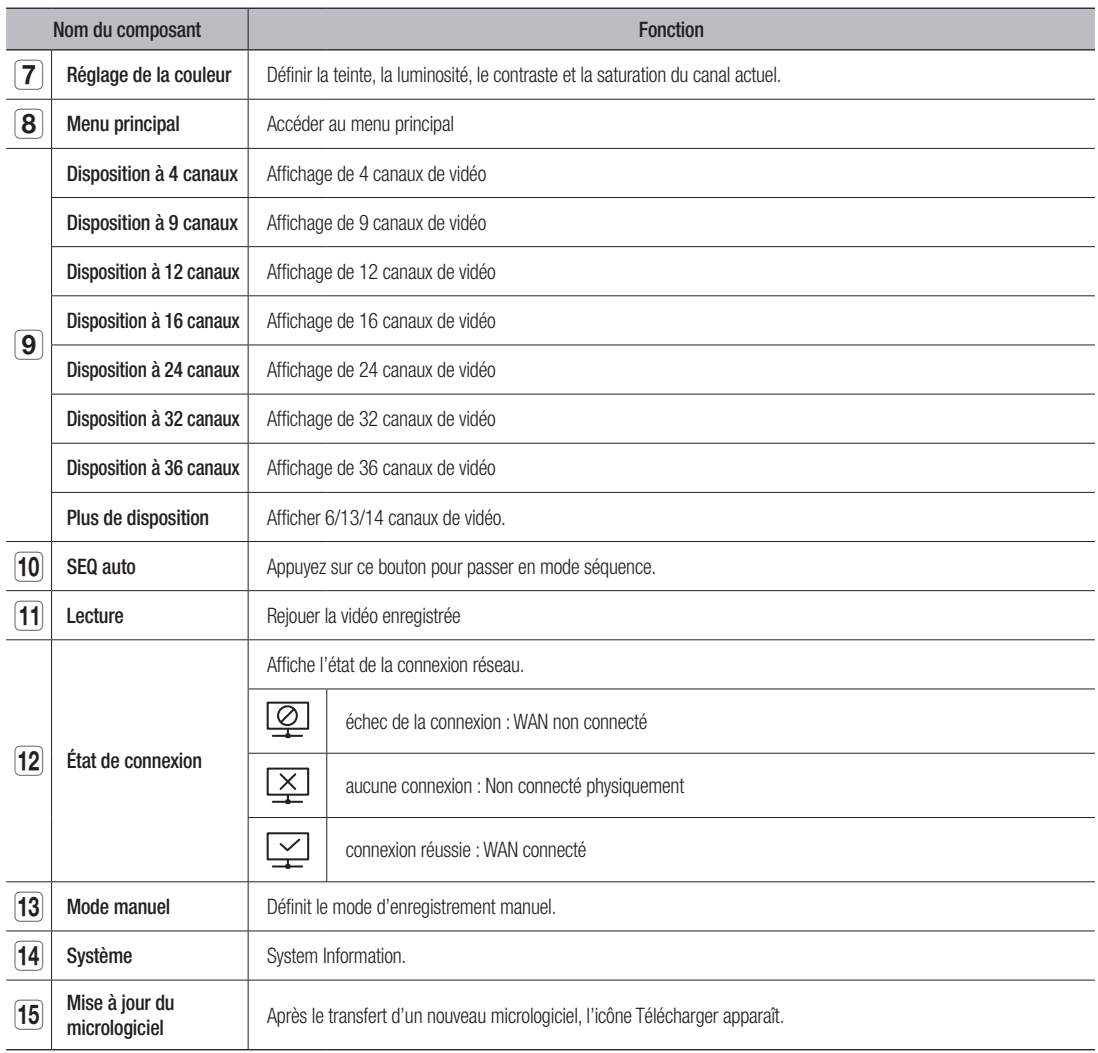

### Mise à niveau du micrologiciel

Hanwha Techwin fournit régulièrement des mises à jour du micrologiciel afin que le système de sécurité fonctionne plus efficacement et prévienne les problèmes potentiels. Une icône de téléchargement apparaît dans la barre de menus de l'écran si un nouveau micrologiciel est disponible. Nous vous recommandons de rechercher le dernier micrologiciel et de maintenir votre système à jour.

- **1.** Pour la mise à jour du micrologiciel, le système doit être connecté à Internet. Pour savoir comment connecter votre système à Internet, consultez <Réseau-Général>.
- **2.** Faites un clic droit sur la souris pour afficher la barre de menu en bas de l'écran.
- **3.** Lorsqu'un nouveau micrologiciel est disponible, l'icône de téléchargement apparaît au bas de la barre de menus.
- 4. Pour le téléchargement du micrologiciel, cliquez sur l'icône et suivez les instructions.

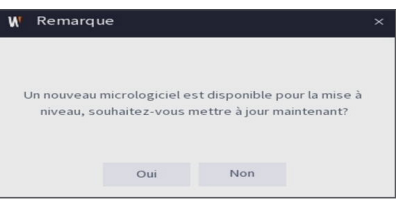

# <span id="page-14-0"></span>Menu DN

### MENU CONTEXTUEL

Après avoir terminé l'initialisation du système, cliquez avec le bouton droit de la souris sur l'interface d'aperçu ou faites glisser la souris vers le bas de l'écran pour entrer dans le menu contextuel. Maintenant vous pouvez effectuer le paramétrage et opérer sur les menus du menu principal, écrans multiples, recherche d'enregistrement, séquence et luminosité.

Les options dans le menu contextuel peuvent varier légèrement en fonction de différents paramètres et de l'environnement d'application. Les options du menu seront expliquées en détail dans les chapitres suivants.

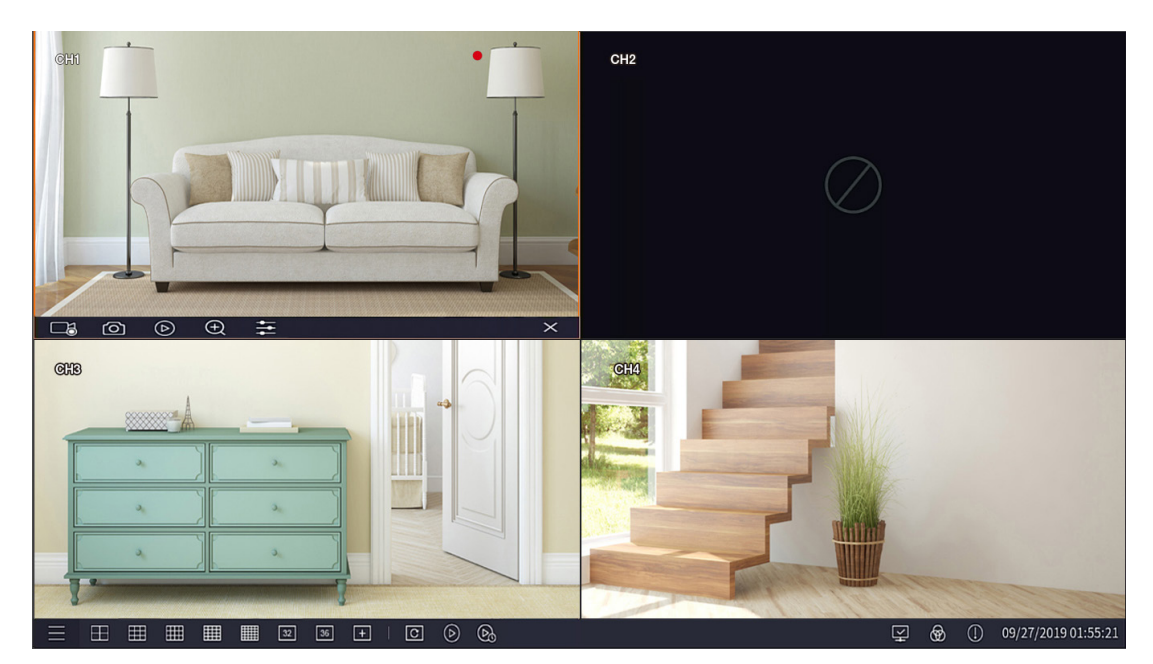

# Menu DVF

### GUIDE DU MENU PRINCIPAL

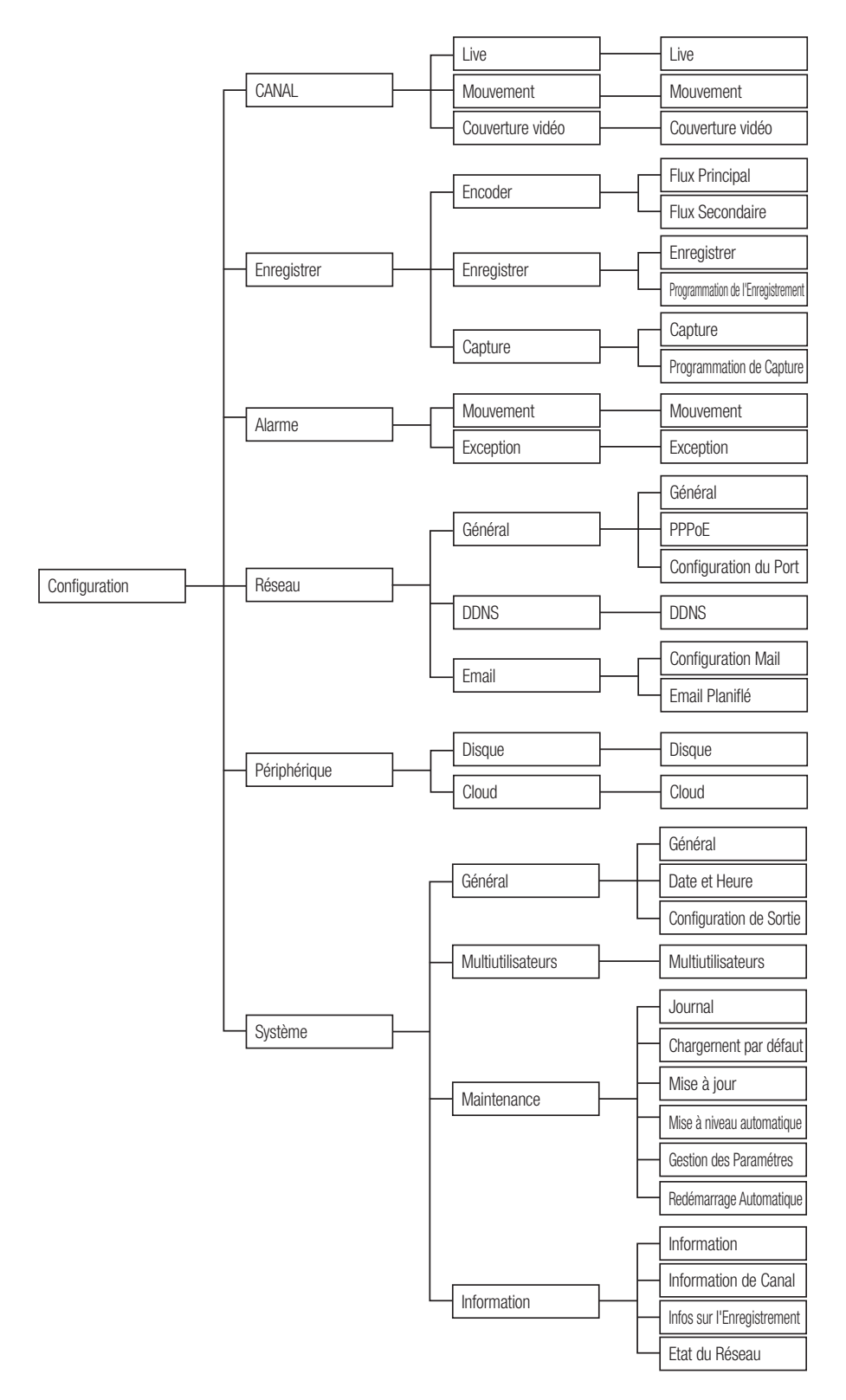

### <span id="page-16-0"></span>**CONFIGURATION**

En mode DIRECT, cliquez sur le bouton droit de la souris ou sur le bouton [Menu] de la télécommande et sélectionnez l'icône [ $\blacksquare$ ] dans la barre d'outils pour accéder à l'écran du menu principal.

Si l'interface système est verrouillée, reportez-vous à la page 33 pour la déverrouiller en saisissant votre mot de passe. En mode menu principal, vous pouvez procéder au réglage des paramètres de recherche d'enregistrements, du dispositif, du système, avancés et arrêt.

### **CANAL**

### Live

Allez à "Configuration" → "Canal" → "Live" → "Live" pour accéder à l'interface.

- Canal : Définir le canal désiré dans le menu déroulant.
- Configuration : Cliquez sur [  $\odot$  ] pour afficher la fenêtre de réglage détaillée.
- Caché : Activer / Désactiver le masquage vidéo.
- Nom du Canal : Jusqu'à 40 caractères.
- Afficher le Nom : Affiche le nom du canal
- Durée I'Enreg. : Activer ou désactiver l'affichage de l'heure système dans l'enregistrement.
- TEINTE : Ajuste la chromaticité de la vidéo.
- LUMINEUX : Ajuste la luminosité de la vidéo.
- CONTRASTE : Ajuste le contraste de la vidéo.
- SATURATION : Ajuste la saturation de la vidéo.
- $\mathbb{Z}$  = Cliquez sur  $\boxed{\odot}$  pour afficher la fenêtre de réglage détaillée.

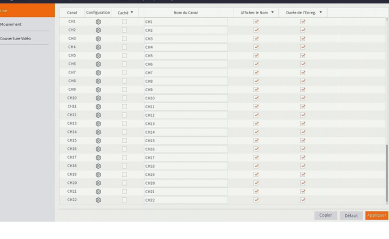

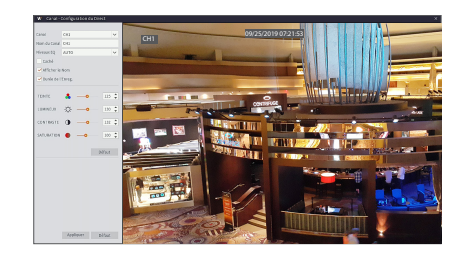

# Menu DVR

### Mouvement

Allez à "Configuration"  $\rightarrow$  "Canal"  $\rightarrow$  "Mouvement"  $\rightarrow$  "Mouvement" pour accéder à l'interface.

- Canal : Sélectionnez le canal.
- Utilisation : Vous pouvez choisir d'utiliser ou non l'utilisation.
- Sensibilité : Support 1-8 niveau, 8 est le niveau le plus élevé.
- Configuration : Définir une zone où un mouvement est détecté.

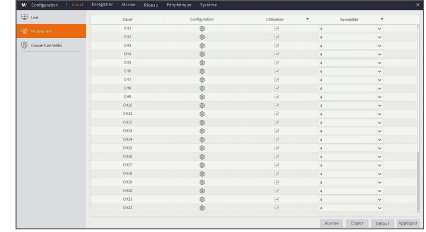

- Motion Zone : Définir une zone où un mouvement est détecté.
- $\mathbb{Z}$  = Cliquez sur  $\lceil \mathcal{L} \rceil$  pour afficher la fenêtre de réglage détaillée.

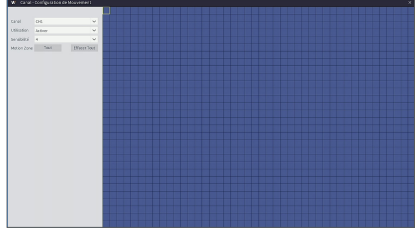

### Couverture vidéo.

Allez à "Configuration" → "Canal" → "Couverture Vidéo" → "Couverture Vidéo". La zone de confidentialité permet de bloquer certaines zones dans le champ de vision de la caméra sur la vidéo en direct du canal sélectionné.

- **1.** Cliquez sur "Activer la Zone Confidentielle" et sélectionnez le nombre de zones à bloquer.
- **2.** Ajustez la position et la zone.
	- Vous pouvez régler la plage de zone privée en cliquant sur le coin droit inférieur de chaque case de zone et en le faisant glisser.
- **3.** Cliquez sur "Appliquer" pour enregistrer le paramètre.

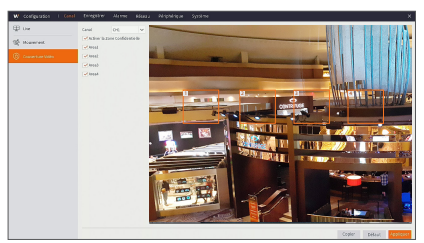

### **Enregistrer**

### Encoder

Allez au "Configuration" → "Enregistrer" → "Encoder" → "Flux Principal" ou "Flux Secondaire" pour entrer dans l'interface du menu.

### Flux Principal

- Résolution: 960x480 / 1280x720 / 1920x1080
- $\mathbb{Z}$  = Le modèle SDR-76307 prend en charge uniquement la résolution 1 920 x 1 080.
- FPS: 1-15FPS
- Contrôle du Débit: Sélectionnez un débit binaire constant (CBR) / variable (VBR).
- Qualité vidéo : Lors du contrôle de débit binaire pour régler VBR, les options de qualité vidéo s'affichent. Sélectionnez la qualité vidéo souhaitée (Pire / Pire / Mauvais / Bon / Mieux / Meilleur).
- Mode Débit: Sélectionnez le débit binaire Prédéfini/Défini par l'utilisateur.
- Bitrate: Configuration du débit binaire
- Encode FPS : En ce qui concerne la vitesse d'enregistrement pour l'enregistrement vidéo, plus elle est élevée, plus la performance de lecture sera stable.

Les paramètres spécifiques à l'encodage FPS et à l'affichage en direct sont :

EZ **Eles options d'encodage FPS** et en direct FPS sont prises en charge uniquement sur le SDR-74306.

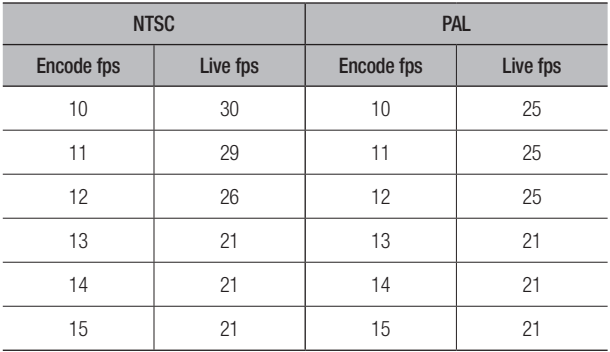

### Flux Secondaire

- Résolution: 352x240
- FPS: 1-15FPS
- Contrôle du Débit: Sélectionnez un débit binaire constant (CBR) / variable (VBR).
- Qualité vidéo : Lors du contrôle de débit binaire pour régler VBR, les options de qualité vidéo s'affichent. Sélectionnez la qualité vidéo souhaitée (Pire / Pire / Mauvais / Bon / Mieux / Meilleur).
- Mode Débit: Sélectionnez le débit binaire Prédéfini/Défini par l'utilisateur.
- Bitrate: Configuration du débit binaire

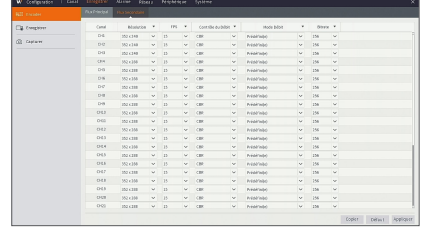

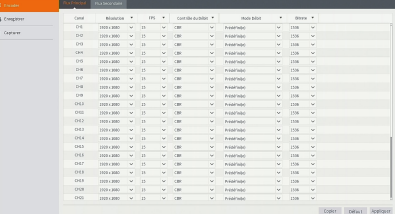

# Menu DVR

### **Enregistrer**

Allez à "Configuration"  $\rightarrow$  "Enregistrer"  $\rightarrow$  "Enregistrer"  $\rightarrow$  "Enregistrer" pour entrer dans l'interface.

• Enregistrer: Enregistrement Activé/Désactivé

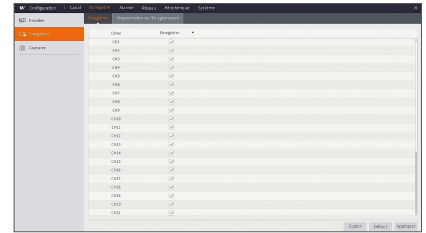

### Programmation d'enregistrement

Allez à "Configuration" → "Enregistrer" → "Enregistrer" → "Programmation de l'Enregistrement" pour entrer dans la programmation d'enregistrement du DVR.

### Interface de programmation

Sélectionnez le canal et la date à définir.

Une programmation d'une semaine peut être réglée.

La programmation d'enregistrement du canal actuel peut être copiée sur un autre canal ou tous les canaux.

Après avoir sélectionné soit « Normal » soit « Mouvement », cliquez sur les cases que vous souhaitez ou faites glisser le curseur sur les différentes cases des heures de votre choix pour remplir les cases sélectionnées d'une couleur ou leur enlever la couleur. Les cases remplies de couleur indiquent que la Programmation d'enregistrement du canal sélectionné est réglé.

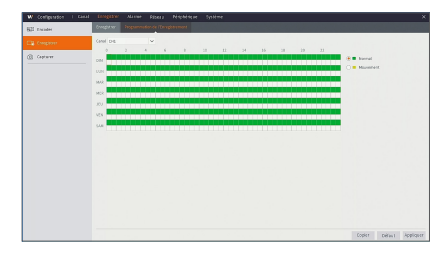

- D = Dans le menu d'enregistrement et le menu de recherche d'enregistrements, lorsqu'aucune couleur n'est présentée, cela signifie qu'il n'y a pas d'enregistrements pendant cette période ;
	- ` "Vert" signifie enregistrement normal et "jaune" signifie enregistrement de mouvement.

### **Capture**

Allez au "Configuration"  $\rightarrow$  "Enregistrer"  $\rightarrow$  "Capturer"  $\rightarrow$  "Capturer".

- Activer la capture : Prise automatique Activée/Désactivée
- Type de flux : Sélectionnez MainStream ou SubStream.
- Intervalle:  $4s / 8s / 25s / 1$ Min /  $10$ Min /  $30$ Min  $/ 1$  Heure.
- Capture Manuelle : Prise manuelle Activée/Désactivée

Vous pouvez cliquer sur l'icône  $\lceil \bullet \rceil$  dans la fenêtre en direct pour capturer l'image manuellement avec votre souris.

| 1 East<br><b>W</b> Configuration | Ennestate       | <b>Master</b><br>Prices a   | Nichtige Spitze          |                |               |                              |
|----------------------------------|-----------------|-----------------------------|--------------------------|----------------|---------------|------------------------------|
| <b>R22 Encoded</b>               |                 | Degrammation de Capture     |                          |                |               |                              |
| <b>Ca</b> Everyway               | Cond            | <b>Indice: Scientists W</b> | Type de Plus, V.         | internals V    |               | Cablery Monards W            |
|                                  | DG.             | n                           | <b>RAPINGE V</b>         | 41             | $\omega$      | п                            |
| (C) Contacts                     | oe              | m                           | <b>Flathening</b> w.     | $\mathbf{A}$   | $\mathcal{L}$ | o                            |
|                                  | pa              | π                           | <b>Flashinger</b> w      | $\sim$         | $\omega$      | o                            |
|                                  | OH              | $\Box$                      | <b>Flathening</b> w.     | $\overline{a}$ | $\mathcal{L}$ | o                            |
|                                  | on              | π                           | <b>Rachinope V</b>       | 34             | $\sim$        | п                            |
|                                  | 0 <sup>16</sup> | $\Box$                      | <b>Flatforded</b> w.     | $\mathbf{A}$   | $\sim$        | o                            |
|                                  | <b>DC</b>       | F                           | <b>RAPINGE V</b>         | 34             | ú.            | o                            |
|                                  | O(1)            | $\Box$                      | FlatNolpe v              | $\mathbf{A}$   | $\mathbf{v}$  | o                            |
|                                  | D-B             | $\overline{a}$              | <b>Flashinger</b> w      | 41             | $\omega$      | o                            |
|                                  | D <sub>53</sub> | $\Box$                      | <b>Flatforded</b> w.     | $\mathbf{A}$   | $\sim$        | o                            |
|                                  | oco             | π                           | <b>Flashinger</b> w      | 34             | $\omega$      | п                            |
|                                  | De2             | $\Box$                      | <b>Flathening</b> w.     | $\mathbf{A}$   | $\sim$        | o                            |
|                                  | D-63            | $\Box$                      | <b>RAPINGE V</b>         | 41             | ú,            | c                            |
|                                  | DEK             | $\Box$                      | Flatbleckel w.           | A              | $\mathcal{L}$ | o                            |
|                                  | D-6h            | o                           | <b>Flashinger</b> w      | 34             | $\omega$      | o                            |
|                                  | D <sub>58</sub> | $\Box$                      | <b>Flathening</b> w.     | $\mathbf{A}$   | $\sim$        | o                            |
|                                  | D47             | п                           | <b>Flashinger</b> V      | 34             | ú,            | п                            |
|                                  | per             | $\Box$                      | <b>Flathening</b> w.     | $\mathbf{A}$   | $\sim$        | D                            |
|                                  | D-6h            | E                           | Flashinger V             | 41             | ú,            | c                            |
|                                  | per             | $\Box$                      | FlatNolpel v 41          |                | $\mathcal{L}$ | o                            |
|                                  | DOG             | п                           | <b>Flashinger W. Fd.</b> |                | w.            | E                            |
|                                  |                 |                             |                          |                |               | Codes - Indicate - Institute |

### Programmation de la capture

Allez au "Configuration"  $\rightarrow$  "Enregistrer"  $\rightarrow$  "Capturer"  $\rightarrow$  "Programmation de capture".

- Normal: Configuration de la capture normale
- Mouvement: Configuration de la capture de détection de mouvement

Après avoir sélectionné soit « Normal » soit « Mouvement », cliquez sur les cases que vous souhaitez ou faites glisser le curseur sur les différentes cases des heures de votre choix pour remplir les cases sélectionnées d'une couleur ou leur enlever la couleur. Les cases remplies de couleur indiquent que la Programmation de la capture du canal sélectionné est réglé.

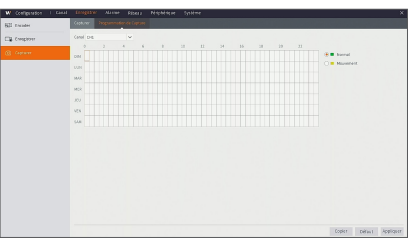

### Alarm

### Mouvement

Allez à "Configuration"  $\rightarrow$  "Alarme"  $\rightarrow$  "Mouvement"  $\rightarrow$  "Mouvement" pour entrer dans l'interface.

- Buzzer: Lors de la détection d'objets mobiles, le buzzer se déclenche (désactiver, 10 secondes, 20 secondes, 40 secondes et 60 secondes).
- Enregistrer: Lorsque le mouvement de l'objet est détecté, le réglage du canal d'enregistrement sera activé.
- Post Enregistrement: Après la fin de l'alarme, la durée d'enregistrement d'alarme peut être réglée de 30 secondes à 1 minute, 2 minutes et 5 minutes.
- Afficher le Message: Les messages seront affichés sur l'écran lorsque l'objet en mouvement est détecté et les alarmes sont déclenchées.
- Envoyer I'Email: Lorsque l'objet en mouvement est détecté, envoyez un courriel à l'adresse e-mail indiquée.
- Plein Ecran: Si un mouvement est détecté, le canal où le mouvement s'est produit est changé en vue plein écran.

### Exception

Allez à "Configuration"  $\rightarrow$  "Alarme"  $\rightarrow$  "Exception"  $\rightarrow$  "Exception" pour entrer le calendrier d'enregistrement pour le DVR.

- Type d'Évènement: Prend en charge trois situations anormales : Disque plein, Erreur de disque, Perte vidéo.
	- Pas d'espace sur le disque : Une alarme s'affichera en l'absence d'espace libre dans le disque dur du DVR.
	- Erreur du disque : L'alarme apparaîtra lorsque le disque dur ne fonctionne pas en raison de dommages, panne de courant, auto-effacement du disque et espace insuffisant.
	- Perte vidéo : Lorsque le DVR ne reçoit pas de signaux vidéo en raison de certains problèmes (dommages de la caméra, signal sans fil faible, panne de courant), l'alarme s'affichera.
- Utilisation: Active les alarmes pour des situations anormales.
- Buzzer: Temps de retentissement du signal sonore (10s, 20s, 40s, 60s).
- Afficher le Message: Vous pouvez définir le message d'affichage à l'écran lorsque l'alarme est détectée.
- Envoyer I'Email: Sélectionnez pour envoyer un courriel à l'adresse e-mail indiquée lorsque des événements anormaux surviennent.

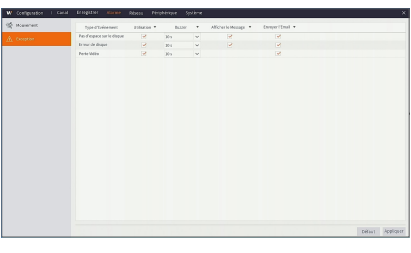

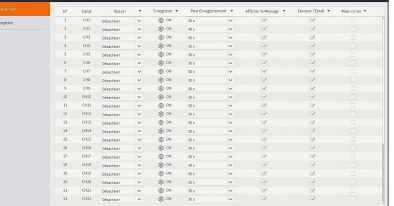

### Réseau

### Général

Allez à "Configuration"  $\rightarrow$  "Réseau"  $\rightarrow$  "Général"  $\rightarrow$  "Général" pour entrer dans l'interface.

Sélectionnez l'option de connexion réseau (PPPoE, DHCP, statique) pour définir le port. L'utilisateur peut visualiser et faire l'enregistrement, la lecture ou la sauvegarde de la vidéo à distance.

Prenez le protocole DHCP comme exemple. Dans ce mode, le routeur attribue automatiquement une adresse IP au DVR. Après avoir redémarré le serveur DVR ou DHCP, l'adresse IP obtenue par le DVR peut être différente. Par conséquent, vous devez vérifier l'adresse IP et les numéros de port avant l'accès à distance au DVR à chaque fois. La procédure de fonctionnement est la suivante :

**1.** Sélectionnez DHCP, cliquez sur Appliquer et redémarrer le DVR. Le port client d'entrée et le port Web (les deux ports doivent être différents).

Pour les ports PPPoE, statique et DHCP, après avoir réglé l'adresse IP du DVR, le port extranet doit être mappé dans le routeur avant de visiter le DVR via le réseau public.

 $\blacksquare$  Enregistrez la configuration pour appliquer les modifications apportées. Si plusieurs enregistreurs vidéo réseau existent dans un réseau local, assurez-vous que leurs adresses IP sont différentes.

### Configuration du Port

Allez à "Configuration" → "Réseau" → "Général" → "Configuration du Port" pour entrer dans l'interface.

- Port Web: Il s'agit du port que vous utiliserez pour vous connecter à distance au DVR (par ex., en utilisant le client Web). Si le port 80 par défaut est déjà occupé par d'autres applications. Veuillez le changer. IP de réseau http://Public : Numéro du port Web (tel que 80)
- Port client: Il s'agit du port que le DVR utilisera pour envoyer des informations. Si le port 9000 par défaut est déjà occupé par d'autres applications, veuillez le changer.
- Connexion rapide: Si vous souhaitez vous connecter à distance (WAN) au DVR à l'aide du client Web, vous devez procéder à la redirection du port.

Activez cette option si votre routeur prend en charge la connexion rapide. Vous devez activer Connexion rapide à la fois sur le DVR et le routeur. Dans ce cas, vous n'avez pas besoin de configurer manuellement la redirection du port sur votre routeur. Si votre routeur ne prend pas en charge Connexion rapide, veillez à procéder à la redirection du port manuellement. (Port Web et port Client)

### DDNS

Allez au "Configuration" → "Réseau" → "DDNS" → "DDNS" pour entrer dans l'interface du menu.

L'utilisateur peut configurer le DDNS dans l'un des 3 types de connexion réseau ci-dessus après l'application de service de domaine dynamique. L'utilisateur peut accéder à distance au DVR via un domaine en utilisant l'utilisateur qui peut accéder à distance au DVR via un domaine en utilisant le CMS. Lorsque vous utilisez le nom de domaine DDNS pour accéder au DVR, l'utilisateur doit confirmer que le port peut être connecté normalement à l'IP actuel sur le réseau public et les paramètres de l'adresse / nom d'hôte / utilisateur / mot de passe / réglage du serveur doivent être compatibles avec la configuration locale du DVR.

- Serveur: Sélectionnez un fournisseur de serveur de nom de domaine dynamique. Serveurs de noms de domaine disponibles (HANWHA-SECURITY, DDNS 3322, DDNS, NO IP, CHANGEIP, DNSEXIT)
- Domaine: nom de domaine dynamique de l'hôte obtenu à partir de fournisseurs de services de nom de domaine dynamique lors de l'enregistrement, par exemple, http://ddns.hanwha-security.com/snb5000
- Utilisateur: Le nom d'utilisateur enregistré sur application du nom de domaine dynamique.
- Mot de passe: Le mot de passe défini lors de l'enregistrement. Cliquez sur "Test DDNS". Si la connexion réussit, il sera indiqué que le test DDNS est réussi !

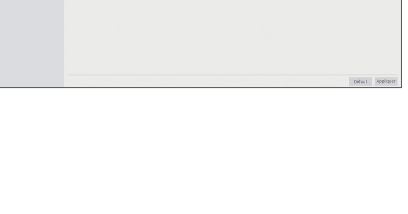

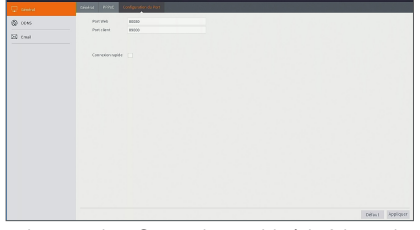

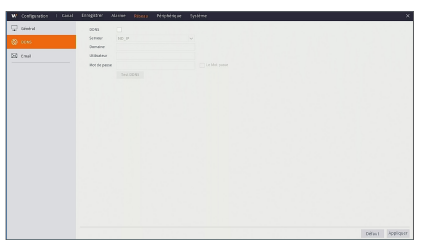

### <span id="page-22-0"></span>ENREGISTREMENT SUR LE SERVEUR DDNS

### Pour enregistrer votre produit sur le serveur Wisenet DDNS

**1.** Consultez le site Web Wisenet DDNS (http://ddns.hanwhasecurity.com), puis connectez-vous à l'aide d'un compte enregistré.

- **2.** Depuis la barre de menu en haut de l'écran, sélectionnez <MY DDNS>.
- **Required Informat** .<br>Country Personal<br>Address +

Sign-Up

**WISENET DDNS LEV DOME**  ● MENU DVR

MENU DVR

 $\bullet$ 

- **3.** Cliquez sur l'onglet [Register Product].
- **4.** Sélectionnez le bouton DDNS.
- **5.** Saisissez l'identifiant du produit.

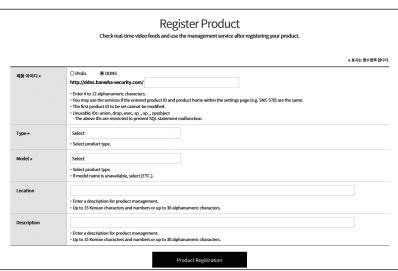

- **6.** Sélectionnez <Type> puis spécifiez <Model>.
- **7.** Spécifiez l'emplacement du produit avec une description si nécessaire.
- **8.** Cliquez sur [Product Registration]. Le produit est ainsi ajouté à la liste des produits que vous pouvez contrôler.

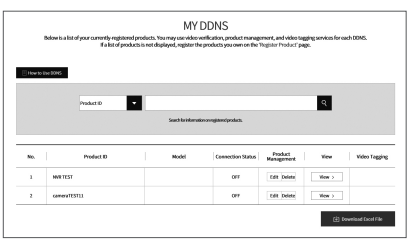

# Menu DVR

### E-mail

Allez au "Configuration"  $\rightarrow$  "Réseau"  $\rightarrow$  "Email"  $\rightarrow$  "Configuration Mail" pour rentrer dans l'interface du menu. Recevez ou envoyez l'e-mail d'alarme DVR et définissez des paramètres tels que l'adresse e-mail, SSL, l'activation d'e-mail et l'intervalle.

- Chiffrement: Désactive, SSL, TLS et Auto facultatif, Auto signifie que le type de cryptage peut être détecté automatiquement. Il est recommandé de définir le type de cryptage comme Auto.
- Port SMTP: Port d'envoi de courrier utilisé par SMTP (Protocole simple de transfert de courrier (Simple Mail Transfer Protocol)). Le serveur est généralement Port 25 ou Port 465 lorsque SSL est utilisé par Gmail.
- Serveur SMTP: Entrez l'adresse du serveur pour la boîte aux lettres en cours d'utilisation.
- Nom d'Utilisateur: Entrez le serveur auquel se connecter. Par exemple, à l'adresse e-mail aaa@gmail.com correspondra le serveur smtp.gmail.com
- Mot de Passe: Entrez le mot de passe de l'utilisateur du serveur SMTP.
- Expéditeur: L'adresse mail de l'expéditeur, qui doit correspondre au serveur utilisé. Par exemple, la boîte aux lettres "aaa@ gmail.com" doit correspondre au serveur "smtp.gmail.com".
- Récepteur 1/2/3: Adresse mail du destinataire, utilisée pour recevoir l'image d'alarme et des messages du côté DVR. Si le système est continuellement en alerte et envoie fréquemment des images par e-mail, enregistrez les images dans un autre emplacement ou supprimez-les, afin d'éviter l'occupation excessive de l'espace et d'affecter votre utilisation normale de la boîte aux lettres.
- Intervalle: Un courriel sera envoyé toutes les trois minutes par défaut. Si l'intervalle de temps pour la notification du courrier est trop court, le serveur de messagerie peut juger des mails en tant que spam, donc ils ne peuvent pas être transférés normalement.

### Configuration de la boîte au lettres :

Par exemple, si vous utilisez Gmail, connectez-vous à la boîte aux lettres GMAIL. https://mail.google.com

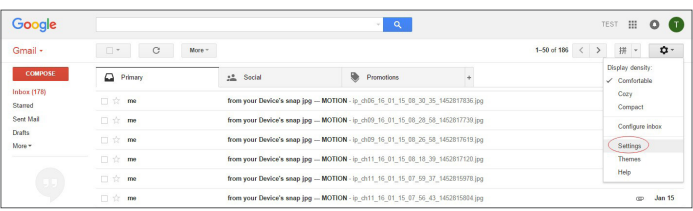

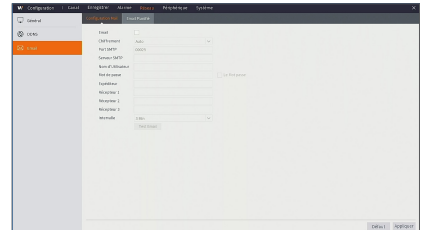

Cliquez sur "paramètres - Transfert et POP / IMAP".

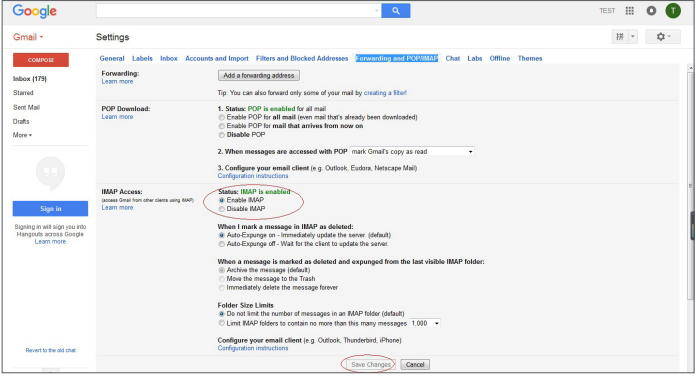

Cliquez sur "Activer IMAP - Enregistrer les modifications".

### Programmation d'e-mail

Allez au "Configuration" → "Réseau" → "Email" → "Email Planifié" pour faire une programmation d'e-mail.

Sélectionnez le canal et la date à définir.

Une programmation d'une semaine peut être réglée.

La programmation d'enregistrement du canal actuel peut être copiée sur un autre canal ou tous les canaux.

Après avoir sélectionné soit « Mouvement » soit « Exception », cliquez sur les cases que vous souhaitez ou faites glisser le curseur sur les différentes cases des heures de votre choix pour remplir les cases sélectionnées d'une couleur ou leur enlever la couleur. Les cases remplies de couleur indiquent qu'un e-mail sera envoyé lors de la détection d'un mouvement ou lors de la survenue d'une exception sur le canal sélectionné.

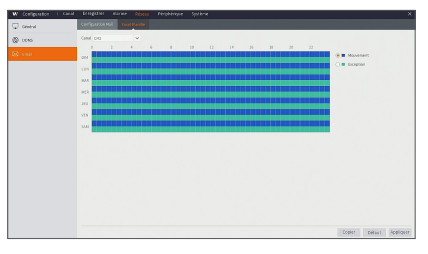

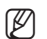

 $\mathbb{Z}$  = Bleu signifie Mouvement : L'e-mail sera envoyé en cas de mouvement de l'objet ;

` Vert signifie Système : Le courrier électronique sera envoyé dans le cas du système, par ex. Pas d'espace sur le disque, erreur de disque, perte de vidéo, etc.

### **Dispositif**

### **Disque**

Allez à "Configuration" → "Périphérique" → "Disque" pour entrer dans l'interface.

Lorsque le disque dur est connecté, le système détecte automatiquement si le disque dur est OK ou non ; si le disque dur doit être formaté, sélectionnez le disque dur et formatez-le. Si le système détecte que le disque dur est OK, l'état du disque dur montre "Normal".

- N° : Nombre de DD connectés au système.
- Modèle : Affiche le nom du modèle de disque dur.
- N° de série : Affiche le numéro de série du disque dur.
- Firmware : Affiche la version du micrologiciel du disque dur.
- État : Il affiche l'état actuel du disque dur. Il n'est disponible que lorsque le disque dur est dans l'état "Normal".
- Gratuit / Total : Espace disponible ou total du DD
- Écraser : Lorsqu'il est réglé sur ACTIF et que le disque dur est plein, le DVR écraser les fichiers les plus anciens sur le disque dur. Lorsqu'il est réglé sur hors fonction et que le disque dur est plein, le DVR arrêtera l'enregistrement.
- Formater les données HDD : Formater le DD pour la première utilisation.
- L'enregistrement ne peut être effectué que lorsque le disque dur est à l'état "Normal". |

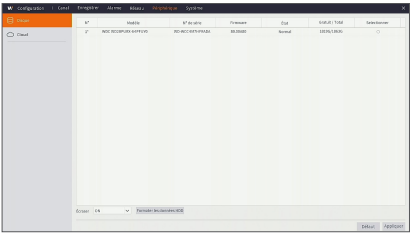

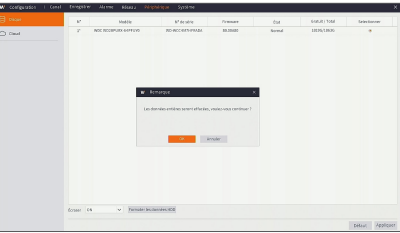

### Cloud

### Cloud

- Cloud : Peut télécharger les images capturées dans Dropbox à un moment normal, ou lorsque la détection de mouvement se produit.
	- 1) Pour utiliser la sauvegarde Cloud, vous devez d'abord enregistrer votre e-mail. Pour plus de détails, reportez-vous à la page 24.
	- 2) Enregistrez un compte sur https://www.dropbox.com/.
	- 3) Configurez le réseau pour vous assurer que le DVR est sous réseau.
	- 4) Configurez Cloud : Activer Cloud et régler le canal. Activez la détection de mouvement pour capturer des images lorsqu'un mouvement se produit.
	- 5) Le nom du disque fait référence au nom créé dans le dossier Dropbox et le nom peut être défini par l'utilisateur, p. CloudDVR000. Le dossier consiste à stocker des images capturées à partir du DVR.
	- 6) Cliquez sur [Activer Cloud] pour activer le Cloud et l'e-mail afin que la vérification de l'utilisateur soit envoyée. Cliquez sur le lien dans l'e-mail, puis connectez-vous à votre compte Dropbox et cliquez sur autoriser. La fonction de stockage Cloud DVR sera activée. Si vous avez ouvert une session sur votre compte Dropbox avant l'activation du stockage Cloud, vous n'avez plus besoin de vous reconnecter. Cliquez sur Autoriser pour terminer l'activation. Veuillez terminer l'activation dans les 3 minutes. Une fois l'activation terminée, vous pouvez utiliser la fonction de stockage Cloud.
	- 7) Cliquez sur l'icône en haut à gauche de l'interface du compte de dépôt pour afficher le dossier créé à la 5ème étape.
	- 8) Ouvrez le dossier Dropbox pour afficher les images capturées par le DVR.

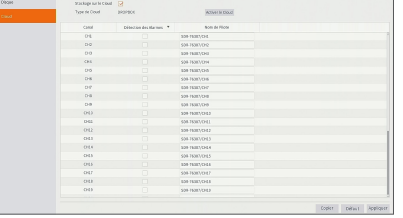

### Système

### Général

Allez dans "Configuration"  $\rightarrow$  "Systéme"  $\rightarrow$  "Général"  $\rightarrow$  "Général" pour accéder à l'interface.

L'utilisateur peut définir le Nom de I'appareil, ID de I'appareil, la langue, le Déconnexion Automatique, le Session Timeout et l'assistant d'affichage sur cette page.

` Session Timeout : La session est déconnectée après une période de temps réglée.

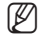

 $\mathbb{Z}$  = La fonction <Session Timeout> s'applique seulement lors de l'utilisation de Wisenet Client ou de Visionneuse Web.

Restriction en direct : Si vous souhaitez utiliser le réglage d'autorisation de Live View lors de la mise sous / hors tension, veuillez vérifier.

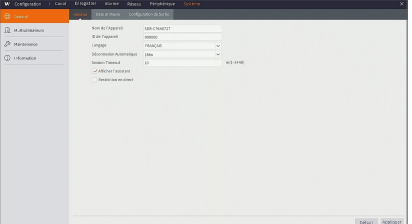

### Date et Heure

Allez dans "Configuration" → "Système" → "Général" → "Date et Heure"

### Date et Heure

L'utilisateur peut régler la date, l'heure, le format de la date, le format de l'heure et le fuseau horaire.

### Paramètres NTP

- Activer NTP : Activer / désactiver la fonction NTP.
- Adresse du Serveur : Sélectionnez le serveur NTP (time.windows.com, time.nist.gov, pool.ntp.org, Défini).
- 

M = Lorsque la fonction NTP est réglée sur "Activer", le système réglera l'heure du système à chaque 00:07:50 et chaque démarrage.

### Paramètres DST

Entrez dans l'interface pour régler l'heure d'été, le décalage horaire, les heures de début et de fin.

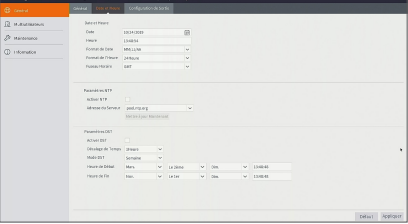

# Menu DVR

### Configuration de sortie

Allez à "Configuration" → "Systéme" → "Général" → "Configuration de Sortie" pour entrer dans l'interface.

- Sortie Vidéo: Sortie direct
- Mode Seq: Définit la disposition1, 4, 8, 16.
- Temps d'arrét SEQ: La durée de la séquence est définie à 5 secondes par défaut. L'utilisateur peut définir comme nécessaire jusqu'à 300 secondes
- Résolution VGA/HDMI: Pour la sortie VGA ou la sortie HDMI, la résolution optionnelle inclut.
	- VGA
		- 1024x768, 1280x1024, 1280x720, 1920x1080
	- HDMI
		- 1024x768, 1280x1024, 1280x720, 1920x1080
- Scale And Offset : Définit l'échelle et le décalage.
- Délai de Disparition du Curseur : Définit le délai du curseur caché.
- Accélération du curseur : Définit la vitesse du curseur.
- Transparence: Ajustez la transparence du menu dans la gamme de 0-128.
- Format Vidéo: Définit le NTSC ou le PAL.

### Multi-utilisateur

Allez dans "Configuration"  $\rightarrow$  "Systéme"  $\rightarrow$  "Multiutilisateurs" pour entrer dans l'interface.

Prend en charge jusqu'à sept utilisateurs, y compris un administrateur et six utilisateurs. Cliquez sur le bouton [  $\oslash$  ] pour entrer dans l'interface [Modifier l'Utilisateur] pour entrer le nom d'utilisateur et le mot de passe.

Le nom d'utilisateur se compose de 8 caractères. Le mot de passe DOIT contenir de 8 à 13 caractères. Lorsque le mot de passe est de 8 à 9 caractères, il doit comporter au moins une combinaison de lettres, de chiffres et de symboles spéciaux. S'il contient 10 ~ 13 caractères, cela doit être au moins une combinaison de deux types de caractères. Les caractères continus, répétés ou l'agencement de touches sont interdits. (Exemple: 1111, 1234, abcd, qwerty)

Définir le mot de passe de l'utilisateur. L'administrateur est autorisé à définir l'utilisateur comme ayant l'autorité commune d'utilisateur.

- Rechercher dans le Journal: vous permet de vérifier tous les journaux du système.
- Paramètre: permet de définir tous les paramètres.
- Redémarrage Automatiq: Vous permettent de redémarrer et arrêter le DVR.
- Enregistrement Manuel: vous permet de démarrer / arrêter manuellement l'enregistrement.
- Connexion distante: Vous permettent la connexion CMS/WEB/Mobile du DVR.
- Contrôle SEQ: vous permet de séquencer les écrans en direct pour tous les canaux.
- Capture Manuelle: vous permet de procéder à une capture manuelle de l'écran
- Live: Sélectionnez l'option ACTIVER "√" ainsi qu'un canal ; l'utilisateur est autorisé à visualiser toutes les images en direct dans le canal sélectionné.
- Lecture/Sauvegarde : cochez-sélectionnez l'option ACTIVERE "√" et sélectionnez le canal pour la lecture / sauvegarde, l'utilisateur est autorisé à lire / sauvegarder l'enregistrement dans le canal sélectionné.

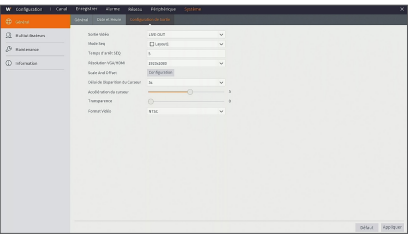

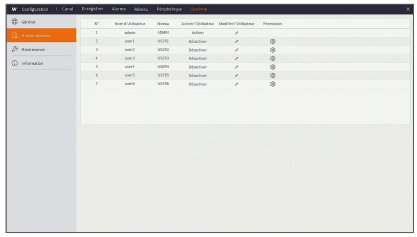

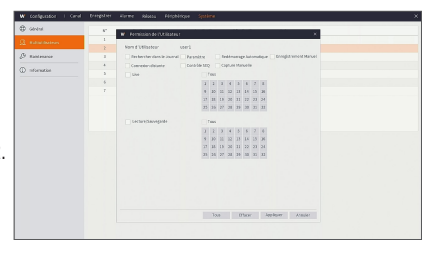

### Modification de l'utilisateur

L'utilisateur peut activer ou désactiver la fonction ou définir un mot de passe.

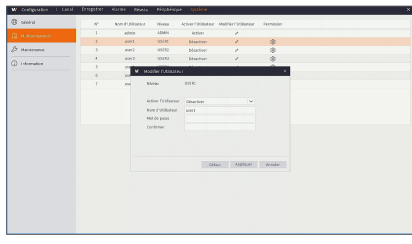

● MENU DVR

MENU DVR

 $\bullet$ 

### **Maintenance**

### Journal

Allez dans "Configuration"  $\rightarrow$  "Système"  $\rightarrow$  "Maintenance"  $\rightarrow$  "Journal".

L'utilisateur peut rechercher des informations sur le fichier journal à n'importe quelle période. Cliquez sur "Sauvegarde" pour enregistrer toutes les informations du journal.

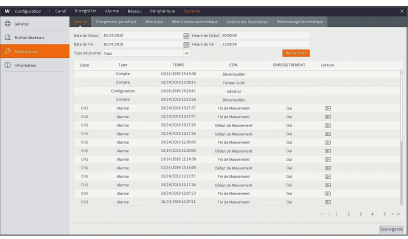

### Charger par défaut

Allez dans "Configuration" + "Système" + "Maintenance" + "Chargement par défaut" pour entrer dans l'interface.

Si l'option [Chargement par défaut] est sélectionnée, alors vous pourrez initialiser les paramètres d'usine du système par défaut. Cliquez sur "Chargement par défaut" et sélectionnez les éléments à restaurer. Vous pouvez restaurer le canal, l'enregistrement, l'alarme, le réseau, l'appareil, le système de DVR sans fil aux paramètres d'usine par défaut.

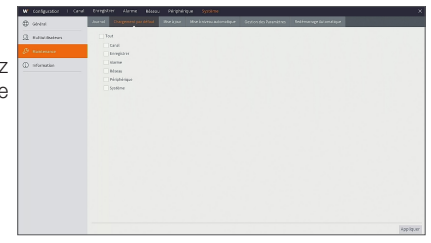

### Mise à jour

Allez dans "Configuration" → "Système" → "Maintenance" → "Mise a jour" pour entrer dans l'interface.

Cliquez sur mettre à jour pour accéder à l'interface du périphérique et sélectionnez le fichier de mise à jour à exécuter dans le périphérique USB.

 $\mathbb{Z}$   $\blacksquare$  Ne retirez pas le dispositif USB et ne coupez pas l'alimentation pendant la mise à niveau. Une fois que la mise à jour est effectuée, le système sera automatiquement redémarré. Après environ 5 minutes, la mise à jour sera terminée. Il est recommandé de charger les paramètres d'usine par défaut après la mise à niveau.

` Pour lettre à niveau le microprogramme à l'aide d'une clé USB, un espace de 100 Mo est requis dans la clé USB.

Si le microprogramme ne se met pas à jour à l'aide de la clé USB 3.0, essayez d'utiliser le type de clé USB 2.0.

### Mise à niveau automatique

Allez dans "Configuration" → "Système" → "Maintenance" → "Mise à niveau automatique" pour entrer dans l'interface.

Cliquez sur Vérifier pour vérifier si un firmware plus récent est disponible sur le serveur de mise à niveau réseau à distance.

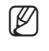

 $\mathbb{Z}$  = Pour utiliser la fonction de mise à niveau automatique, le réseau du DVR doit être connecté en ligne, veuillez vous reporter à la page 22.

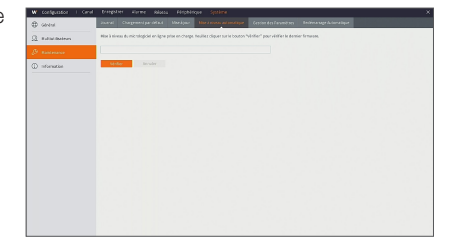

### Gestion des Paramètres

Allez dans "Configuration" → "Système" → "Maintenance" → "Gestion des Paramétres" pour entrer dans l'interface.

- Enregistrer les paramètres: Enregistrez les paramètres réglés du DVR sur le périphérique de stockage amovible.
- Charger les paramètres: Chargez les paramètres depuis le dispositif de stockage amovible au DVR.
- Pour enregistrer ou charger les paramètres, une clé USB ou un périphérique de stockage mobile avec une interface USB doivent être connectés au port USB du DVR.

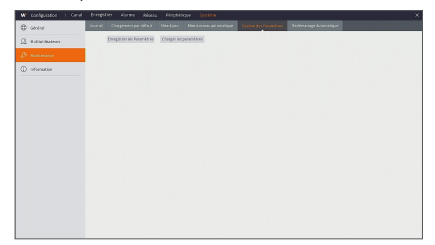

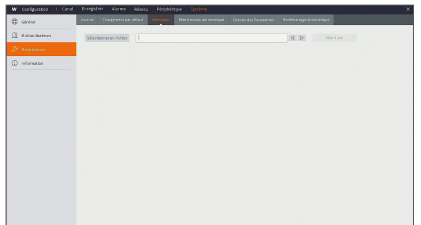

## $\bullet$ ● MENU DVR MENU DVR

### Réinitialisation Automatique

Allez dans "Configuration" → "Système" → "Maintenance" → "Redémarrage Automatique" pour entrer dans l'interface.

Activez la fonction de maintenance automatique pour redémarrer le système régulièrement, chaque jour / semaine / mois. Une fois que le redémarrage automatique est activé, le DVR affichera l'interface principale et aucune opération ne pourra être exécutée pendant ce processus.

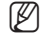

 $\mathbb{Z}$  = La fonction d'auto-maintenance ne peut être efficace que lorsque le DVR revient au mode Prévisualisation sans aucune opération effectuée pendant le temps de maintenance automatique.

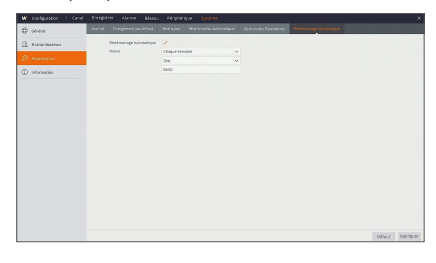

### Information

### Information

Allez dans "Configuration" → "Système" → "Information" → "Information" pour entrer dans l'interface.

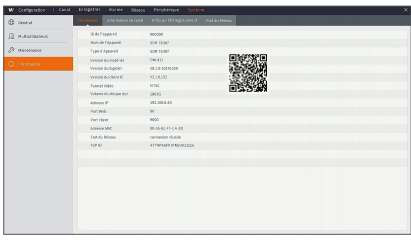

### Information de Canal

Allez dans "Configuration" → "Système" → "Information" → "Information de Canal" pour entrer dans l'interface. Affiche les informations sur le canal.

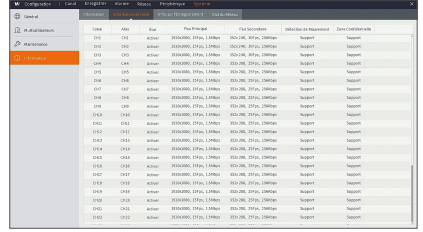

# Menu DVR

### Infos sur I'Enregistrement

Allez dans "Configuration" + "Système" + "Information" + "Infos sur l'Enregistrement" pour entrer dans l'interface.

Affiche les informations d'enregistrement par canal.

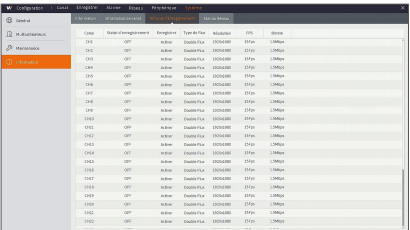

### État du Réseau

Allez dans "Configuration" + "Système" + "Information" + "État du Réseau" pour entrer dans l'interface.

Affiche l'état de la connexion réseau.

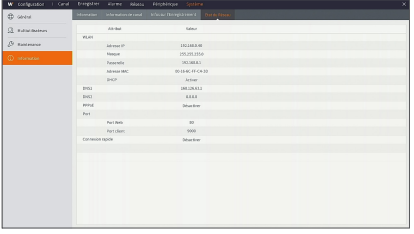

### <span id="page-32-0"></span>ARRÊT

Cliquez sur l'icône [ $\blacksquare$ ] → "Arrêt" pour entrer dans l'interface.

### VERROUILLAGE DU MENU

En contrepartie de la sécurité du système, l'utilisateur peut cliquer sur l'icône [ $\frac{1}{12}$ ] dans la barre d'outils lorsqu'il s'éloigne du DVR et l'interface du système sera verrouillée. L'utilisateur doit saisir l'ID du dispositif, le nom d'utilisateur et le mot de passe sur l'interface de connexion pour déverrouiller. Dans le cas où le mot de passe est oublié, contactez le personnel technique.

 $\mathbb{Z}$   $\blacksquare$  L'administrateur a toutes les autorisations de fonctionnement du menu et les utilisateurs ont des limites d'autorisation et doivent obtenir l'autorisation de

CHANGER D'UTILISATEUR

l'administrateur.

L'utilisateur peut cliquer sur l'icône [  $\otimes$  ] sur la barre d'outils lors du changement d'utilisateur du DVR.

L'utilisateur doit entrer l'identifiant du périphérique, le nom d'utilisateur et le mot de passe sur l'interface Changer d'utilisateur pour le changement d'utilisateur.

> $\blacksquare$  L'administrateur doit configurer l'utilisateur dans l'option Multi-utilisateurs. Pour plus d'informations, référez-vous à la page 28.

### **RECHERCHER**

Cliquez sur l'icône [  $\bigcap$  ] sur la barre d'outils pour accéder à l'interface de recherche d'sur la barre d'outils pour accéder à l'interface de recherche d'enregistrements et trouver/lire l'enregistrement de votre choix. Se reporter à la section précédente pour la méthode d'exploitation spécifique.

### MODE PARTAGÉ

Il existe de nombreux modes d'affichage dans le canal vidéo, y compris l'affichage canal unique, affichage SEQ et le mode partagé.

### DÉMARRER LA SÉQUENCE

Une fois le temps de séquence du canal défini, cliquez sur l'icône Démarrer séquence [ a] dans la barre d'outils pour démarrer la séquence.

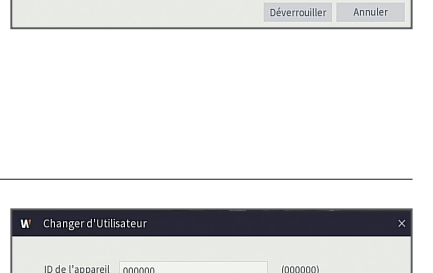

 $(000000)$ 

 $\Box$  Le Mot nasse

Changer d'Utilisateur Annuler

Le Mot passe

Utilisateur Actuel: admin ID de l'appareil

Mot de passe

**Hilisateur** 

Mot de nasse

admir

connoc

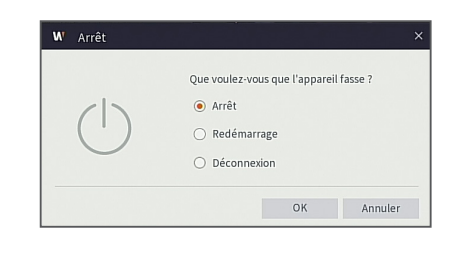

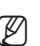

# <span id="page-33-0"></span>Rechercher

### RECHERCHER

### Recherche d'enregistrements

### Général

Allez dans "Rechercher"  $\rightarrow$  "Général" pour entrer dans l'interface.

- Canal: Sélectionnez le canal que vous désirez rechercher.
- Recherche Type: Sélectionnez le type d'enregistrement de lecture. Il y a trois options : Tous, Normal et Mouvement.
- Canal de lecture: Cliquez sur une date et sélectionnez le canal correspondant dans le canal de lecture.
	- 4CH : Max. 4CH
	- 8CH : Max. 4CH
	- 16CH : Max. 16CH
	- 32CH : Max. 16CH
- Interface de lecture: Vous pouvez utiliser la barre de contrôle de lecture pour faire fonctionner les fonctions d'avance rapide (X2, X4, et X8), Arrière (X2, X4, et X8), lecture au ralenti (1/2, 1/4, et 1/8 vitesses), Lecture, Pause / fréquence d'image. Une fois la lecture terminée, le DVR restera dans l'interface de lecture.

### Configuration de l'axe temporel, de la séquence de fichiers et de la fonction zoom avant / arrière

Le DVR prend en charge la fonction de barre de commande de traitement lors de la lecture des fichiers d'enregistrement.

• Zoom de l'axe temporel: La valeur par défaut est 24 heures. Permet à l'utilisateur de sélectionner les options suivantes : 2 heures, 1 heure, 30 minutes ou défini selon l'utilisateur.

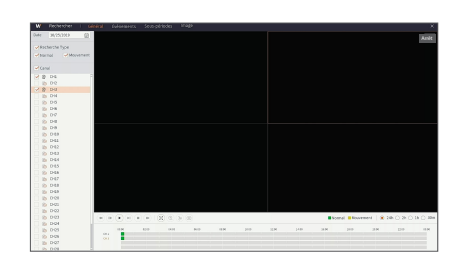

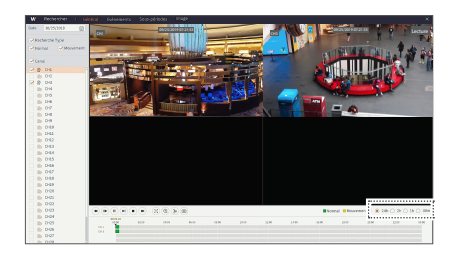

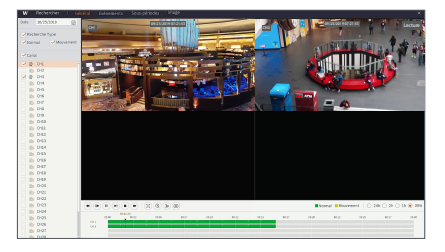

### • Fonctionnement détaillé

Axe temporel fixe : Si vous sélectionnez l'option  $[ \bigcirc ]$  2h, cela signifie que la barre de commande de traitement couvre deux heures de contenu vidéo. La plage de temps se réfère à 1 heure avant et après le point du milieu.

- Clip et sauvegarde: Lors de la lecture, l'icône [  $\phi$  ] apparaîtra dans la barre de contrôle de lecture. Cliquez sur l'icône pour lancer la fonction de séquence vidéo, cliquez à nouveau sur l'icône pour arrêter la fonction et afficher la boîte de dialogue. A présent, vous pouvez enregistrer le fichier vidéo rogné.
- Zoom arrière: Lorsqu'il s'agit d'une lecture via un canal unique, l'icône [ $\oplus$ ] apparaît dans la barre de contrôle de lecture. Cliquez sur l'icône pour agrandir certaines zones de l'écran de lecture et cliquez droit pour revenir à la page de lecture.

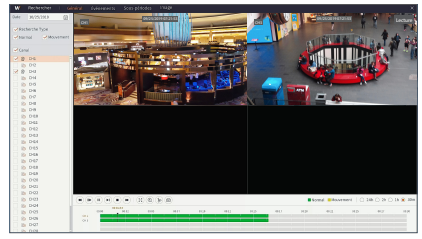

### Évènements

Allez à "Recherche" → "Évènements" pour entrer dans l'interface.

Sur cette page, l'utilisateur peut rechercher des détails par date, heure, canal et type d'enregistrement. Les opérations concernées sont les suivantes :

 Page précédente : Cliquez sur le bouton pour aller à la page précédente lors de l'affichage d'événements (excepté la première page). Lors de l'affichage de la première page, cliquez sur ce bouton pour afficher la liste d'événements de la première page.

 Page suivante : Cliquez sur le bouton pour aller à la page suivante lors de l'affichage d'événements (excepté la dernière page). Lors de l'affichage de la dernière page, cliquez sur ce bouton pour afficher la liste d'événements de la dernière page.

1 2 Sauter : Si vous cliquez sur un numéro, vous passerez à la page de ce numéro.

Deux types de sauvegarde : Sauvegarde rapide et sauvegarde

Si vous souhaitez sauvegarder un enregistrement dans la liste de fichiers détaillés, vous pouvez cocher la case située à gauche de l'enregistrement ( $\triangledown$  signifie qu'il a été sélectionné) et cliquez sur  $\lfloor \frac{n}{2} \rfloor$  pour entrer dans

"Sélectionnez le type de sauvegarde" (Assurez-vous que le lecteur flash USB ou un autre périphérique de stockage portable est connecté).

Si vous souhaitez sauvegarder avec USB, sélectionnez USB, puis cliquez sur OK pour lancer le traitement et vous verrez la progression de la sauvegarde.

Une fois la sauvegarde terminée, un message de fin de sauvegarde apparaîtra sur le coin inférieur droit.

■ Avant la sauvegarde, connectez des périphériques de sauvegarde (flash USB).

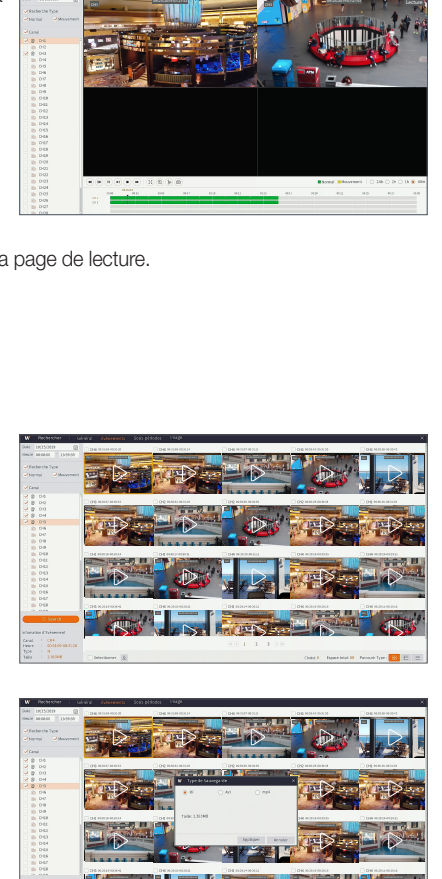

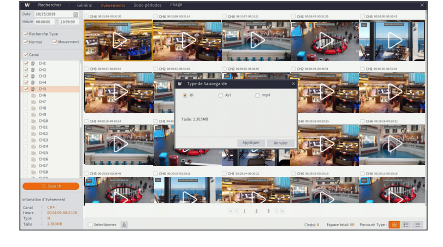

# Rechercher

### Lecture de fichiers de sauvegarde

- P = Pour lire le fichier de sauvegarde, veuillez télécharger et installer SVideo Player à partir de www.wisenetlife.com. L'utilisation de tout autre lecteur pourrait entraîner des problèmes de compatibilité.
- **1.** Copiez les fichiers de sauvegarde sur l'ordinateur.
- **2.** Ouvrez le lecteur SVideo puis cliquez sur  $[ + ]$  ou sur  $[ \frac{1}{2} \cos \theta + \frac{1}{2} ]$ . Par exemple, si vous voulez choisir \* .RF, \* .avi, \* .mp4, ajoutez le fichier de sauvegarde et sélectionnez un fichier à lire.
- **O** Lecture : Cliquez pour lire le fichier
- **D** Pause : Cliquer pour suspendre.
- **Arrêt : Cliquez pour arrêter la lecture**
- Fréquence d'image avant : vers l'avant par fréquence d'image
- **Lecture lente : Cliquez pour lire à la vitesse 1/2, 1/4, 1/8, 1/16.**
- Avance rapide : Cliquez pour lire à la vitesse 16x, 8x, 4x, 2x.
- Ouvrir fichier / Ouvrir répertoire
- Développer /replier la liste.
- capture d'écran : Chemin de sauvegarde : C:\Users\Administrator\ SVideoPlayer\picture
- Couper : Chemin de sauvegarde : C:\Users\Administrator\SVideoPlayer\ video
- **Affichage plein écran**
- **Jamais au-dessus**
- $\star$  Toujours au-dessus
- **Au-dessus durant la lecture**
- Séparation de fenêtre

**Canaux optionnels 1/4/9/16.** 

**Video Player**  $\fbox{OpenFile} \begin{tabular}{|c|c|c|} \hline \multicolumn{3}{|c|}{\textbf{OpenFile}} & \multicolumn{3}{|c|}{\textbf{-} \\\hline \multicolumn{3}{|c|}{\textbf{OpenFile}} & \multicolumn{3}{|c|}{\textbf{-} \\\hline \multicolumn{3}{|c|}{\textbf{-} \\\hline \multicolumn{3}{|c|}{\textbf{-} \\\hline \multicolumn{3}{|c|}{\textbf{-} \\\hline \multicolumn{3}{|c|}{\textbf{-} \\\hline \multicolumn{3}{|c|}{\textbf{-} \\\hline \multicolumn{3}{|c|}{\textbf{-} \\\h$ 

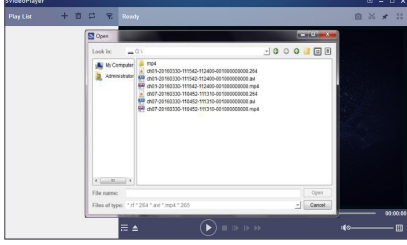

- Ajouter fichier ou dossier.
- $\Box$  Les modes de lecture, unique, ordre, répéter une fois, répéter sont tous facultatifs
- Supprimer tous les fichiers de la liste.
- Rechercher fichier
- **E** Langue / Paramètres

Paramètres de base : Défini en mode au-dessus

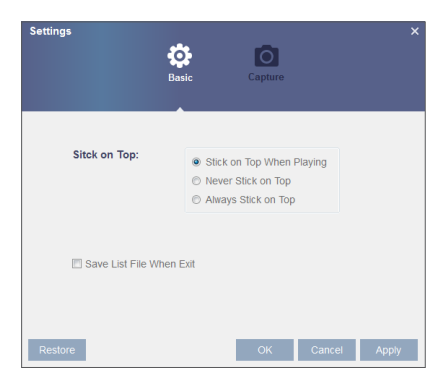

Paramètres de capture : Définir le chemin de sauvegarde de l'image

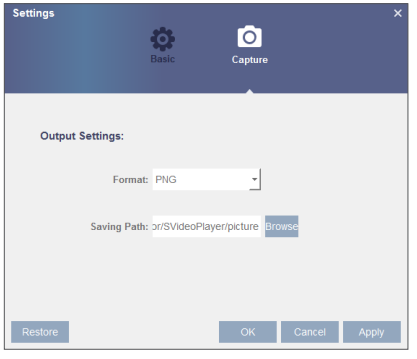

### Sous-périodes

Allez à "Rechercher"  $\rightarrow$  "Sous-périodes" pour accéder à l'interface.

La lecture par sous-périodes vous permet de lire plusieurs enregistrements normaux et événements de mouvement simultanément depuis un seul canal. Avec les enregistrements normaux et d'événements, la vidéo est divisée de façon uniforme en fonction du mode de division de l'écran sélectionné. Par exemple, si la vidéo dure une heure et que vous avez sélectionné l'écran divisé en 4, chaque division de l'écran affichera une lecture de 15 minutes.

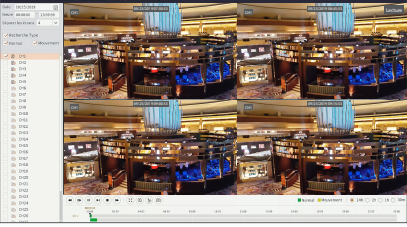

### Image

Allez au "Rechercher"  $\rightarrow$  "Image".

Prend en charge la recherche d'image pour 5000pcs à chaque fois. Si le nombre d'images est supérieur à cette valeur, veuillez régler la date (heure) de la recherche en cours et cherchez à nouveau.

Sur cette page, l'utilisateur peut rechercher des détails par date, heure, canal et type d'enregistrement. Les opérations concernées sont les suivantes :

 Page précédente : Cliquez sur le bouton pour aller à la page précédente lors de l'affichage d'événements (excepté la première page). Lors de l'affichage de la première page, cliquez sur ce bouton pour afficher la liste d'événements de la première page.

 Page suivante : Cliquez sur le bouton pour aller à la page suivante lors de l'affichage d'événements (excepté la dernière page). Lors de l'affichage de la dernière page, cliquez sur ce bouton pour afficher la liste d'événements de la dernière page.

1 2 Sauter : Si vous cliquez sur un numéro, vous passerez à la page de ce numéro.

Deux types de sauvegarde : Sauvegarde rapide et sauvegarde

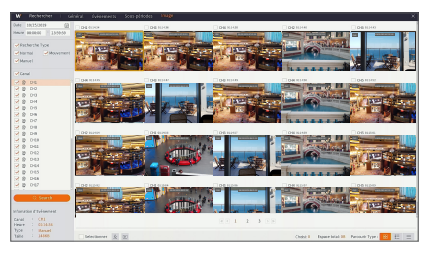

● RECHERCHER

**RECHERCHER** 

 $\bullet$ 

### <span id="page-37-0"></span>EXIGENCES ENVIRONNEMENTALES DU SYSTÈME

Les exigences minimales pour le matériel et le système d'exploitation afin d'exécuter l'application Web sont communiquées cidessous.

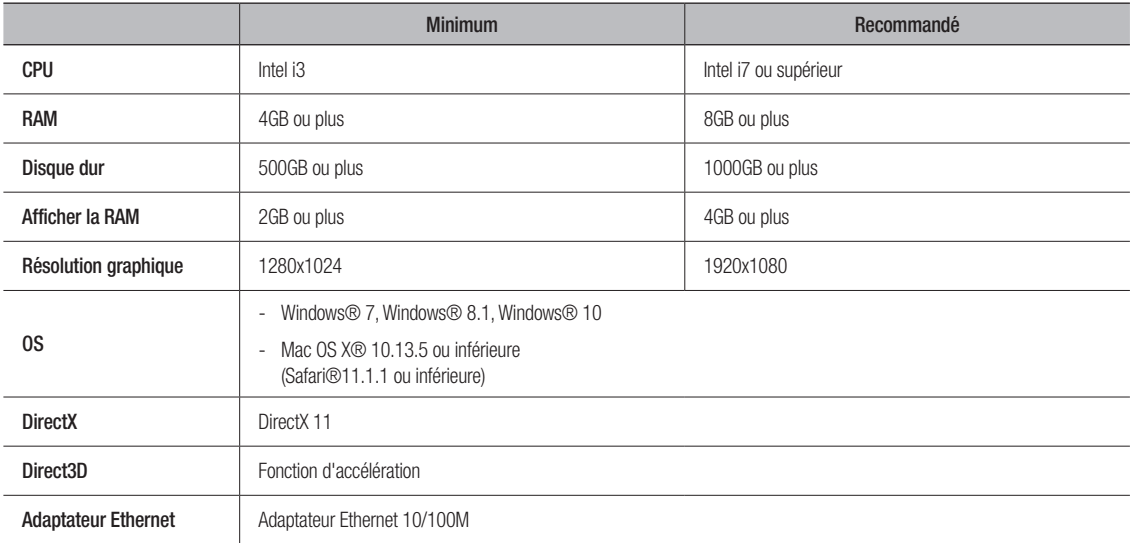

### Téléchargement et installation de Client Wisenet

Si votre ordinateur fonctionne sous Windows 7, vous pourrez avoir besoin de configurer les privilèges de l'utilisateur pour le contrôle à distance, ou il ne vous sera pas possible de sauvegarder ou d'enregistrer.

### WIN7

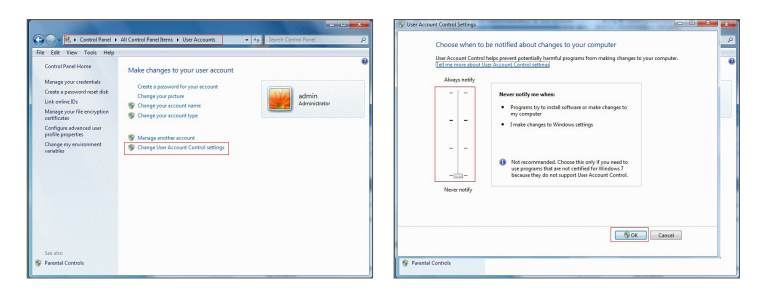

 $\mathbb{Z}$  = Dans le cas où les plugins ne sont pas téléchargés correctement, vérifiez si le niveau de sécurité est trop élevé ou si les paramètres des pares-feu de votre navigateur sont configurés. Veuillez ouvrir votre navigateur IE  $\rightarrow$  [Barre de menu] Outils  $\rightarrow$  Options Internet  $\rightarrow$  Sécurité  $\rightarrow$  Internet  $\rightarrow$  Niveau de personnalisation  $\rightarrow$  Activer les options.

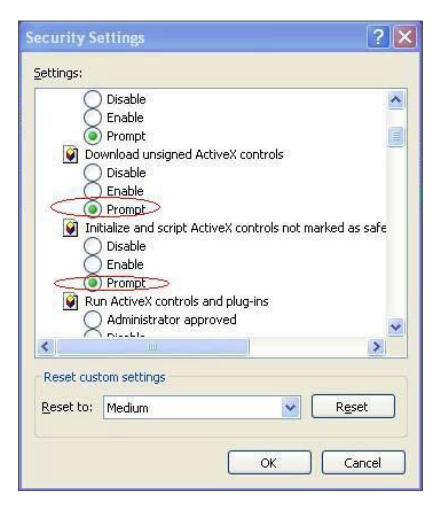

### Téléchargement et installation de CLIENT WISENET pour IE

- **1.** Téléchargez WISENET CLIENT sur Wisenetlife.com.
- **2.** Trouvez le programme WISENET CLIENT téléchargé et double-cliquez dessus.
- **3.** Lorsque le programme s'ouvre, cliquez sur le bouton [Next >].

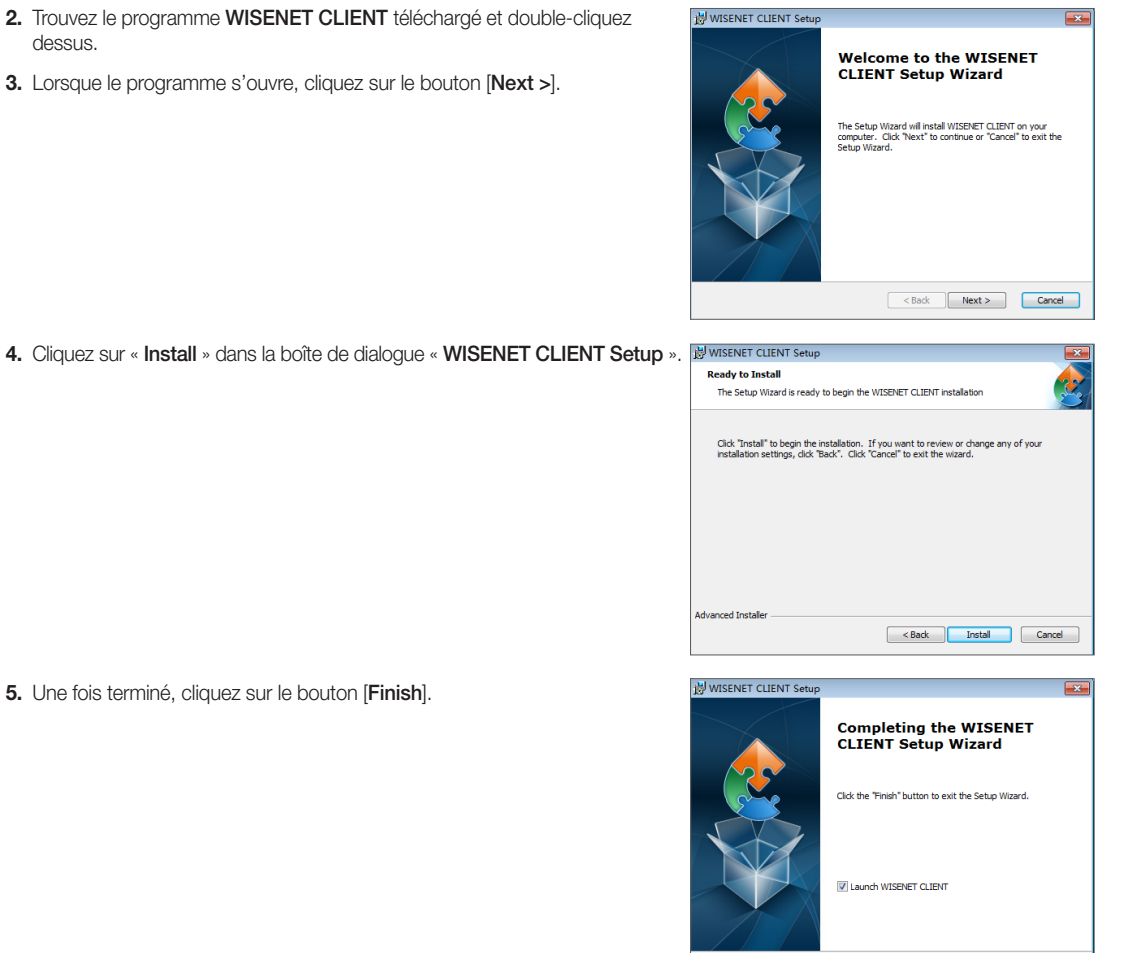

**5.** Une fois terminé, cliquez sur le bouton [Finish].

Exact Cancel

# Wisenet Client

**6.** Exécutez WISENET CLIENT pour afficher l'écran Connexion.

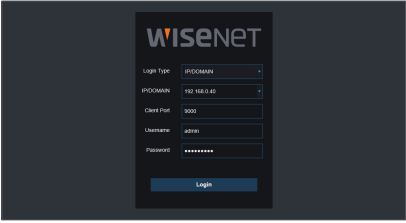

### Téléchargement et installation de CLIENT WISENET pour SAFARI sur Mac

- **1.** Téléchargez WISENET CLIENT sur Wisenetlife.com.
- **2.** Trouvez le « WISENET CLIENT XXX.dmg » téléchargé et double-cliquez dessus.
- **3.** Installez le plug-in en double-cliquant sur « WebPlugin.pkg ».

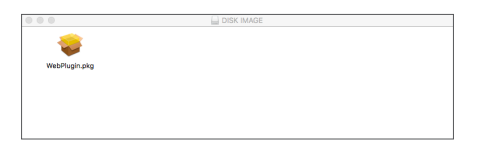

**4.** Cliquez sur « Continuer » > « Installer ». Entrez le nom d'utilisateur et le mot de passe administrateur. Cliquez sur « Installer » > « Quitter » pour terminer l'installation.

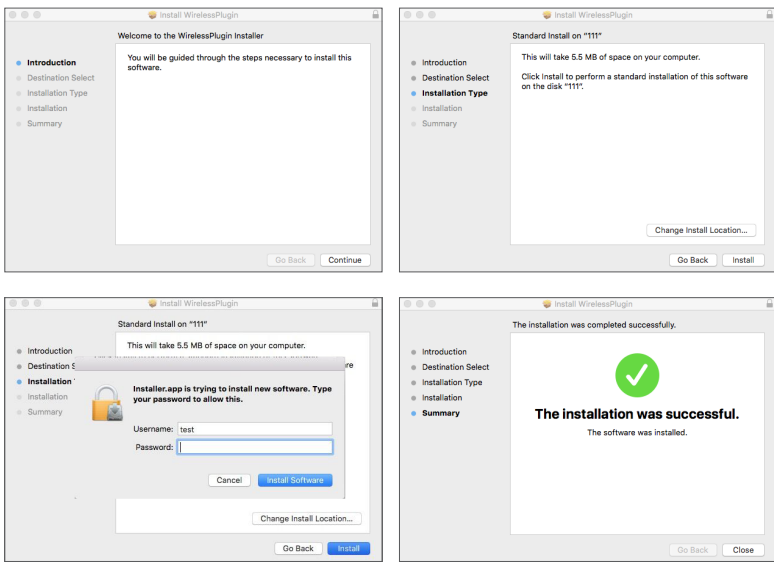

<span id="page-40-0"></span>**5.** Exécutez WISENET CLIENT pour afficher l'écran Connexion.

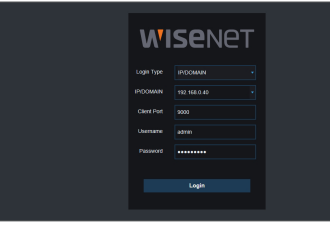

### CONNEXION À CLIENT WISENET

Après l'installation des plugins, veuillez entrer le nom d'utilisateur et le mot de passe, sélectionner Flux principal ou Flux secondaire (en général, sélectionnez le flux principal pour l'intranet et le flux secondaire pour l'extranet) et entrer le numéro de port Client. Il y a une option permettant de prévisualiser tous les canaux, sélectionnez-la pour ouvrir toutes les images en direct. Appuyez sur Connexion pour la connexion client et accédez à distance au DVR. Le mot de passe par défaut n'est pas défini et l'administrateur est autorisé à le modifier. Définissez le mot de passe en passant par la gestion des utilisateurs dans le réglage du système.

Après vous être connecté avec succès, vous entrerez dans l'interface de surveillance en temps réel et serez automatiquement connecté à la vidéo.

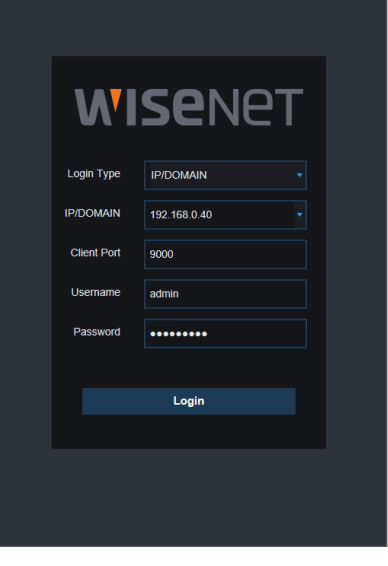

### INTERFACE DIRECT

Connectez-vous et entrez dans l'interface en direct.

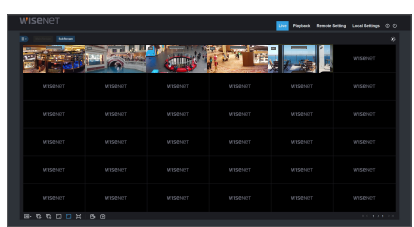

### Barre de menu

Barre de menu : Direct, Lecture, Réglage à distance, Réglage local et Déconnexion.

### Contrôle vidéo en direct

Connectez-vous dans le Gestionnaire d'applications Web, le système sera configuré par défaut pour entrer dans l'interface <direct>. Vous pouvez cliquer sur le bouton [Lecture] pour ouvrir / fermer des images en direct, des enregistrements sur place, des captures, et de nombreux modes d'affichage en direct.

### Boutons sur une seule interface en direct

Liste des canaux : Ouvrez la liste des canaux pour obtenir rapidement les fonctions de la caméra.

Cliquez sur le bouton [  $\equiv$  ] pour afficher la liste des canaux.

Cliquez sur le bouton  $\left[\begin{matrix} 1 & 1 \\ 0 & 1 \end{matrix}\right]$  pour masquer la liste des canaux.

### Options de flux vidéo en direct:

- Flux principal: Afficher toutes les vidéos en direct faisant appel aux paramètres vidéo de flux principal de haute qualité.
- Sous-flux: Afficher toutes les vidéos en direct faisant appel aux paramètres vidéo de sous-flux de qualité moyenne.
- D: Ouvrez ou fermez les images sur la fenêtre Direct.
- : Cliquez pour sélectionner le nombre de canaux affichés à l'écran en même temps.

: Ouvrez la vidéo sur la fenêtre Direct.

- F: Fermez tous les canaux Direct.
- : Affiche la vidéo en cours de lecture en respectant ses proportions initiales.
- $\square$ : Étire la vidéo en cours de lecture afin qu'elle occupe l'intégralité de la zone de chaque canal à l'écran.
- : Cliquez pour agrandir la fenêtre actuelle en plein écran. Cliquez avec le bouton droit de la souris sur l'option de menu contextuel et sélectionnez Quitter plein écran.
- : Interrupteur d'enregistrement : l'interrupteur d'enregistrement à distance du client. L'enregistrement est automatiquement sauvegardé à un emplacement spécifié sur le PC une fois la fonction activée.
- $\Omega$ : Capturez l'image en direct sélectionnée et sauvegardez-la à un emplacement spécifié sur le PC. L'image est enregistrée au format \*.bmp.

### Contrôle vidéo

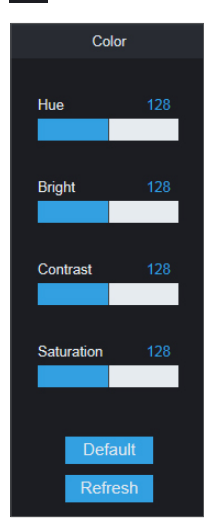

Hue: Ajuste la chromaticité de la vidéo. Bright: Ajuste la luminosité de la vidéo. Contrast: Ajuste le contraste de la vidéo. Saturation: Ajuste la saturation de la vidéo.

### **Lecture**

Cliquez sur [ Playback | ] pour entrer dans l'interface de lecture afin de visualiser à distance les enregistrements dans le DD du DVR.

Il prend en charge 1 à 4 canaux de lecture d'enregistrement.

La performance d'enregistrement (fps) du DVR diminue momentanément lorsque la vidéo enregistrée et lue une nouvelle fois.

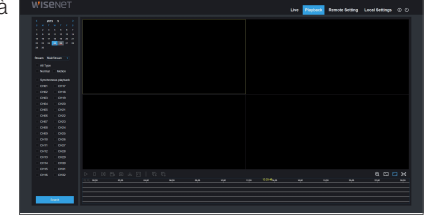

### Recherche d'enregistrements

Procédure de lecture d'enregistrement

Tout d'abord, sélectionnez la date que vous voulez vérifier et cochez 1 à 4 canaux. Tous les fichiers d'enregistrement dans le canal en cours à la date actuelle seront affichés dans la barre d'état de l'interface.

Deuxièmement, sélectionnez le type d'enregistrement (enregistrement<br>normal, mouvement et tout) et des canaux, puis cliquez sur le searche 1, et normal, mouvement et tout) et des canaux, puis cliquez sur [ | Search le panneau de l'axe temporel affichera la quantique de temps spécifique. Sur l'axe temporel, une partie rouge signifie Mouvement, jaune représente

enregistrement normal et les parties d'origine sont synonymes de pas de dossier au cours de cette période.

Avant la lecture, choisissez d'activer la lecture 4 canaux synchrone.

Si vous cochez-sélectionnez [  $\blacksquare$  synchronous playback ], cela signifie que le canal sélectionné passera en mode de lecture synchrone; sinon, vous pouvez contrôler séparément la lecture des canaux. Lors de la lecture synchrone, il n'est pas possible de lire cadre par cadre.

Troisièmement, commencez la lecture.

Cliquez sur  $\lceil p \rceil$  pour lancer la lecture de l'enregistrement. Lorsque le curseur de la souris se déplace sur l'axe temporel, le point temporel de la position actuelle s'affichera sur l'écran de l'axe temporel. Cliquez pour localiser l'enregistrement.

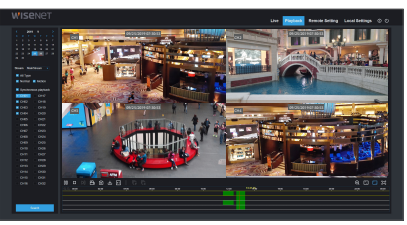

### Contrôle de lecture

Barre de contrôle de lecture

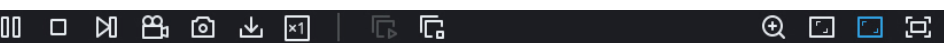

Une brève description détaillée est présentée ci-dessous :

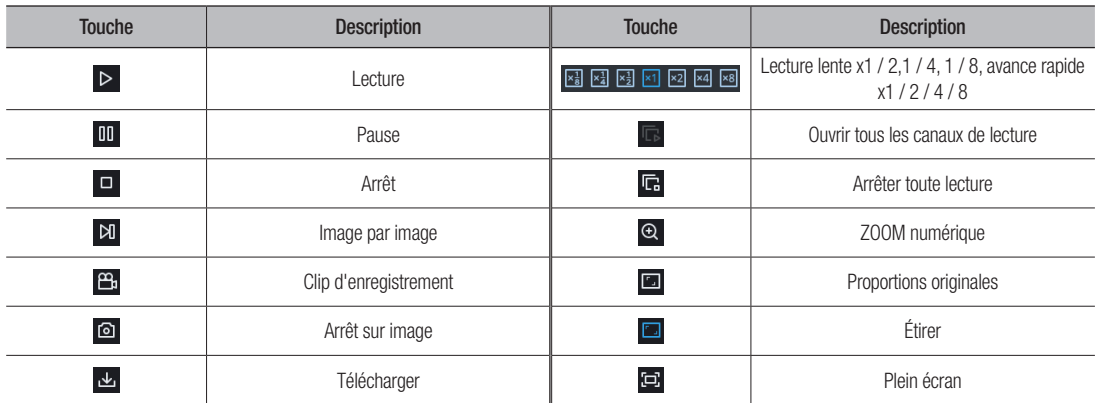

### Découpage du fichier d'enregistrement

Après le début de la lecture, cliquez sur l'icône [ $\Xi_i$ ] pour découper le fichier sélectionné; et cliquez à nouveau pour arrêter la fonction de découpage. Le plan de lecture est correctement effectué. Le fichier de clip d'enregistrement peut être enregistré sous H.264, AVI ou MP4. H.264 est défini par défaut.

### Fonction de capture instantanée

Déplacez le curseur de la souris sur le canal que vous souhaitez capturer, puis cliquez sur l'icône [  $\textcircled{a}$  ] pour capturer les images en direct à distance. Après avoir capturé les images avec succès, une boîte d'indication du chemin d'accès s'affichera.

Le fichier capturé sera enregistré sous le format .bmp.

### **Path to Save ScreenShots**  $\overline{\mathbf{x}}$

C:\Users\20170619\Desktop\Capture\Pre view192.168.4.29\20180209\CH011010 50.bmp

Folder Preview

### Record file download

Cliquez sur l'icône de téléchargement [  $\Delta$  ] dans la barre de commande pour afficher tous les fichiers d'enregistrement affichés en fonction des conditions de recherche des canaux.

Cochez-sélectionnez le fichier d'enregistrement que vous souhaitez télécharger et cliquez sur [Démarrer le téléchargement]. Le système téléchargera le fichier d'enregistrement en séquence et l'enregistrera sur le PC local. Le fichier de téléchargement s'affichera sous forme de pourcentage. Une fois le téléchargement terminé, le message "Terminé" s'affichera sur la barre d'état.

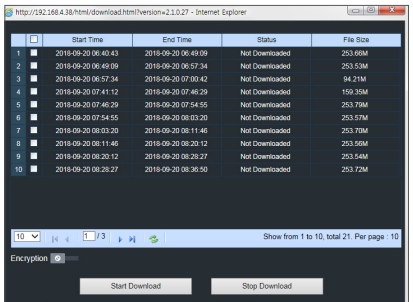

### Réglage à distance

Cliquez sur Paramètres à distance pour entrer dans l'interface affichée, y compris Affichage, Enregistrement, Alarme, Réseau, Dispositif et Système.

### Afficher

Lorsque vous cliquez sur l'option <Display> les sous-options de Paramètres d'affichage et de Calendrier s'affichent.

### En direct

Affiche l'écran en direct en cours de lecture.

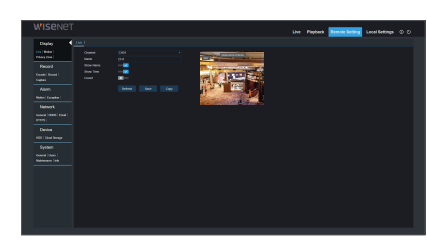

### Mouvement

Vous pouvez définir la zone de mouvement.

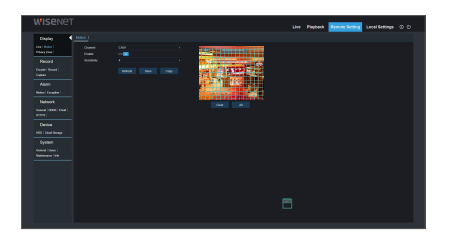

# Wisenet Client

### Zone de confidentialité

Vous pouvez définir la zone de confidentialité.

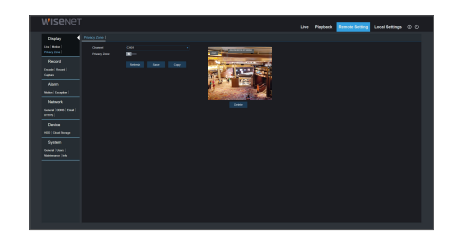

### Record

Cliquez sur <Record> pour dérouler ses sous-options : Paramètre d'enregistrement et programmation.

### Encode

Ce menu vous permet de configurer la qualité d'image de l'enregistrement vidéo ou de la transmission réseau.

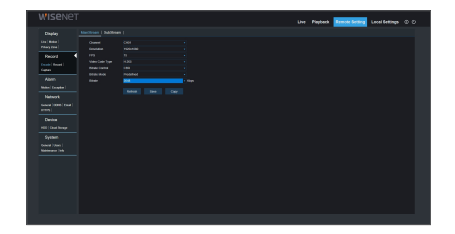

### Record

### Paramètres d'enregistrement

Les paramètres doivent être compatibles avec le réglage local du DVR.

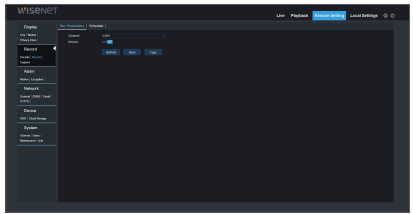

### Programmation d'enregistrements

Les paramètres doivent être compatibles avec le réglage local du DVR. Vert signifie enregistrement normal ; Jaune signifie détection de mouvement.

### **Capture**

### **Capture**

- Canal: Sélectionner le canal.
- Mode flux: Sélectionnez Courant principal ou SubStream.
- Intervalle: 4s / 8s / 25s / 1Min / 10Min / 30Min / 1Heure
- Capture automatique: Activer / désactiver la capture auto.
- Capture manuelle: Activer / désactiver la capture manuelle.

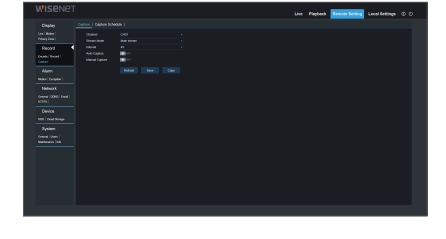

### Programme capture

- Canal: Sélectionner le canal.
- Normal: Configuration de la capture normale.
- Mouvement: Configuration de la capture de détection de mouvement.

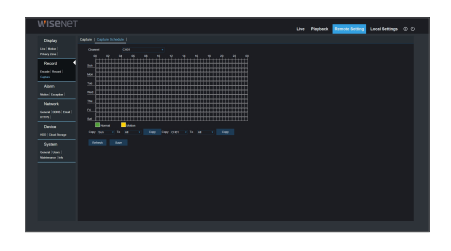

# /isenet Clier

### Alarme

Le réglage de l'alarme comprend des paramètres de détection de mouvement.

### Motion

Canal, Avertisseur sonore, Post enregistrement, Voir le message, Envoyer un email, plein écran, Canal d'enregistrement, etc. La configuration détaillée devrait être compatible avec le réglage local du DVR.

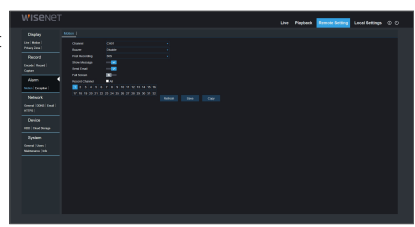

### Exception

L'utilisateur peut configurer le type d'événement, le buzzer, l'envoi de courrier électronique, le message d'affichage et d'autres paramètres. Le réglage détaillé doit être cohérent avec la configuration locale DVR.

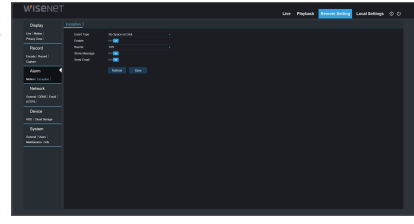

### Réseau

Dépliez <Réseau> pour afficher ses sous-options. Configuration réseau, DDNS et e-mail.

### Général

Le DVR prend en charge les modes Statique / DHCP / PPPoE. Le type de réseau par défaut du système est <DHCP>. L'utilisateur peut définir des paramètres selon les besoins. Si vous changez le type de réseau en PPPoE, le DVR redémarrera automatiquement pour effectuer la modification.

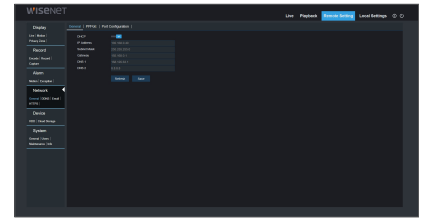

### DDNS

DDNS : Une fois la configuration du serveur DDNS par l'utilisateur terminée, vous pouvez activer la fonction <DDNS> sous tout type de réseau (statique, DHCP et PPPoE). Et vous pourrez accéder à distance au DVR via lenom de domaine (http://nom de domaine: port HTTP n °). Lors de l'accès au DVR en utilisant DDNS, l'utilisateur doit veiller à ce que le port et l'IP actuelle puissent être connectés normalement dans le réseau public. Les détails des paramètres, y compris l'adresse du serveur, l'hôte, l'utilisateur et le mot de passe, doivent être compatibles avec le réglage local du DVR.

Cliquez sur "DDNS de test". Si la connexion réussit, il sera indiqué que le test DDNS est réussi !

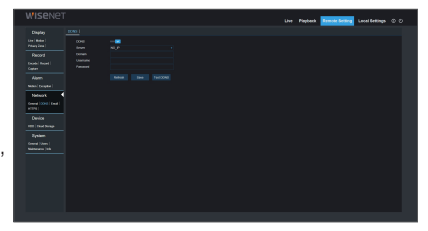

### Email

Email : Paramétrez les paramètres de configuration du courrier électronique, y compris l'adresse e-mail, le cryptage, l'activation du courrier électronique et l'intervalle, etc. Les paramètres détaillés doivent être compatibles avec le réglage local du DVR.

# -<br>Papiers **Emma Senny** Local George

### **HTTPS**

- Activer : Activer/Désactiver
- Certificat Type : Défault/Douane

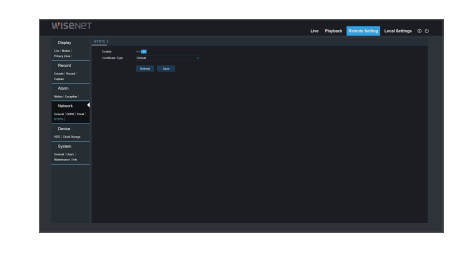

### **Dispositif**

Cliquez sur <Dispositif> pour afficher ses sous-options : Disque dur

### Disque dur

L'utilisateur peut vérifier l'état du disque dur du DVR et le temps écrasé. Les paramètres détaillés doivent être compatibles avec le réglage local du DVR.

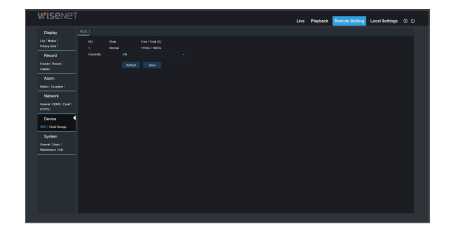

### Stockage en ligne

L'utilisateur peut définir les paramètres appropriés du stockage en ligne. Les paramètres détaillés doivent être compatibles avec le réglage local du DVR.

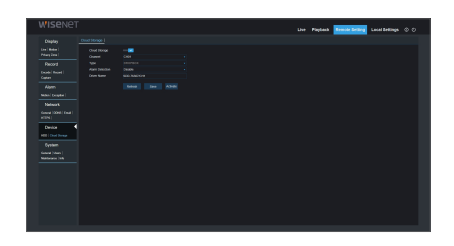

# $\bullet$ ● WISENET CLIENT **WISENET CLIENT**

# Wisenet Client

### Système

Cliquez sur <Système> pour dérouler ses sous-options : Général, Utilisateurs et Info.

### Général

L'utilisateur peut vérifier la langue du DVR, le système vidéo et le format de date, l'heure d'affichage du menu ainsi que les paramètres DST et NTP. Les paramètres détaillés doivent être compatibles avec le réglage local du DVR.

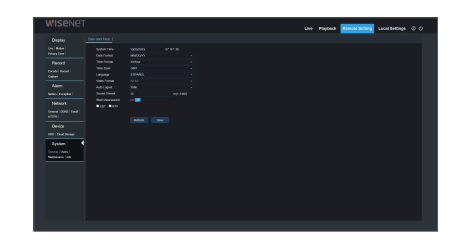

### **Utilisateurs**

L'utilisateur peut configurer le nom d'utilisateur et le mot de passe et le réglage détaillé devrait être compatible avec le réglage local du DVR.

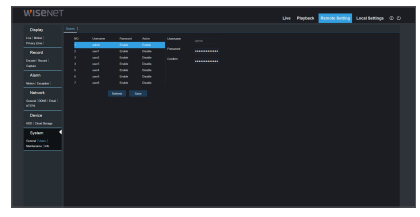

### **Entretien**

### Charge par défaut

L'utilisateur peut restaurer à distance les paramètres par défaut du DVR, avec la même méthode de réglage que celui du DVR.

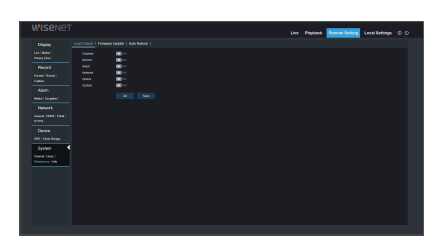

### Révision firmware

L'utilisateur peut mettre à jour à distance le système du DVR.

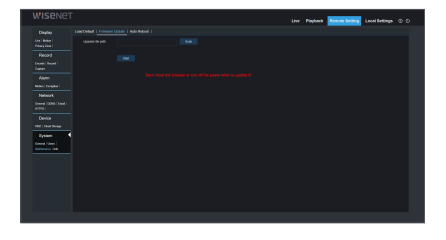

### Réinitialisation auto

Vous permet de définir à distance la maintenance automatique du temps du DVR. Les paramètres détaillés doivent être compatibles avec le réglage local du DVR.

### Info

### Info

L'utilisateur peut rechercher le nom du périphérique, le numéro du dispositif, le type de dispositif, l'adresse MAC, la version du logiciel, la version IE et la version matérielle du DVR.

### Infos concernant la chaîne

Affiche toutes les informations relatives à la caméra des canaux.

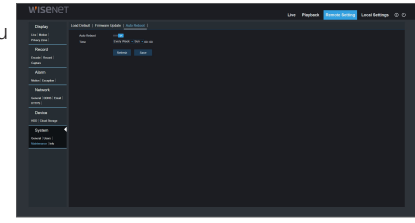

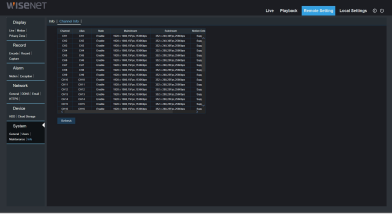

### Paramétres locaux

L'utilisateur peut définir le chemin d'enregistrement (sauf enregistrement en direct et fichier de découpage de la lecture), télécharger le chemin du fichier distant, capture instantanée du chemin des images capturées, intervalle pour la commutation des fichiers d'enregistrement (temps de traitement) et le type de fichier (h.264, AVI et MP4).

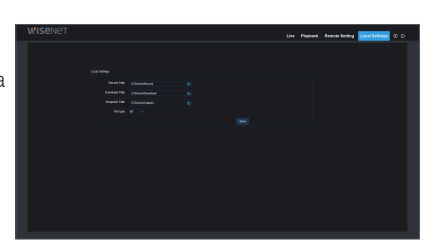

### Déconnexion

Cliquez sur  $[$  <sup> $\bigcirc$ </sup>  $]$  pour vous déconnecter et revenir à l'interface de connexion.

### <span id="page-52-0"></span>DÉPANNAGE

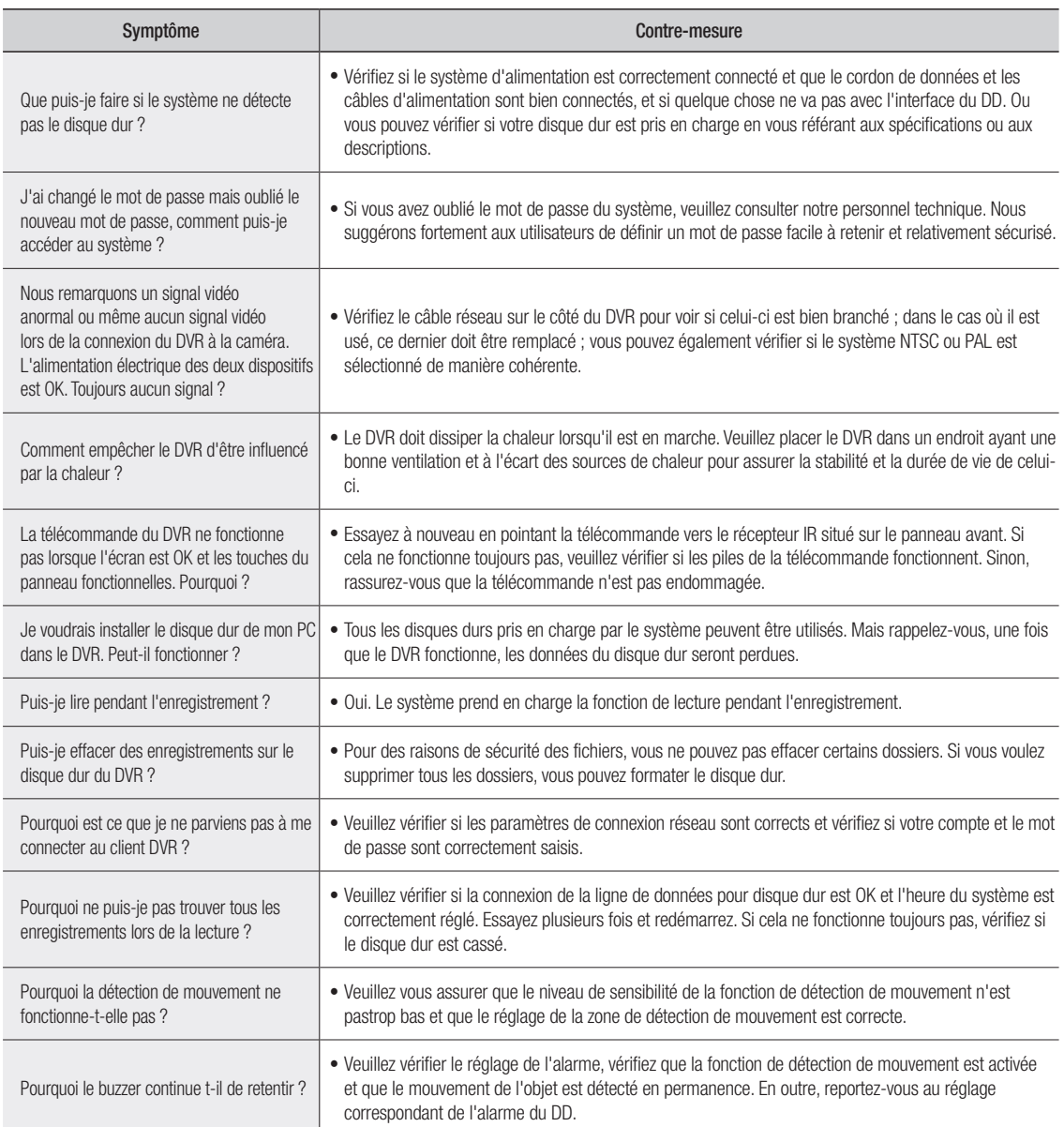

### Utilisation de maintenance

- **1.** Pour arrêter le DVR, veuillez arrêter tout d'abord le système, puis coupez l'alimentation. Ne pas couper l'alimentation directement sinon les données du disque dur seront perdues ou endommagées.
- **2.** Veuillez garder le DVR loin des sources de chaleur.
- **3.** Nettoyez la poussière interne régulièrement. Assurez-vous que le DVR est bien ventilé afin d'assurer la bonne dissipation de la chaleur.
- **4.** Veuillez ne pas brancher le câble vidéo, sinon les ports seront endommagés.
- **5.** Veuillez vérifier les câbles du DD et des données régulièrement pour s'assurer qu'ils ne sont pas usés.
- **6.** Veuillez empêcher les signaux vidéo du DVR d'être intervertis par d'autres appareils électroniques et d'empêcher le disque dur d'être endommagé par l'électricité statique et la tension induite. Si le câble réseau est branché en permanence, il est recommandé de remplacer la ligne de connexion régulièrement, sinon le signal d'entrée peut être instable.
- **7.** Ceci est un produit de classe A. Il pourrait créer des interférences avec les réseaux sans fil situés à proximité. Dans des situations pareilles, l'utilisateur doit prendre des mesures.

### <span id="page-54-0"></span>**CARACTÉRISTIQUES**

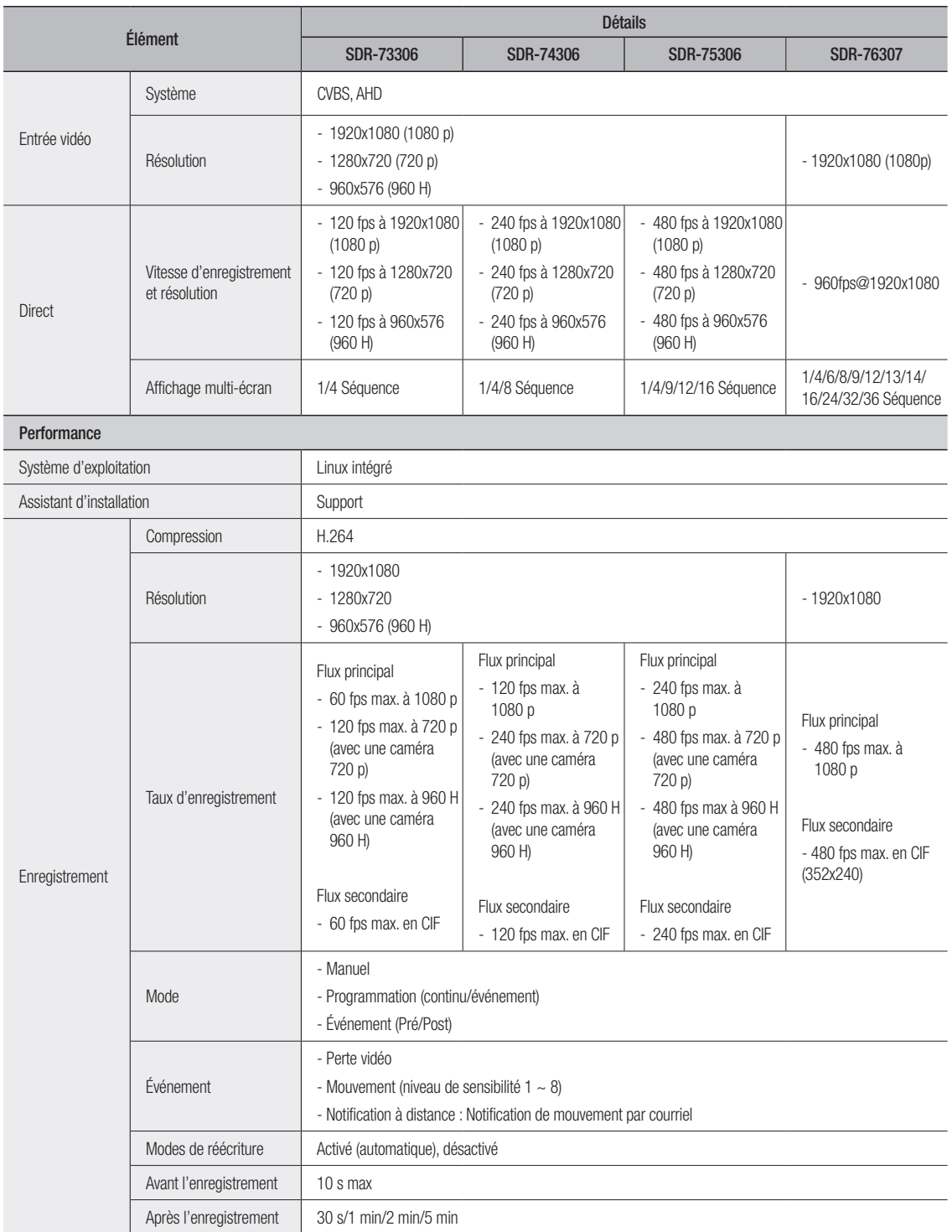

# Annexe

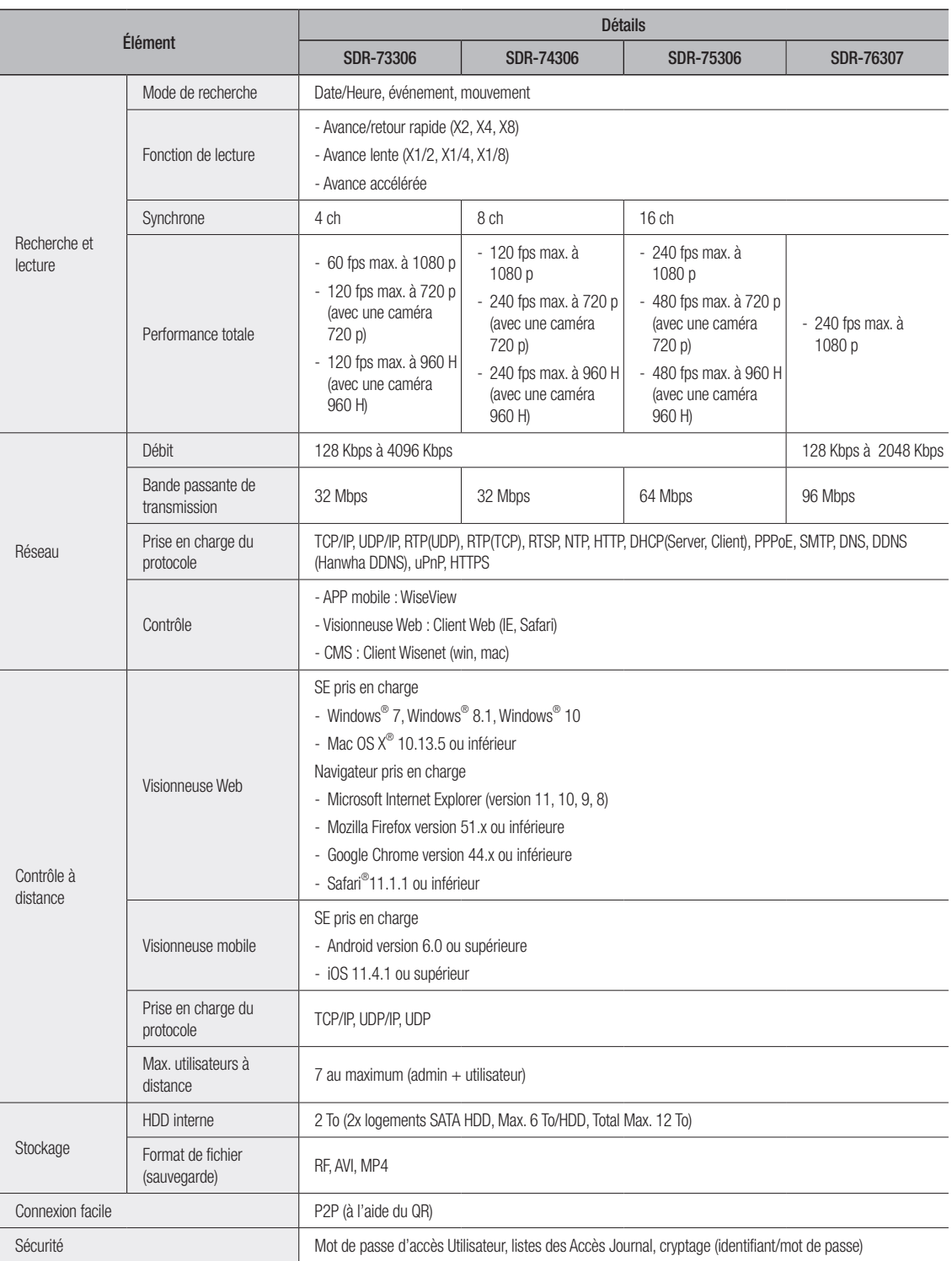

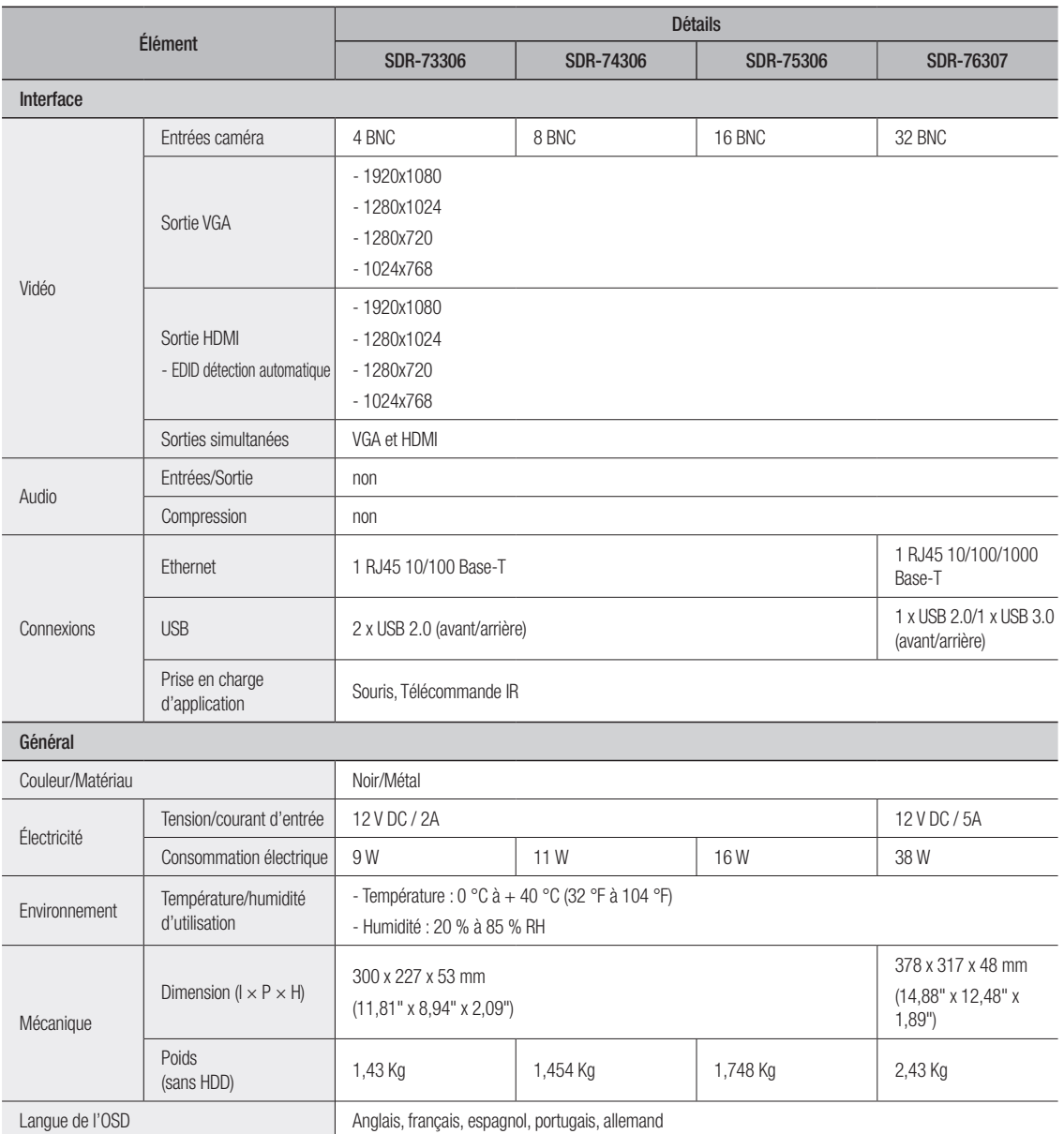

<span id="page-57-0"></span>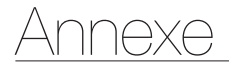

### DIMENSION

### SDR-73306/SDR-74306/SDR-75306

Unité : mm (inch)

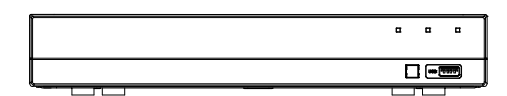

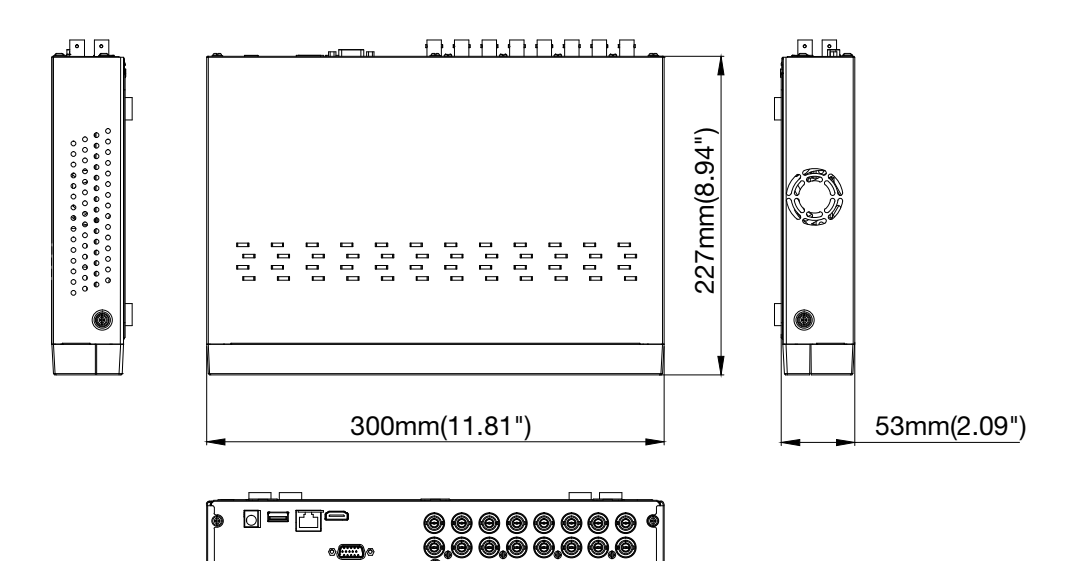

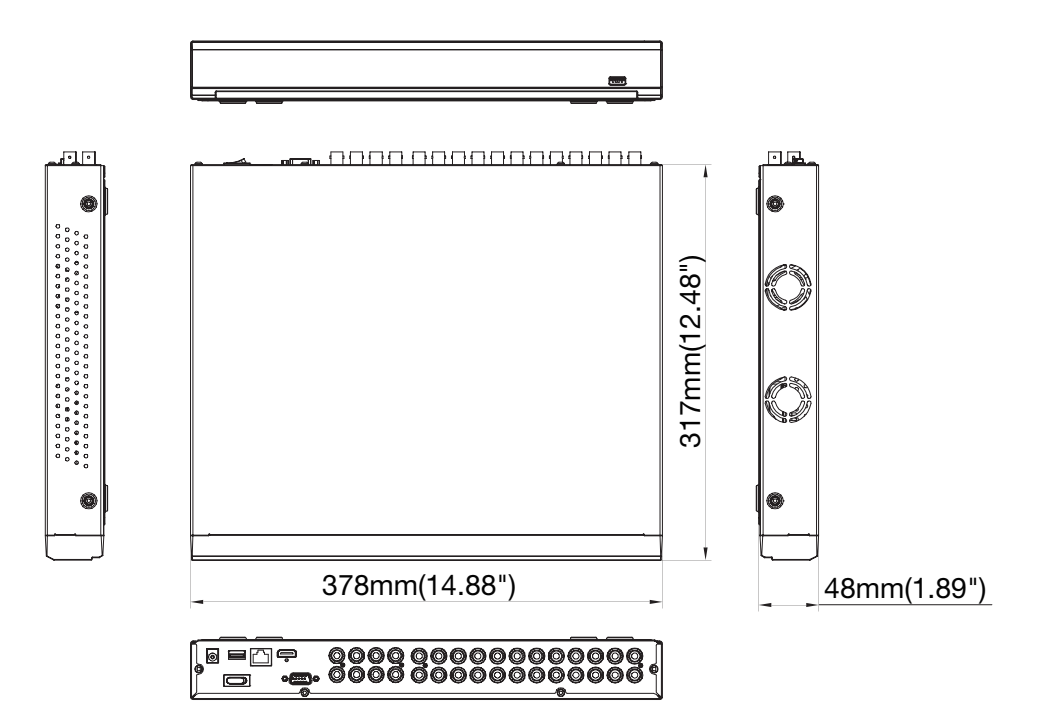

· ANNEXE ● ANNEXE

### <span id="page-59-0"></span>oPen Source AnnounceMent OPEN SOURCE ANNOUNCEMENT

The software included in this product contains copyrighted software that is licensed under the GPL/LGPL. You may obtain the<br>Corresponding Source code from us for a period of three years after our last shipment of this prod

If you want to obtain the Corresponding Source code in the physical medium such as CD-ROM, the cost of physically performing source distribution might be charged.

### gnu generAL PubLIc LIcenSe

Version 2, June 1991

Copyright (C) 1989, 1991 Free Software Foundation, Inc.

51 Franklin Street, Fifth Floor, Boston, MA 02110-1301, USA

Everyone is permitted to copy and distribute verbatim copies of this license document, but changing it is not allowed.

### Preamble

The licenses for most software are designed to take away your freedom to share and change it. By contrast, the GNU General Public License is intended to guarantee your freedom to share and change free software to make sure the software is free for all its users. This General Public License applies to most of the Free Software Foundation's software and to any other program whose authors commit to using it. (Some other Free Software Foundation software is covered by the GNU Lesser General Public License instead.) You can apply it to your programs, too.

When we speak of free software, we are referring to freedom, not price. Our General Public Licenses are designed to make sure that you have the freedom to distribute copies of free software (and charge for this service if you wish), that you receive source code or can get it if you want it, that you can change the software or use pieces of it in new free programs; and that you know you can do these things.

To protect your rights, we need to make restrictions that forbid anyone to deny you these rights or to ask you to surrender the rights. These restrictions translate to certain responsibilities for you if you distribute copies of the software, or if you modify it.

For example, if you distribute copies of such a program, whether gratis or for a fee, you must give the recipients all the rights that you have. You must make sure that they, too, receive or can get the source code. And you must show them these terms so they know their rights.

We protect your rights with two steps:

(1) copyright the software, and (2) offer you this license which gives you legal permission to copy, distribute and/or modify the software.

Also, for each author's protection and ours, we want to make certain that everyone understands that there is no warranty for this free software. If the software is modified by someone else and passed on, we want its recipients to know that what they have is not the original, so that any problems introduced by others will not reflect on the original authors' reputations.

Finally, any free program is threatened constantly by software patents. We wish to avoid the danger that redistributors of a free program will individually obtain patent licenses, in effect making the program proprietary. To prevent this, we have made it clear that any patent must be licensed for everyone's free use or not licensed at all. The precise terms and conditions for copying, distribution and modification follow.

### TERMS AND CONDITIONS FOR COPYING, DISTRIBUTION AND MODIFICATION

Version 2, June 1991

Copyright (C) 1989, 1991 Free Software Foundation, Inc. 51 Franklin S

**0.** This License applies to any program or other work which contains a<br>notice placed by the copyright holder saying it may be distributed under<br>the terms of this General Public License. The "Program", below, refers to any such program or work, and a "work based on the Program" means either the Program or any derivative work under copyright law: that is to say, a work containing the Program or a portion of it, either verbatim or with modifications and/or translated into another language. (Hereinafter, translation is included without limitation in the term "modification".) Each licensee is addressed as "you".

Activities other than copying, distribution and modification are not covered by this License; they are outside its scope. The act of running the Program is not restricted, and the output from the Program is covered only if its contents constitute a work based on the Program (independent of having been made by running the Program). Whether that is true depends on what the Program does.

1. You may copy and distribute verbatim copies of the Program's source code as you receive it, in any medium, provided that you conspicuously and appropriately publish on each copy an appropriate copyright notice and disclaimer of warranty; keep intact all the notices that refer to this License and to the absence of any warranty; and give any other recipients of the Program a copy of this License along with the Program.

You may charge a fee for the physical act of transferring a copy, and you may at your option offer warranty protection in exchange for a fee.

2. You may modify your copy or copies of the Program or any portion of it, thus forming a work based on the Program, and copy and distribute such modifications or work under the terms of Section 1 above, provided that you also meet all of these conditions:

- a) You must cause the modified files to carry prominent notices stating that you changed the files and the date of any change.
- b) You must cause any work that you distribute or publish, that in whole or in part contains or is derived from the Program or any part thereof, to be licensed as a whole at no charge to all third parties under the terms of this License.
- c) If the modified program normally reads commands interactively when run, you must cause it, when started running for such interactive use in the most ordinary way, to print or display an announcement including an appropriate copyright notice and a notice that there is no warranty (or else, saying that you provide a warranty) and that users may redistribute the program under these conditions, and telling the user how to view a copy of this License. (Exception: if the Program itself is interactive but does not normally print such an announcement, your work based on the Program is not required to print an announcement.)

These requirements apply to the modified work as a whole. If identifiable sections of that work are not derived from the Program, and can be reasonably considered independent and separate works in themselves, then this License, and its terms, do not apply to those sections when<br>you distribute them as separate works. But when you distribute the<br>same sections as part of a whole which is a work based on the Program, the distribution of the whole must be on the terms of this License, whose permissions for other licensees extend to the entire whole, and thus to each and every part regardless of who wrote it.

Thus, it is not the intent of this section to claim rights or contest your rights to work written entirely by you; rather, the intent is to exercise the right to control the distribution of derivative or collective works based on the Program.

In addition, mere aggregation of another work not based on the Program with the Program (or with a work based on the Program) on a volume of a storage or distribution medium does not bring the other work under the scope of this License.

3. You may copy and distribute the Program (or a work based on it, under Section 2) in object code or executable form under the terms of Sections 1 and 2 above provided that you also do one of the following:

- a) Accompany it with the complete corresponding machine-readable source code, which must be distributed under the terms of Sections 1 and 2 above on a medium customarily used for software interchange; or,
- b) Accompany it with a written offer, valid for at least three years, to give any third party, for a charge no more than your cost of physically performing source distribution, a complete machinereadable copy of the corresponding source code, to be distributed<br>under the terms of Sections 1 and 2 above on a medium<br>customarily used for software interchange; or,

c) Accompany it with the information you received as to the offer to distribute corresponding source code. (This alternative is allowed only for noncommercial distribution and only if you received the program in object code or executable form with such an offer, in accord with Subsection b above.)

The source code for a work means the preferred form of the work for making modifications to it. For an executable work, complete source code means all the source code for all modules it contains, plus any associated interface definition files, plus the scripts used to control compilation and installation of the executable. However, as a special exception, the source code distributed need not include anything that is normally distributed (in either source or binary form) with the major components (compiler, kernel, and so on) of the operating system on which the executable runs, unless that component itself accompanies the executable.

If distribution of executable or object code is made by offering access to copy from a designated place, then offering equivalent access to copy the source code from the same place counts as distribution of the source code, even though third parties are not compelled to copy the source along with the object code.

**4.** You may not copy, modity, sublicense, or distribute the Program<br>except as expressly provided under this License. Any attempt otherwise<br>to copy, modify, sublicense or distribute the Program is void, and will<br>automatica who have received copies, or rights, from you under this License will not have their licenses terminated so long as such parties remain in full compliance.

5. You are not required to accept this License, since you have not signed it. However, nothing else grants you permission to modify or distribute the Program or its derivative works. These actions are prohibited by law if you do not accept this License. Therefore, by<br>modifying or distributing the Program (or any work based on the<br>Program), you indicate your acceptance of this License to do so, and all its terms and conditions for copying, distributing or modifying the Program or works based on it.

**6.** Each time you redistribute the Program (or any work based on the<br>Program), the recipient automatically receives a license from the original<br>licensor to copy, distribute or modify the Program subject to these terms and conditions. You may not impose any further restrictions on the recipients' exercise of the rights granted herein. You are not responsible for enforcing compliance by third parties to this License.

7. If, as a consequence of a court judgment or allegation of patent infiningement or for any other reason (not limited to patent issues), conditions are imposed on you (whether by court order, agreement or otherwise) that contradict the conditions of this License, they do not excuse you fr distribute the Program at all. For example, if a patent license would not<br>permit royalty-free redistribution of the Program by all those who receive<br>copies directly or indirectly through you, then the only way you could satisfy both it and this License would be to refrain entirely from distribution of the Program.

If any portion of this section is held invalid or unenforceable under any particular circumstance, the balance of the section is intended to apply and the section as a whole is intended to apply in other circumstances.

It is not the purpose of this section to induce you to infringe any patents<br>or other property right claims or to contest validity of any such claims;<br>this section has the sole purpose of protecting the integrity of the fre software distribution system, which is implemented by public license<br>practices. Many people have made generous contributions to the wide<br>range of software distributed through that system in reliance on consistent application of that system; it is up to the author/donor to decide if he or she is willing to distribute software through any other system and a licensee cannot impose that choice.

This section is intended to make thoroughly clear what is believed to be a consequence of the rest of this License.

8. If the distribution and/or use of the Program is restricted in certain countries either by patents or by copyrighted interfaces, the original copyright holder who places the Program under this License may add an explicit geographical distribution limitation excluding those countries, so that distribution is permitted only in or among countries not thus excluded. In such case, this License incorporates the limitation as if written in the body of this License.

9. The Free Software Foundation may publish revised and/or new versions of the General Public License from time to time. Such new versions will be similar in spirit to the present version, but may differ in detail to address new problems or concerns.

Each version is given a distinguishing version number. If the Program specifies a version number of this License which applies to it and "any later version", you have the option of following the terms and conditions either of that version or of any later version published by the Free Software Foundation. If the Program does not specify a version number

of this License, you may choose any version ever published by the Free Software Foundation.

**10.** It you wish to incorporate parts of the Program into other free<br>programs whose distribution conditions are different, write to the author<br>to ask for permission. For software which is copyrighted by the Free<br>Software sometimes make exceptions for this. Our decision will be guided by the two goals of preserving the free status of all derivatives of our free software and of promoting the sharing and reuse of software generally.

### no WArrAntY

11. BECAUSE THE PHOGHAM IS LICENSED FREE OF CHARGE,<br>THERE IS NO WARRANTY FOR THE PROGRAM, TO THE EXTENT<br>PERMITTED BY APPLICABLE LAW. EXCEPT WHEN OTHERWISE STATED IN WRITING THE COPYRIGHT HOLDERS AND/OR OTHER PARTIES PROVIDE THE PROGRAM "AS IS" WITHOUT WARRANTY OF ANY KIND, EITHER EXPRESSED OR IMPLIED, INCLUDING, BUT NOT LIMITED TO, THE IMPLIED WARRANTIES OF MERCHANTABILITY AND FITNESS FOR A PARTICULAR PURPOSE. THE ENTIRE RISK AS TO THE QUALITY AND PERFORMANCE OF THE PROGRAM IS WITH YOU. SHOULD THE PROGRAM PROVE<br>DEFECTIVE, YOU ASSUME THE COST OF ALL NECESSARY<br>SERVICING, REPAIR OR CORRECTION.

**12.** IN NO EVENT UNLESS HEQUIRED BY APPLICABLE LAW OR<br>AGREED TO IN WRITING WILL ANY COPYRIGHT HOLDER, OR ANY<br>OTHER PARTY WHO MAY MODIFY AND/OR REDISTRIBUTE THE<br>PROGRAM AS PERMITTED ABOVE, BE LIABLE TO YOU FOR<br>DAMAGES, INC INABILITY TO USE THE PROGRAM (INCLUDING BUT NOT LIMITED TO LOSS OF DATA OR DATA BEING RENDERED INACCURATE OR LOSSES SUSTAINED BY YOU OR THIRD PARTIES OR A FAILURE OF THE PROGRAM TO OPERATE WITH ANY OTHER PROGRAMS), EVEN IF SUCH HOLDER OR OTHER PARTY HAS BEEN ADVISED OF THE POSSIBILITY OF SUCH DAMAGES.

### END OF TERMS AND CONDITIONS

### How to Apply These Terms to Your New Programs

If you develop a new program, and you want it to be of the greatest<br>possible use to the public, the best way to achieve this is to make it free<br>software which everyone can redistribute and change under these terms.

To do so, attach the following notices to the program. It is safest to attach them to the start of each source file to most effectively convey the exclusion of warranty; and each file should have at least the "copyright" line and a pointer to where the full notice is found.

one line to give the program's name and an idea of what it does.

Copyright (C) yyyy name of author

This program is free software; you can redistribute it and/or modify it under the terms of the GNU General Public License as published by the Free Software Foundation; either version 2 of the License, or (at your option) any later version.

This program is distributed in the hope that it will be useful, but WITHOUT ANY WARRANTY; without even the implied warranty of<br>MERCHANTABILITY or FITNESS FOR A PARTICULAR PURPOSE. See the GNU General Public License for more details.

You should have received a copy of the GNU General Public License along with this program; if not, write to the Free Software Foundation, Inc., 51 Franklin Street, Fifth Floor, Boston, MA 02110-1301, USA.

Also add information on how to contact you by electronic and paper mail. If the program is interactive, make it output a short notice like this when it starts in an interactive mode:

Gnomovision version 69, Copyright (C) year name of author Gnomovision comes with ABSOLUTELY NO WARRANTY; for details type 'show w'. This is free software, and you are welcome to redistribute it under certain conditions; type 'show c' for details.

The hypothetical commands 'show w' and 'show c' should show the appropriate parts of the General Public License. Of course, the commands you use may be called something other than 'show w' and 'show c'; they could even be mouse-clicks or menu items--whatever suits your program.

You should also get your employer (if you work as a programmer) or your school, if any, to sign a "copyright disclaimer" for the program, if necessary. Here is a sample; alter the names:

Yoyodyne, Inc., hereby disclaims all copyright interest in the program 'Gnomovision' (which makes passes at compilers) written by James Hacker.

signature of Ty Coon, 1 April 1989 Ty Coon, President of Vice This General Public License does not permit incorporating your program into proprietary programs. If your program is a subroutine library, you may

consider it more useful to permit linking proprietary applications with the library. If this is what you want to do, use the GNU Lesser General Public License instead of this License.

### gnu generAL PubLIc LIcenSe

Version 3, 29 June 2007

Copyright © 2007 Free Software Foundation, Inc. <http://fsf.org/> Everyone is permitted to copy and distribute verbatim copies of this license document, but changing it is not allowed.

### Preamble

The GNU General Public License is a free, copyleft license for software and other kinds of works.

The licenses for most software and other practical works are designed to take away your freedom to share and change the works. By contrast, the GNU General Public License is intended to guarantee your freedom to share and change all versions of a program--to make sure it remains free software for all its users. We, the Free Software Foundation, use the GNU General Public License for most of our software; it applies also to any other work released this way by its authors. You can apply it to your programs, too.

When we speak of free software, we are referring to freedom, not price. Our General Public Licenses are designed to make sure that you have the freedom to distribute copies of free software (and charge for them if you wish), that you receive source code or can get it if you want it, that you can change the software or use pieces of it in new free programs, and that you know you can do these things.

To protect your rights, we need to prevent others from denying you these rights or asking you to surrender the rights. Therefore, you have certain responsibilities if you distribute copies of the software, or if you modify it: responsibilities to respect the freedom of others.

For example, if you distribute copies of such a program, whether gratis or for a fee, you must pass on to the recipients the same freedoms that you received. You must make sure that they, too, receive or can get the source code. And you must show them these terms so they know their rights.

Developers that use the GNU GPL protect your rights with two steps:<br>(1) assert copyright on the software, and (2) offer you this License giving<br>you legal permission to copy, distribute and/or modify it.

For the developers' and authors' protection, the GPL clearly explains that there is no warranty for this free software. For both users' and authors' sake, the GPL requires that modified versions be marked as changed, so that their problems will not be attributed erroneously to authors of previous versions.

Some devices are designed to deny users access to install or run modified versions of the software inside them, although the manufacturer can do so. This is fundamentally incompatible with the aim of protecting users' freedom to change the software. The systematic pattern of such abuse occurs in the area of products for individuals to use, which is precisely where it is most unacceptable. Therefore, we have designed this version of the GPL to prohibit the practice for those products. If such problems arise substantially in other domains, we stand ready to extend this provision to those domains in future versions of the GPL, as needed to protect the freedom of users.

Finally, every program is threatened constantly by software patents. States should not allow patents to restrict development and use of software on general-purpose computers, but in those that do, we wish to avoid the special danger that patents applied to a free program could make it effectively proprietary. To prevent this, the GPL assures that patents cannot be used to render the program non-free.

The precise terms and conditions for copying, distribution and modification follow.

### **TERMS AND CONDITIONS**

### 0. Definitions.

"This License" refers to version 3 of the GNU General Public License. "Copyright" also means copyright-like laws that apply to other kinds of works, such as semiconductor masks.

" I he Program" refers to any copyrightable work licensed under this<br>License. Each licensee is addressed as "you". "Licensees" and "recipients" may be individuals or organizations.

To "modify" a work means to copy from or adapt all or part of the work in a fashion requiring copyright permission, other than the making of an exact copy. The resulting work is called a "modified version" of the<br>earlier work or a work "based on" the earlier work.

A "covered work" means either the unmodified Program or a work based on the Program.

To "propagate" a work means to do anything with it that, without permission, would make you directly or secondarily liable for infringement under applicable copyright law, except executing it on a computer or modifying a private copy. Propagation includes copying, distribution (with or without modification), making available to the public, and in some countries other activities as well.

To "convey" a work means any kind of propagation that enables other parties to make or receive copies. Mere interaction with a user through a computer network, with no transfer of a copy, is not conveying.

An interactive user interface displays "Appropriate Legal Notices" to the extent that it includes a convenient and prominently visible feature that<br>(1) displays an appropriate copyright notice, and (2) tells the user that<br>there is no warranty for the work (except to the extent that warranties are provided), that licensees may convey the work under this License, and how to view a copy of this License. If the interface presents a list of user commands or options, such as a menu, a prominent item in the list meets this criterion.

### 1. Source code.

The "source code" for a work means the preferred form of the work for making modifications to it. "Object code" means any non-source form of a work.

A "Standard Interface" means an interface that either is an official standard defined by a recognized standards body, or, in the case of interfaces specified for a particular programming language, one that is widely used among developers working in that language

The "System Libraries" of an executable work include anything, other than the work as a whole, that (a) is included in the normal form of packaging a Major Component, but which is not part of that Major Component, and (b) serves only to enable use of the work with that Major Component, or to implement a Standard Interface for which an implementation is available to the public in source code form. A "Major Component", in this context, means a major essential component (kernel, window system, and so on) of the specific operating system (if any) on which the executable work runs, or a compiler used to produce the work, or an object code interpreter used to run it.

The "Corresponding Source" for a work in object code form means all the source code needed to generate, install, and (for an executable work) run the object code and to modify the work, including scripts to control those activities. However, it does not include the work's System Libraries, or general-purpose tools or generally available free programs which are used unmodified in performing those activities but which are not part of the work. For example, Corresponding Source includes interface definition files associated with source files for the work, and the source code for shared libraries and dynamically linked subprograms that the work is specifically designed to require, such as by intimate data communication or control flow between those subprograms and other parts of the work.

The Corresponding Source need not include anything that users can regenerate automatically from other parts of the Corresponding Source. The Corresponding Source for a work in source code form is that same work.

### 2. Basic Permissions.

All rights granted under this License are granted for the term of copyright on the Program, and are irrevocable provided the stated<br>conditions are met. This License explicitly affirms your unlimited<br>permission to run the unmodified Program. The output from running a covered work is covered by this License only if the output, given its content, constitutes a covered work. This License acknowledges your rights of fair use or other equivalent, as provided by copyright law.

You may make, run and propagate covered works that you do not convey, without conditions so long as your license otherwise remains in force. You may convey covered works to others for the sole purpose of having them make modifications exclusively for you, or provide you with<br>facilities for running those works, provided that you comply with the<br>terms of this License in conveying all material for which you do not control copyright. Those thus making or running the covered works tor<br>you must do so exclusively on your behalf, under your direction and<br>control, on terms that prohibit them from making any copies of your copyrighted material outside their relationship with you.

Conveying under any other circumstances is permitted solely under the conditions stated below. Sublicensing is not allowed; section 10 makes it unnecessary.

### 3. Protecting Users' Legal Rights From Anti-Circumvention Law.

No covered work shall be deemed part of an effective technological<br>measure under any applicable law fulfilling obligations under article 11 of<br>the WIPO copyright treaty adopted on 20 December 1996, or similar laws prohibiting or restricting circumvention of such measures.

When you convey a covered work, you waive any legal power to forbid circumvention of technological measures to the extent such circumvention is effected by exercising rights under this License with respect to the covered work, and you disclaim any intention to limit operation or modification of the work as a means of enforcing, against the work's users, your or third parties' legal rights to forbid circumvention of technological measures.

### 4. conveying Verbatim copies.

You may convey verbatim copies of the Program's source code as you receive it, in any medium, provided that you conspicuously and appropriately publish on each copy an appropriate copyright notice; keep intact all notices stating that this License and any non-permissive terms added in accord with section 7 apply to the code; keep intact all notices of the absence of any warranty; and give all recipients a copy of this License along with the Program.

You may charge any price or no price for each copy that you convey, and you may offer support or warranty protection for a fee.

### 5. conveying Modified Source Versions.

You may convey a work based on the Program, or the modifications to<br>produce it from the Program, in the form of source code under the<br>terms of section 4, provided that you also meet all of these conditions:

- a) The work must carry prominent notices stating that you modified it, and giving a relevant date.
- b) The work must carry prominent notices stating that it is released under this License and any conditions added under section 7. This requirement modifies the requirement in section 4 to "keep intact all notices".
- c) You must license the entire work, as a whole, under this License to anyone who comes into possession of a copy. This License will therefore apply, along with any applicable section 7 additional terms, to the whole of the work, and all its parts, regardless of how they are packaged. This License gives no permission to license the work in any other way, but it does not invalidate such permission if you have separately received it.
- d) If the work has interactive user interfaces, each must display Appropriate Legal Notices; however, if the Program has interactive interfaces that do not display Appropriate Legal Notices, your work need not make them do so.

A compilation of a covered work with other separate and independent works, which are not by their nature extensions of the covered work, and which are not combined with it such as to form a larger program, in<br>or on a volume of a storage or distribution medium, is called an<br>"aggregate" if the compilation and its resulting copyright are not used to limit the access or legal rights of the compilation's users beyond what the individual works permit. Inclusion of a covered work in an aggregate does not cause this License to apply to the other parts of the aggregate.

### 6. Conveying Non-Source Forms.

You may convey a covered work in object code form under the terms of sections 4 and 5, provided that you also convey the machine-readable Corresponding Source under the terms of this License, in one of these ways:

- a) Convey the object code in, or embodied in, a physical product (including a physical distribution medium), accompanied by the Corresponding Source fixed on a durable physical medium customarily used for software interchange.
- b) Convey the object code in, or embodied in, a physical product (including a physical distribution medium), accompanied by a written offer, valid for at least three years and valid for as long as you offer spare parts or customer support for that product model, to give anyone who possesses the object code either (1) a copy of the Corresponding Source for all the software in the product that is covered by this License, on a durable physical medium customarily used for software interchange, for a price no more than your reasonable cost of physically performing this conveying of source, or (2) access to copy the Corresponding Source from a network server at no charge.
- c) Convey individual copies of the object code with a copy of the written offer to provide the Corresponding Source. This alternative is allowed only occasionally and noncommercially, and only if you received the object code with such an offer, in accord with subsection 6b.
- d) Convey the object code by offering access from a designated place (gratis or for a charge), and offer equivalent access to the Corresponding Source in the same way through the same place at no further charge. You need not require recipients to copy the Corresponding Source along with the object code. If the place to copy the object code is a network server, the Corresponding Source may be on a different server (operated by you or a third party) that supports equivalent copying facilities, provided you maintain clear directions next to the object code saying where to find the Corresponding Source. Regardless of what server hosts the Corresponding Source, you remain obligated to ensure that it is available for as long as needed to satisfy these requirements.
- Convey the object code using peer-to-peer transmission, provided you inform other peers where the object code and Corresponding Source of the work are being offered to the general public at no charge under subsection 6d.

A separable portion of the object code, whose source code is excluded from the Corresponding Source as a System Library, need not be included in conveying the object code work.

A "User Product" is either (1) a "consumer product", which means any tangible personal property which is normally used for personal, family, or household purposes, or (2) anything designed or sold for incorporation into a dwelling. In determining whether a product is a consumer product, doubtful cases shall be resolved in favor of coverage. For a<br>particular product received by a particular user, "normally used" refers to<br>a typical or common use of that class of product, regardless of the<br>status o actually uses, or expects or is expected to use, the product. A product is a consumer product regardless of whether the product has substantial commercial, industrial or non-consumer uses, unless such uses represent the only significant mode of use of the product.

"Installation Information" for a User Product means any methods, procedures, authorization keys, or other information required to install and execute modified versions of a covered work in that User Product from a modified version of its Corresponding Source. The information must suffice to ensure that the continued functioning of the modified object code is in no case prevented or interfered with solely because modification has been made.

If you convey an object code work under this section in, or with, or<br>specifically for use in, a User Product, and the conveying occurs as part<br>of a transaction in which the right of possession and use of the User Product is transferred to the recipient in perpetuity or for a fixed term<br>(regardless of how the transaction is characterized), the Corresponding<br>Source conveyed under this section must be accompanied by the Installation Information. But this requirement does not apply if neither you nor any third party retains the ability to install modified object code on the User Product (for example, the work has been installed in ROM).

The requirement to provide Installation Information does not include a requirement to continue to provide support service, warranty, or updates for a work that has been modified or installed by the recipient, or for the User Product in which it has been modified or installed. Access to a network may be denied when the modification itself materially and adversely affects the operation of the network or violates the rules and protocols for communication across the network.

Corresponding Source conveyed, and Installation Information provided, in accord with this section must be in a format that is publicly documented (and with an implementation available to the public in source code form), and must require no special password or key for unpacking, reading or copying.

### 7. Additional Terms.

"Additional permissions" are terms that supplement the terms of this License by making exceptions from one or more of its conditions. Additional permissions that are applicable to the entire Program shall be treated as though they were included in this License, to the extent that they are valid under applicable law. If additional permissions apply only to part of the Program, that part may be used separately under those permissions, but the entire Program remains governed by this License without regard to the additional permissions.

When you convey a copy of a covered work, you may at your option remove any additional permissions from that copy, or from any part of it. (Additional permissions may be written to require their own removal in<br>certain cases when you modify the work.) You may place additional<br>permissions on material, added by you to a covered work, for which<br>you have or can gi

Notwithstanding any other provision of this License, for material you add to a covered work, you may (if authorized by the copyright holders of that material) supplement the terms of this License with terms:

- a) Disclaiming warranty or limiting liability differently from the terms of sections 15 and 16 of this License; or
- b) Requiring preservation of specified reasonable legal notices or author attributions in that material or in the Appropriate Legal Notices displayed by works containing it; or
- c) Prohibiting misrepresentation of the origin of that material, or requiring that modified versions of such material be marked in reasonable ways as different from the original version; or
- d) Limiting the use for publicity purposes of names of licensors or authors of the material; or
- e) Declining to grant rights under trademark law for use of some trade names, trademarks, or service marks; or
- f) Requiring indemnification of licensors and authors of that material by anyone who conveys the material (or modified versions of it) with contractual assumptions of liability to the recipient, for any liability that these contractual assumptions directly impose on those licensors and authors.

All other non-permissive additional terms are considered "further restrictions" within the meaning of section 10. If the Program as you received it, or any part of it, contains a notice stating that it is governed by this License along with a term that is a further restriction, you may remove that term. If a license document contains a further restriction but permits relicensing or conveying under this License, you may add to a covered work material governed by the terms of that license document, provided that the further restriction does not survive such relicensing or conveying.

If you add terms to a covered work in accord with this section, you must place, in the relevant source files, a statement of the additional terms that apply to those files, or a notice indicating where to find the applicable terms.

Additional terms, permissive or non-permissive, may be stated in the form of a separately written license, or stated as exceptions; the above requirements apply either way.

### 8. Termination.

You may not propagate or modify a covered work except as expressiy<br>provided under this License. Any attempt otherwise to propagate or<br>modify it is void, and will automatically terminate your rights under this License (including any patent licenses granted under the third paragraph of section 11).

However, if you cease all violation of this License, then your license from a particular copyright holder is reinstated (a) provisionally, unless and<br>until the copyright holder explicitly and finally terminates your license,<br>and (b) permanently, if the copyright holder fails to notify you of the<br>v cessation.

Moreover, your license from a particular copyright holder is reinstated<br>permanently if the copyright holder notifies you of the violation by some<br>reasonable means, this is the first time you have received notice of<br>violati

Termination of your rights under this section does not terminate the licenses of parties who have received copies or rights from you under this License. If your rights have been terminated and not permanently reinstated, you do not qualify to receive new licenses for the same material under section 10.

9. Acceptance Not Required for Having Copies.<br>You are not required to accept this License in order to receive or run a You are not required to accept this License in order to receive or run a<br>copy of the Program. Ancillary propagation of a covered work occurring<br>solely as a consequence of using peer-to-peer transmission to receive a<br>copy l

### 10. Automatic Licensing of Downstream Recipients.

Each time you convey a covered work, the recipient automatically<br>receives a license from the original licensors, to run, modify and<br>propagate that work, subject to this License. You are not responsible for enforcing compliance by third parties with this License.

An "entity transaction" is a transaction transferring control of an<br>organization, or substantially all assets of one, or subdividing an<br>organization, or merging organizations. If propagation of a covered work results from an entity transaction, each party to that transaction who<br>receives a copy of the work also receives whatever licenses to the work<br>the party's predecessor in interest had or could give under the previous paragraph, plus a right to possession of the Corresponding Source of the work from the predecessor in interest, if the predecessor has it or can get it with reasonable efforts.

You may not impose any further restrictions on the exercise of the rights granted or affirmed under this License. For example, you may not<br>impose a license fee, royalty, or other charge for exercise of rights<br>granted under this License, and you may not initiate litigation (including a cross-claim or counterclaim in a lawsuit) alleging that any patent claim is infringed by making, using, selling, offering for sale, or importing the Program or any portion of it.

### 11. Patents.

A "contributor" is a copyright holder who authorizes use under this License of the Program or a work on which the Program is based. The work thus licensed is called the contributor's "contributor version".

A contributor's "essential patent claims" are all patent claims owned or controlled by the contributor, whether already acquired or hereafter acquired, that would be infringed by some manner, permitted by this<br>License, of making, using, or selling its contributor version, but do not<br>include claims that would be infringed only as a consequence of further<br>modifica "control" includes the right to grant patent sublicenses in a manner consistent with the requirements of this License.

Each contributor grants you a non-exclusive, worldwide, royalty-free patent license under the contributor's essential patent claims, to make, use, sell, offer for sale, import and otherwise run, modify and propagate the contents of its contributor version. In the following three paragraphs, a "patent license" is any express agreement or commitment, however denominated, not to enforce a patent (such as an express permission to practice a patent or covenant<br>not to sue for patent infringement). To "grant" such a patent license to a<br>party means to make such an agreement or commitment not to enforce a patent against the party.

If you convey a covered work, knowingly relying on a patent license, and the Corresponding Source of the work is not available for anyone to copy, free of charge and under the terms of this License, through a publicly available network server or other readily accessible means, then you must<br>either (1) cause the Corresponding Source to be so available, or (2)<br>arrange to deprive yourself of the benefit of the patent license for this<br>parti requirements of this License, to extend the patent license to downstream<br>recipients. "Knowingly relying" means you have actual knowledge that, but<br>for the patent license, your conveying the covered work in a country, or<br>yo are valid.

If, pursuant to or in connection with a single transaction or arrangement, you convey, or propagate by procuring conveyance of, a covered work, and grant a patent license to some of the parties receiving the covered work and the action of the parties and covered copy of the covered work, then the based on it.

A patent license is "discriminatory" if it does not include within the scope of its coverage, prohibits the exercise of, or is conditioned on the non-exercise of one or more of the rights that are specifically granted under this License. You may not convey a covered work it you are a<br>party to an arrangement with a third party that is in the business of<br>distributing software, under which you make payment to the third party<br>based on the e products or compilations that contain the covered work, unless you entered into that arrangement, or that patent license was granted, prior to 28 March 2007.

Nothing in this License shall be construed as excluding or limiting any implied license or other defenses to infringement that may otherwise be available to you under applicable patent law.

### 12. No Surrender of Others' Freedom.

If conditions are imposed on you (whether by court order, agreement or otherwise) that contradict the conditions of this License, they do not excuse you from the conditions of this License. If you cannot convey a<br>covered work so as to satisfy simultaneously your obligations under this<br>License and any other pertinent obligations, then as a consequence you may not convey it at all. For example, if you agree to terms that obligate you to collect a royalty for further conveying from those to whom you convey the Program, the only way you could satisfy both those terms and this License would be to refrain entirely from conveying the Program.

### 13. Use with the GNU Affero General Public License.

Notwithstanding any other provision of this License, you have permission to link or combine any covered work with a work licensed under version 3 of the GNU Affero General Public License into a single combined work, and to convey the resulting work. The terms of this License will continue to apply to the part which is the covered work, but the special requirements of the GNU Affero General Public License, section 13, concerning interaction through a network will apply to the combination as such.

### 14. Revised Versions of this License.

The Free Software Foundation may publish revised and/or new versions of the GNU General Public License from time to time. Such new versions will be similar in spirit to the present version, but may differ in detail to address new problems or concerns.

Each version is given a distinguishing version number. If the Program<br>specifies that a certain numbered version of the GNU General Public<br>License "or any later version" applies to it, you have the option of<br>following the t any later version published by the Free Software Foundation. If the Program does not specify a version number of the GNU General Public License, you may choose any version ever published by the Free Software Foundation.

If the Program specifies that a proxy can decide which future versions of<br>the GNU General Public License can be used, that proxy's public<br>statement of acceptance of a version permanently authorizes you to choose that version for the Program.

Later license versions may give you additional or different permissions. However, no additional obligations are imposed on any author or copyright holder as a result of your choosing to follow a later version.

### 15. Disclaimer of Warranty.

THERE IS NO WARRANTY FOR THE PROGRAM, TO THE EXTENT PERMITTED BY APPLICABLE LAW. EXCEPT WHEN OTHERWISE STATED IN WHITING THE COPYRIGHT HOLLDENS AND/OR OTHER<br>PARTIES PROVIDE THE PROGRAM "AS IS" WITHOUT WARRANTY<br>OF ANY KIND, EITHER EXPRESSED OR IMPLIED, INCLUDING, BUT<br>NOT LIMITED TO, THE IMPLIED WARRANTIES OF<br>THE ENTIRE RISK SERVICING, REPAIR OR CORRECTION.

### 16. Limitation of Liability.

IN NO EVENT UNLESS HEQUIHED BY APPLICABLE LAW OR<br>AGREED TO IN WRITING WILL ANY COPYRIGHT HOLDER, OR ANY<br>OTHER PARTY WHO MODIFIES AND/OR CONVEYS THE PROGRAM<br>AS PERMITTED ABOVE, BE LIABLE TO YOU FOR DAMAGES,<br>INCLUDING ANY GE INABILITY TO USE THE PHOGHAM (INCLUDING BUT NOT LIMITED)<br>TO LOSS OF DATA OR DATA BEING RENDERED INACCURATE OR<br>LOSSES SUSTAINED BY YOU OR THIRD PARTIES OR A FAILURE OF THE PROGRAM TO OPERATE WITH ANY OTHER PROGRAMS), EVEN IF SUCH HOLDER OR OTHER PARTY HAS BEEN ADVISED OF THE POSSIBILITY OF SUCH DAMAGES.

### 17. Interpretation of Sections 15 and 16.

If the disclaimer of warranty and limitation of liability provided above cannot be given local legal effect according to their terms, reviewing courts shall apply local law that most closely approximates an absolute waiver of all civil liability in connection with the Program, unless a warranty or assumption of liability accompanies a copy of the Program in return for a fee.

END OF TERMS AND CONDITIONS

### gnu LeSSer generAL PubLIc LIcenSe

Version 2.1, February 1999

Copyright (C) 1991, 1999 Free Software Foundation, Inc.

51 Franklin Street, Fifth Floor, Boston, MA 02110-1301 USA

Everyone is permitted to copy and distribute verbatim copies of this license document, but changing it is not allowed.

[This is the first released version of the Lesser GPL. It also counts as the successor of the GNU Library Public License, version 2, hence the version number 2.1.]

### Preamble

The licenses for most software are designed to take away your freedom to share and change it. By contrast, the GNU General Public Licenses are intended to guarantee your freedom to share and change free software to make sure the software is free for all its users.

This license, the Lesser General Public License, applies to some specially designated software packages--typically libraries--of the Free Software Foundation and other authors who decide to use it. You can use it too, but we suggest you first think carefully about whether this license or the ordinary General Public License is the better strategy to use in any particular case, based on the explanations below.

When we speak of free software, we are referring to freedom of use, not price. Our General Public Licenses are designed to make sure that you<br>have the freedom to distribute copies of free software (and charge for<br>this service if you wish); that you receive source code or can get it if you want it; that you can change the software and use pieces of it in new free programs; and that you are informed that you can do these things.

To protect your rights, we need to make restrictions that forbid distributors to deny you these rights or to ask you to surrender these rights. These restrictions translate to certain responsibilities for you if you distribute copies of the library or if you modify it.

For example, if you distribute copies of the library, whether gratis or for a<br>fee, you must give the recipients all the rights that we gave you. You<br>must make sure that they, too, receive or can get the source code. If you link other code with the library, you must provide complete object files to the recipients, so that they can relink them with the library after making changes to the library and recompiling it. And you must show them these terms so they know their rights.

We protect your rights with a two-step method: (1) we copyright the<br>library, and (2) we offer you this license, which gives you legal<br>permission to copy, distribute and/or modify the library.

To protect each distributor, we want to make it very clear that there is no<br>warranty for the free library. Also, if the library is modified by someone<br>else and passed on, the recipients should know that what they have is not the original version, so that the original author's reputation will not be affected by problems that might be introduced by others.

Finally, software patents pose a constant threat to the existence of any free program. We wish to make sure that a company cannot effectively restrict the users of a free program by obtaining a restrictive license from<br>a patent holder. Therefore, we insist that any patent license obtained for<br>a version of the library must be consistent with the full freedom of u specified in this license.

Most GNU software, including some libraries, is covered by the ordinary GNU General Public License. This license, the GNU Lesser General Public License, applies to certain designated libraries, and is quite different from the ordinary General Public License. We use this license for certain libraries in order to permit linking those libraries into non-free programs.

When a program is linked with a library, whether statically or using a shared library, the combination of the two is legally speaking a combined work, a derivative of the original library. The ordinary General Public License therefore permits such linking only if the entire combination fits its criteria of freedom. The Lesser General Public License permits more lax criteria for linking other code with the library.

We call this license the "Lesser" General Public License because it does Less to protect the user's freedom than the ordinary General Public License. It also provides other free software developers Less of an advantage over competing non-free programs. These disadvantages are the reason we use the ordinary General Public License for many libraries. However, the Lesser license provides advantages in certain special circumstances

For example, on rare occasions, there may be a special need to encourage the widest possible use of a certain library, so that it becomes a de-facto standard. To achieve this, non-free programs must be allowed to use the library. A more frequent case is that a free library does the same job as widely used non-free libraries. In this case, there is little to gain by limiting the free library to free software only, so we use the Lesser General Public License.

In other cases, permission to use a particular library in non-free<br>programs enables a greater number of people to use a large body of<br>free software. For example, permission to use the GNU C Library in non-free programs enables many more people to use the whole GNU operating system, as well as its variant, the GNU/Linux operating system.

Although the Lesser General Public License is Less protective of the users' freedom, it does ensure that the user of a program that is linked with the Library has the freedom and the wherewithal to run that program using a modified version of the Library.

The precise terms and conditions for copying, distribution and<br>modification follow. Pay close attention to the difference between a<br>"work based on the library" and a "work that uses the library". The<br>former contains code d be combined with the library in order to run.

### **TERMS AND CONDITIONS FOR COPYING.** DISTRIBUTION AND MODIFICATION

0. This License Agreement applies to any software library or other program which contains a notice placed by the copyright holder or other authorized party saying it may be distributed under the terms of this Lesser General Public License (also called "this License"). Each licensee is addressed as "you".

A "library" means a collection of software functions and/or data prepared so as to be conveniently linked with application programs (which use some of those functions and data) to form executables.

The "Library", below, refers to any such software library or work which has been distributed under these terms. A "work based on the Library" means either the Library or any derivative work under copyright law: that is to say, a work containing the Library or a portion of it, either verbatim or with modifications and/or translated straightforwardly into another<br>language. (Hereinafter, translation is included without limitation in the term "modification".)

"Source code" for a work means the preferred form of the work for making modifications to it. For a library, complete source code means all the source code for all modules it contains, plus any associated interface definition files, plus the scripts used to control compilation and installation of the library.

Activities other than copying, distribution and modification are not covered by this License; they are outside its scope. The act of running a program using the Library is not restricted, and output from such a program is covered only if its contents constitute a work based on the Library (independent of the use of the Library in a tool for writing it). Whether that is true depends on what the Library does and what the program that uses the Library does.

1. You may copy and distribute verbatim copies of the Library's complete source code as you receive it, in any medium, provided that you conspicuously and appropriately publish on each copy an appropriate copyright notice and disclaimer of warranty; keep intact all the notices that refer to this License and to the absence of any warranty; and distribute a copy of this License along with the Library.

You may charge a fee for the physical act of transferring a copy, and you may at your option offer warranty protection in exchange for a fee.

2. You may modify your copy or copies of the Library or any portion of it, thus forming a work based on the Library, and copy and distribute such modifications or work under the terms of Section 1 above, provided that you also meet all of these conditions:

- a) The modified work must itself be a software library.
- b) You must cause the files modified to carry prominent notices stating that you changed the files and the date of any change.
- c) You must cause the whole of the work to be licensed at no charge to all third parties under the terms of this License.
- d) If a facility in the modified Library refers to a function or a table of data to be supplied by an application program that uses the facility, other than as an argument passed when the facility is invoked, then you must make a good faith effort to ensure that, in the event an application does not supply such function or table, the facility still operates, and performs whatever part of its purpose remains meaningful.

(For example, a function in a library to compute square roots has a purpose that is entirely well-defined independent of the application. Therefore, Subsection 2d requires that any application-supplied function or table used by this function must be optional: if the application does not supply it, the square root function must still compute square roots.)

These requirements apply to the modified work as a whole. If identifiable sections of that work are not derived from the Library, and can be reasonably considered independent and separate works in themselves, then this License, and its terms, do not apply to those sections when you distribute them as separate works. But when you distribute the same sections as part of a whole which is a work based on the Library, the distribution of the whole must be on the terms of this License, whose permissions for other licensees extend to the entire whole, and thus to each and every part regardless of who wrote it.

Thus, it is not the intent of this section to claim rights or contest your rights to work written entirely by you; rather, the intent is to exercise the right to control the distribution of derivative or collective works based on the Library.

In addition, mere aggregation of another work not based on the Library with the Library (or with a work based on the Library) on a volume of a storage or distribution medium does not bring the other work under the scope of this License.

3. You may opt to apply the terms of the ordinary GNU General Public License instead of this License to a given copy of the Library. To do this,<br>you must atter all the notices that refer to this License, so that they refer<br>to the ordinary GNU General Public License, version 2, instead of to Public License has appeared, then you can specify that version instead if you wish.) Do not make any other change in these notices.

Once this change is made in a given copy, it is irreversible for that copy, so the ordinary GNU General Public License applies to all subsequent copies and derivative works made from that copy.

This option is useful when you wish to copy part of the code of the Library into a program that is not a library.

4. You may copy and distribute the Library (or a portion or derivative of it, under Section 2) in object code or executable form under the terms of Sections 1 and 2 above provided that you accompany it with the complete corresponding machine-readable source code, which must be distributed under the terms of Sections 1 and 2 above on a medium customarily used for software interchange.

If distribution of object code is made by offering access to copy from a designated place, then offering equivalent access to copy the source code from the same place satisfies the requirement to distribute the source code, even though third parties are not compelled to copy the source along with the object code.

5. A program that contains no derivative of any portion of the Library, but is designed to work with the Library by being compiled or linked with it, is called a "work that uses the Library". Such a work, in isolation, is not a derivative work of the Library, and therefore falls outside the scope of this License.

However, linking a "work that uses the Library" with the Library creates an executable that is a derivative of the Library (because it contains portions of the Library), rather than a "work that uses the library". The executable is therefore covered by this License. Section 6 states terms for distribution of such executables.

When a "work that uses the Library" uses material from a header file that is part of the Library, the object code for the work may be a derivative work of the Library even though the source code is not.<br>Whether this is true is especially significant if the work can be linked<br>without the Library, or if the work is itself a library. The threshold for this to be true is not precisely defined by law.

If such an object file uses only numerical parameters, data structure

layouts and accessors, and small macros and small inline functions (ten lines or less in length), then the use of the object file is unrestricted, regardless of whether it is legally a derivative work. (Executables containing this object code plus portions of the Library will still fall under Section 6.)

Otherwise, if the work is a derivative of the Library, you may distribute the object code for the work under the terms of Section 6. Any executables containing that work also fall under Section 6, whether or not they are linked directly with the Library itself.

**6.** As an exception to the Sections above, you may also combine or link<br>a "work that uses the Library" with the Library to produce a work<br>containing portions of the Library, and distribute that work under terms<br>of your ch for the customer's own use and reverse engineering for debugging such modifications.

You must give prominent notice with each copy of the work that the Library is used in it and that the Library and its use are covered by this License. You must supply a copy of this License. If the work during execution displays copyright notices, you must include the copyright notice for the Library among them, as well as a reference directing the user to the copy of this License. Also, you must do one of these things:

- a) Accompany the work with the complete corresponding machinereadable source code for the Library including whatever changes were used in the work (which must be distributed under Sections 1 and 2 above); and, if the work is an executable linked with the Library, with the complete machine readable "work that uses the Library", as object code and/or source code, so that the user can<br>modify the Library and then relink to produce a modified<br>executable containing the modified Library. (It is understood that<br>the user who changes the content will not necessarily be able to recompile the application to use the modified definitions.)
- b) Use a suitable shared library mechanism for linking with the Library. A suitable mechanism is one that (1) uses at run time a copy of the library already present on the user's computer system, rather than copying library functions into the executable, and (2) will operate properly with a modified version of the library, if the user installs one, as long as the modified version is interface-compatible with the version that the work was made with.
- c) Accompany the work with a written offer, valid for at least three years, to give the same user the materials specified in Subsection 6a, above, for a charge no more than the cost of performing this distribution.
- d) If distribution of the work is made by offering access to copy from a designated place, offer equivalent access to copy the above specified materials from the same place.
- e) Verify that the user has already received a copy of these materials or that you have already sent this user a copy.

For an executable, the required form of the "work that uses the Library" must include any data and utility programs needed for reproducing the executable from it. However, as a special exception, the materials to be distributed need not include anything that is normally distributed (in either source or binary form) with the major components (compiler, kernel, and so on) of the operating system on which the executable runs, unless that component itself accompanies the executable.

It may happen that this requirement contradicts the license restrictions of other proprietary libraries that do not normally accompany the operating system. Such a contradiction means you cannot use both them and the Library together in an executable that you distribute.

7. You may place library facilities that are a work based on the Library side-by-side in a single library together with other library facilities not covered by this License, and distribute such a combined library, provided that the separate distribution of the work based on the Library and of the other library facilities is otherwise permitted, and provided that you do these two things:

- a) Accompany the combined library with a copy of the same work based on the Library, uncombined with any other library facilities. This must be distributed under the terms of the Sections above.
- b) Give prominent notice with the combined library of the fact that part of it is a work based on the Library, and explaining where to find the accompanying uncombined form of the same work.

8. You may not copy, modify, sublicense, link with, or distribute the Library except as expressly provided under this License. Any attempt otherwise to copy, modify, sublicense, link with, or distribute the Library is void, and will automatically terminate your rights under this License. However, parties who have received copies, or rights, from you under this License will not have their licenses terminated so long as such parties remain in full compliance.

9. You are not required to accept this License, since you have not signed it. However, nothing else grants you permission to modify or distribute the Library or its derivative works. These actions are prohibited by law if<br>you do not accept this License. Therefore, by modifying or distributing<br>the Library (or any work based on the Library), you indicate your acceptance of this License to do so, and all its terms and conditions for copying, distributing or modifying the Library or works based on it.

10. Each time you redistribute the Library (or any work based on the Library), the recipient automatically receives a license from the original licensor to copy, distribute, link with or modify the Library subject to these terms and conditions. You may not impose any further restrictions on the recipients' exercise of the rights granted herein. You are not responsible for enforcing compliance by third parties with this License.

11. If, as a consequence of a court judgment or allegation of patent infringement or for any other reason (not limited to patent issues), conditions are imposed on you (whether by court order, agreement or otherwise) that contradict the conditions of this License, they do not excuse you from the conditions of this License. If you cannot distribute<br>so as to satisfy simultaneously your obligations under this License and<br>any other pertinent obligations, then as a consequence you may not distribute the Library at all. For example, if a patent license would not permit royalty free redistribution of the Library by all those who receive<br>copies directly or indirectly through you, then the only way you could<br>satisfy both it and this License would be to refrain entirely from distribution of the Library.

If any portion of this section is held invalid or unenforceable under any particular circumstance, the balance of the section is intended to apply, and the section as a whole is intended to apply in other circumstances.

It is not the purpose of this section to induce you to infringe any patents or other property right claims or to contest validity of any such claims; this section has the sole purpose of protecting the integrity of the free software distribution system which is implemented by public license practices. Many people have made generous contributions to the wide range of software distributed through that system in reliance on consistent application of that system; it is up to the author/donor to decide if he or she is willing to distribute software through any other system and a licensee cannot impose that choice.

This section is intended to make thoroughly clear what is believed to be a consequence of the rest of this License.

12. If the distribution and/or use of the Library is restricted in certain countries either by patents or by copyrighted interfaces, the original copyright holder who places the Library under this License may add an explicit geographical distribution limitation excluding those countries, so<br>that distribution is permitted only in or among countries not thus<br>excluded. In such case, this License incorporates the limitation as if written in the body of this License.

**13.** The Free Software Foundation may publish revised and/or new<br>versions of the Lesser General Public License from time to time. Such new versions will be similar in spirit to the present version, but may differ in detail to address new problems or concerns.

Each version is given a distinguishing version number. If the Library specifies a version number of this License which applies to it and "any later version", you have the option of following the terms and conditions either of that version or of any later version published by the Free Software Foundation. If the Library does not specify a license version number, you may choose any version ever published by the Free Software Foundation.

14. If you wish to incorporate parts of the Library into other free programs whose distribution conditions are incompatible with these, write to the author to ask for permission. For software which is copyrighted by the Free Software Foundation, write to the Free Software Foundation; we sometimes make exceptions for this. Our<br>decision will be guided by the two goals of preserving the free status of<br>all derivatives of our free software and of promoting the sharing and reuse of software generally.

### no WArrAntY

**15.** BECAUSE THE LIBRARY IS LICENSED FREE OF CHARGE, THERE<br>IS NO WARRANTY FOR THE LIBRARY, TO THE EXTENT PERMITTED<br>BY APPLICABLE LAW. EXCEPT WHEN OTHERWISE STATED IN<br>WRITING THE COPYRIGHT HOLDERS AND/OR OTHER PARTIES ... PROVIDE THE LIBRARY "AS IS" WITHOUT WARRANTY OF ANY KIND, EITHER EXPRESSED OR IMPLIED, INCLUDING, BUT NOT LIMITED<br>TO, THE IMPLIED WARRANTIES OF MERCHANTABILITY AND FITNESS FOR A PARTICULAR PURPOSE. THE ENTIRE RISK AS TO THE QUALITY AND PERFORMANCE OF THE LIBRARY IS WITH YOU. SHOULD THE LIBRARY PROVE DEFECTIVE, YOU ASSUME THE COST OF ALL NECESSARY SERVICING, REPAIR OR CORRECTION.

16. IN NO EVENT UNLESS REQUIRED BY APPLICABLE LAW OR AGREED TO IN WRITING WILL ANY COPYRIGHT HOLDER, OR ANY OTHER PARTY WHO MAY MODIFY AND/OR REDISTRIBUTE THE LIBRARY AS PERMITTED ABOVE, BE LIABLE TO YOU FOR DAMAGES, INCLUDING ANY GENERAL, SPECIAL, INCIDENTAL OR CONSEQUENTIAL DAMAGES ARISING OUT OF THE USE OR INABILITY TO USE THE LIBRARY (INCLUDING BUT NOT LIMITED TO LOSS OF DATA OR DATA BEING RENDERED INACCURATE OR LOSSES SUSTAINED BY YOU OR THIRD PARTIES OR A FAILURE OF THE LIBRARY TO OPERATE WITH ANY OTHER SOFTWARE), EVEN IF SUCH HOLDER OR OTHER PARTY HAS BEEN ADVISED OF THE POSSIBILITY OF SUCH DAMAGES

### END OF TERMS AND CONDITIONS

### How to Apply These Terms to Your New Libraries

If you develop a new library, and you want it to be of the greatest possible use to the public, we recommend making it free software that<br>everyone can redistribute and change. You can do so by permitting<br>redistribution under these terms (or, alternatively, under the terms of the ordinary General Public License).

To apply these terms, attach the following notices to the library. It is safest to attach them to the start of each source file to most effectively convey the exclusion of warranty; and each file should have at least the "copyright" line and a pointer to where the full notice is found. one line to give the library's name and an idea of what it does.

Copyright (C) year name of author

This library is free software; you can redistribute it and/or modify it under the terms of the GNU Lesser General Public License as published by the Free Software Foundation; either version 2.1 of the License, or (at your option) any later version.

This library is distributed in the hope that it will be useful, but WITHOUT ANY WARRANTY; without even the implied warranty of MERCHANTABILITY or FITNESS FOR A PARTICULAR PURPOSE. See the GNU Lesser General Public License for more details.

You should have received a copy of the GNU Lesser General Public<br>License along with this library; if not, write to the Free Software<br>Foundation, Inc., 51 Franklin Street, Fifth Floor, Boston, MA 02110-1301 USA Also add information on how to contact you by electronic and paper mail.

You should also get your employer (if you work as a programmer) or your school, if any, to sign a "copyright disclaimer" for the library, if necessary. Here is a sample; alter the names:

Yoyodyne, Inc., hereby disclaims all copyright interest in the library 'Frob' (a library for tweaking knobs) written by James Random Hacker. signature of Ty Coon, 1 April 1990 Ty Coon, President of Vice.

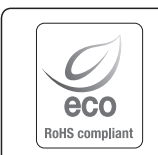

Hanwha Techwin se soucie de l'environnement à toutes les phases de fabrication du produit et s'engage à tout mettre en oeuvre pour offrir à ses clients des produits plus respectueux de l'environnement.

La marque Eco représente l'engagement de Hanwha Techwin à créer des produits respectueux de l'environnement et indique que le produit est conforme à la Directive RoHS de l'Union européenne.

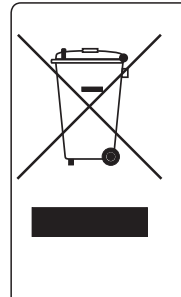

### Les bons gestes de mise au rebut de ce produit (Déchets d'équipements électriques et électroniques)

(Applicable dans les pays de l'Union Européenne et dans d'autres pays européens pratiquant le tri sélectif)

Ce symbole sur le produit, ses accessoires ou sa documentation indique que ni le produit, ni ses accessoires électroniques usagés (chargeur, casque audio, câble USB, etc.) ne peuvent être jetés avec les autres déchets ménagers. La mise au rebut incontrôlée des déchets présentant des risques environnementaux et de santé publique, veuillez séparer vos produits et accessoires usagés des autres déchets. Vous favoriserez ainsi le recyclage de la matière qui les compose dans le cadre d'un développement durable.

Les particuliers sont invités à contacter le magasin leur ayant vendu le produit ou à se renseigner auprès des autorités locales pour connaître les procédures et les points de collecte de ces produits en vue de leur recyclage.

Les entreprises et professionnels sont invités à contacter leurs fournisseurs et à consulter les conditions de leur contrat de vente. Ce produit et ses accessoires ne peuvent être jetés avec les autres déchets professionnels et commerciaux.

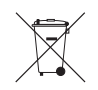

### Elimination des batteries de ce produit

(Applicable aux pays de l'Union européenne et aux autres pays européens dans lesquels des systèmes de collecte sélective sont mis en place.)

Le symbole sur la batterie, le manuel ou l'emballage indique que les batteries de ce produit ne doivent pas être éliminées en fin de vie avec les autres déchets ménagers. L'indication éventuelle des symboles chimiques Hg, Cd ou Pb signifie que la batterie contient des quantités de mercure, de cadmium ou de plomb supérieures aux niveaux de référence stipulés dans la directive CE 2006/66. Si les batteries ne sont pas correctement éliminées, ces substances peuvent porter préjudice à la santé humaine ou à l'environnement.

Afin de protéger les ressources naturelles et d'encourager la réutilisation du matériel, veillez à séparer les batteries des autres types de déchets et à les recycler via votre système local de collecte gratuite des batteries.

### **Head Office**

6, Pangyo-ro 319 beon-gil, Bundang-gu, Seongnam-si, Gyeonggi-do, 463-400 Rep. of KOREA Tel : +82.1588.5772 Fax : +82.31.8018.3740 www.wisenetlife.com

### Hanwha Techwin America

500 Frank W. Burr Blvd. Suite 43 Teaneck, NJ 07666 Tel +1.844 WISENET (844.947.3638) E-mail : cs@wisenetlife.com www.wisenetlife.com

### Hanwha Techwin Europe

Heriot House, Heriot Road, Chertsey, Surrey, KT16 9DT, United Kingdom Tel : 00800.8010.8022 / +31.(0)13.5792.790 www.wisenetlife.com

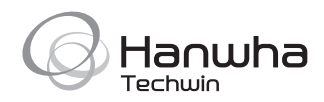